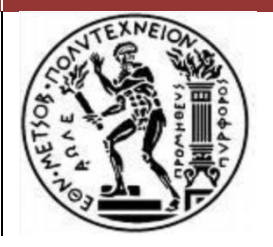

 **ΕΘΝΙΚΟ ΜΕΤΣΟΒΙΟ ΠΟΛΥΤΕΧΝΕΙΟ ΣΧΟΛΗ ΑΓΡΟΝΟΜΩΝ & ΤΟΠΟΓΡΑΦΩΝ ΜΗΧΑΝΙΚΩΝ ΤΟΜΕΑΣ ΤΟΠΟΓΡΑΦΙΑΣ ΕΡΓΑΣΤΗΡΙΟ ΦΩΤΟΓΡΑΜΜΕΤΡΙΑΣ**

## **ΔΙΠΛΩΜΑΤΙΚΗ ΕΡΓΑΣΙΑ**

## **ΓΕΩΜΕΤΡΙΚΗ ΤΕΚΜΗΡΙΩΣΗ του ΝΑΟΥ του ΑΡΧΑΓΓΕΛΟΥ ΜΙΧΑΗΛ στον ΠΕΔΟΥΛΑ, ΚΥΠΡΟΥ**

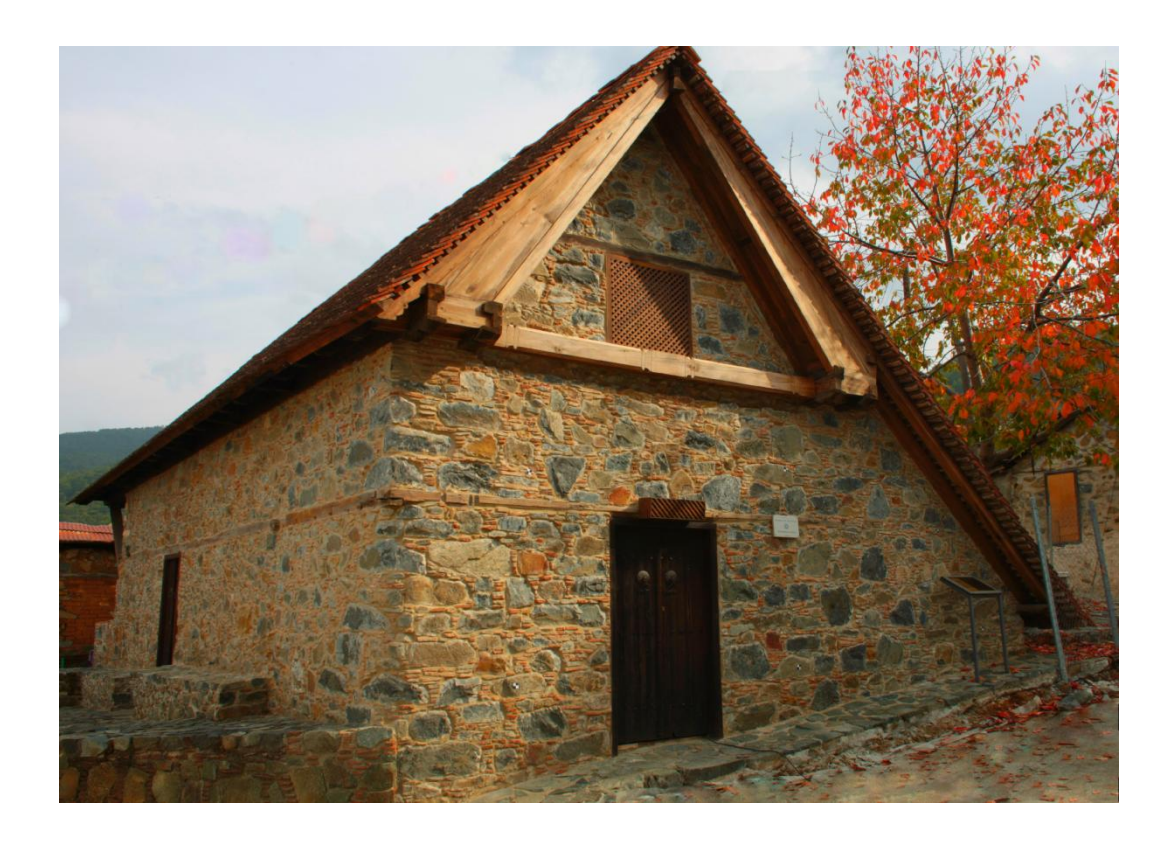

**Μπεντίνι Ελόνα**

**Επιβλέπων: Ανδρέας Γεωργόπουλος, καθηγητής Ε.Μ.Π**

**Αθήνα, Μάρτιος 2015**

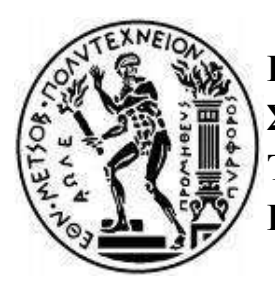

**ΕΘΝΙΚΟ ΜΕΤΣΟΒΙΟ ΠΟΛΥΤΕΧΝΕΙΟ ΣΧΟΛΗ ΑΓΡΟΝΟΜΩΝ & ΤΟΠΟΓΡΑΦΩΝ ΜΗΧΑΝΙΚΩΝ ΤΟΜΕΑΣ ΤΟΠΟΓΡΑΦΙΑΣ ΕΡΓΑΣΤΗΡΙΟ ΦΩΤΟΓΡΑΜΜΕΤΡΙΑΣ**

#### ΓΕΩΜΕΤΡΙΚΗ ΤΕΚΜΗΡΙΩΣΗ του ΝΑΟΥ του ΑΡΧΑΓΓΕΛΟΥ ΜΙΧΑΗΛ στον ΠΕΔΟΥΛΑ, ΚΥΠΡΟΣ

### ΔΙΠΛΩΜΑΤΙKΗ ΕΡΓΑΣΙΑ

ΜΠΕΝΤΙΝΙ ΕΛΟΝΑ

Επιβλέπων καθηγητής: Ανδρέας Γεωργόπουλος

Εγκρίθηκε από τριμελής εξεταστική επιτροπή την 3/30/2015

(Υπογραφή) (Υπογραφή) (Υπογραφή)

Καθηγητής ΕΜΠ Καθηγητής ΕΜΠ

.................... .................... …................

Αθήνα, Μάρτιος 2015

Στην οικογένειά μου...

#### **ΕΥΧΑΡΙΣΤΙΕΣ**

Θα ήθελα καταρχήν να ευχαριστήσω όλους όσους συνέβαλαν με οποιονδήποτε τρόπο στην επιτυχή εκπόνηση αυτής της διπλωματικής εργασίας. Θα πρέπει να ευχαριστήσω θερμά τον καθηγητή κ. Ανδρέα Γεωργόπουλο για την εμπιστοσύνη , το ενδιαφέρον και την επίβλεψη αυτής της διπλωματικής εργασίας. Ήταν πάντα διαθέσιμος να προσφέρει τις γνώσεις , την εμπειρία του και τις συμβουλές του.

Στη συνέχεια, ευχαριστώ ιδιαίτερα την φίλη και συμφοιτήτρια μου ,Γαβριήλ Στεφανία, τόσο για την συνεργασία μας όσο και για τη φιλοξενία στην Κύπρο.

Έπειτα, ευχαριστώ τα μέλη του εργαστηρίου και ιδιαίτερα τη Σεβαστή Ταπεινάκη ΑΤΜ και μέλος Ε.Τ.Ε.Π , η οποία ήταν παρούσα σε κάθε στάδιο της εργασίας μας και πάντα διαθέσιμη να βοηθήσει.

Επίσης ευχαριστώ τους γονείς της Στεφανίας, οι οποίοι ήταν μαζί μας στην Κύπρο και μας βοήθησαν στις εργασίες υπαίθρου, αλλά και για την προθυμία τους να μας μεταφέρουν στον Πεδουλά τις πρώτες μέρες των εργασιών. Θα ήθελα να ευχαριστήσω ακόμα τον κ. Μαρίνο Ιωαννίδη και την κ.Μπράνκα οι οποίοι ήταν παρόντες στις εργασίες πεδίου και βοήθησαν ενεργά για τη διεκπεραίωση τους. Καθώς επίσης τον κ.Ραφαήλ , νεωκόρο της εκκλησίας και τη μητέρα του που μας διευκόλυναν κατά τη διάρκεια των μετρήσεων στον Πεδουλά.

Σε αυτό το σημείο θα ήθελα να αναφέρω ανθρώπους πέρα από το ακαδημαϊκό περιβάλλον. Θέλω να ευχαριστήσω την οικογένεια μου και το φιλικό περιβάλλον που με στήριξαν σε αυτή μου την προσπάθεια και έδειξαν πίστη στις δυνατότητες μου.

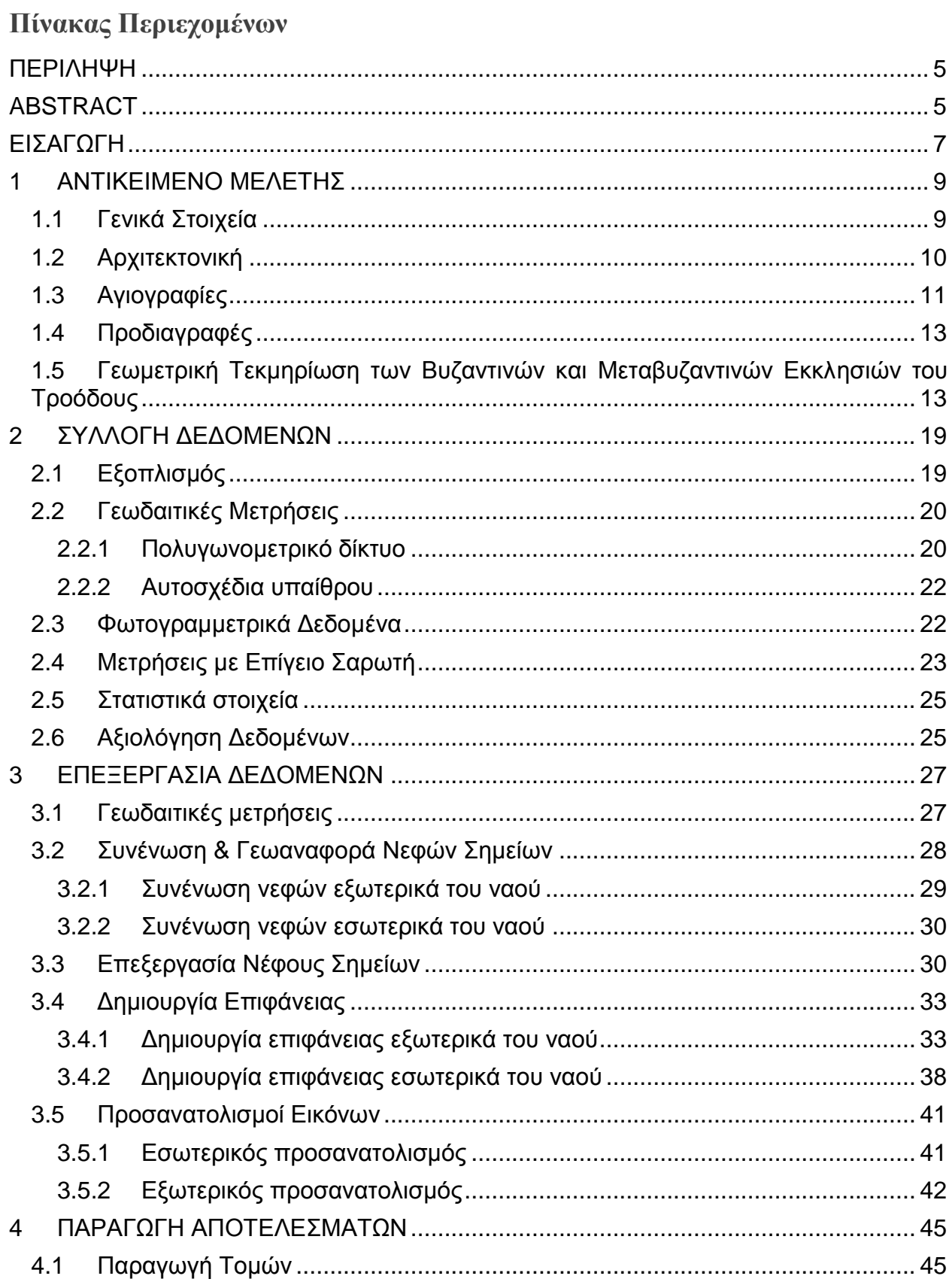

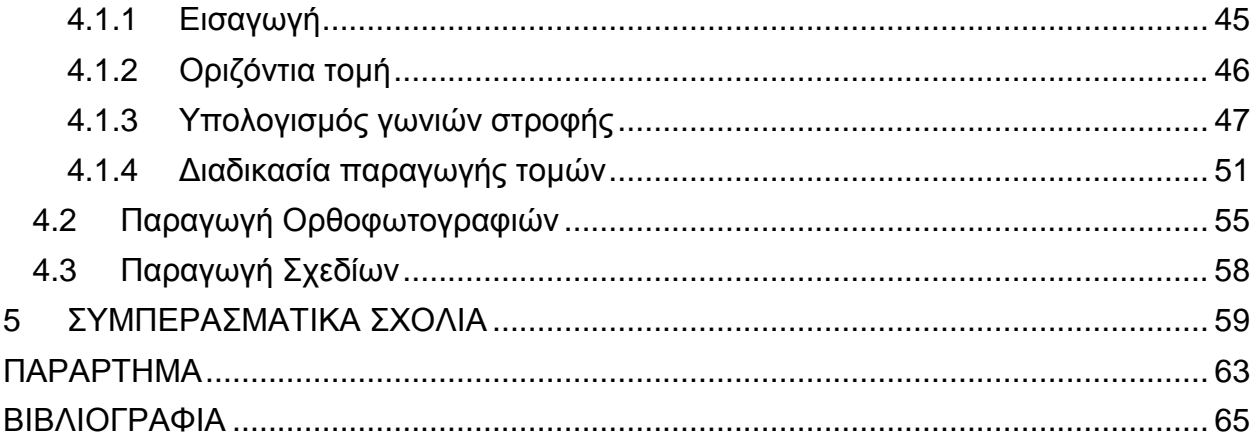

## **Περιεχόμενα Πινάκων**

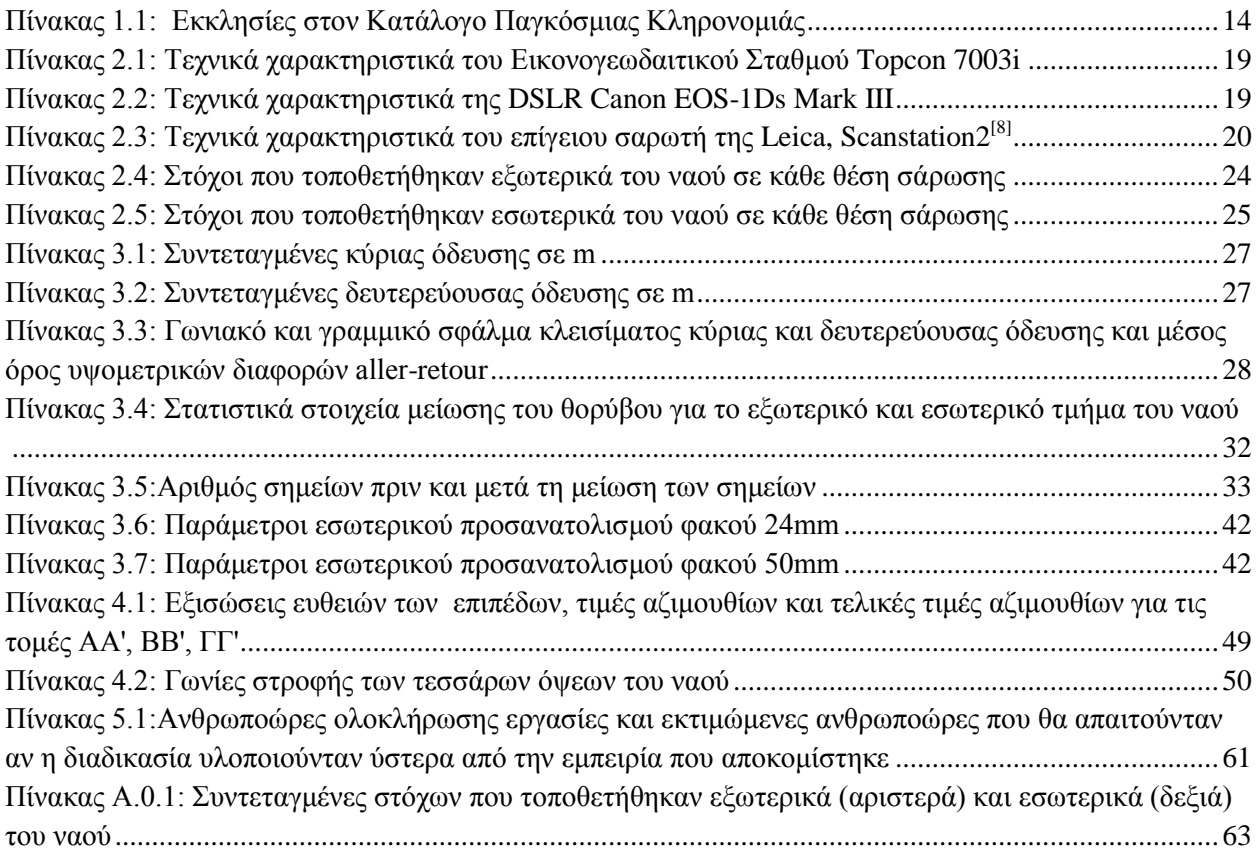

# **Περιεχόμενα Εικόνων**

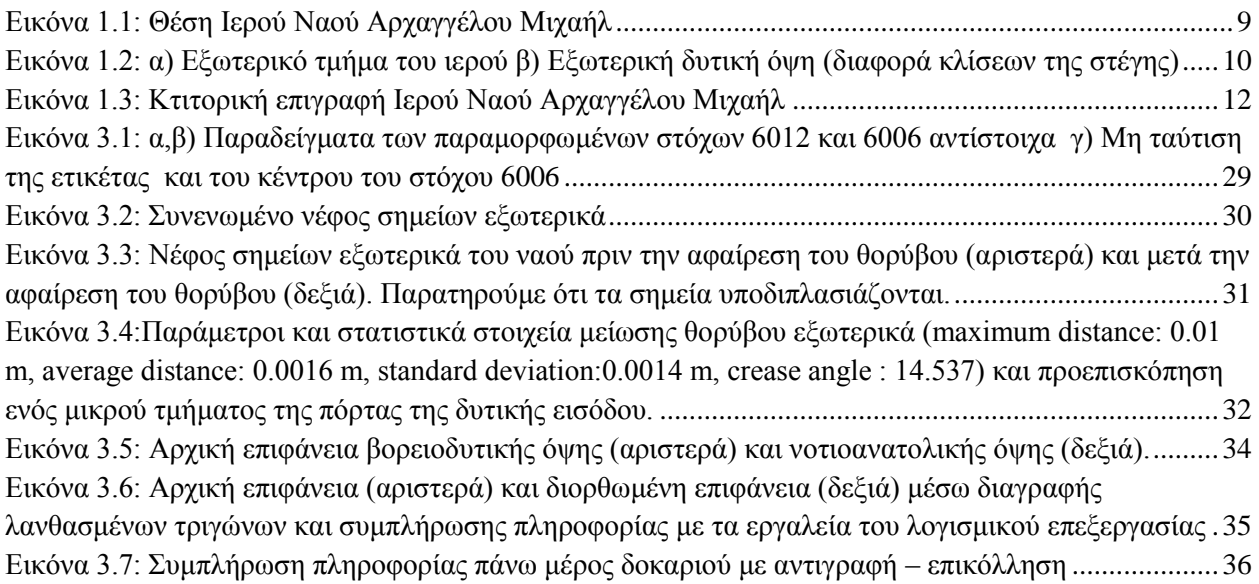

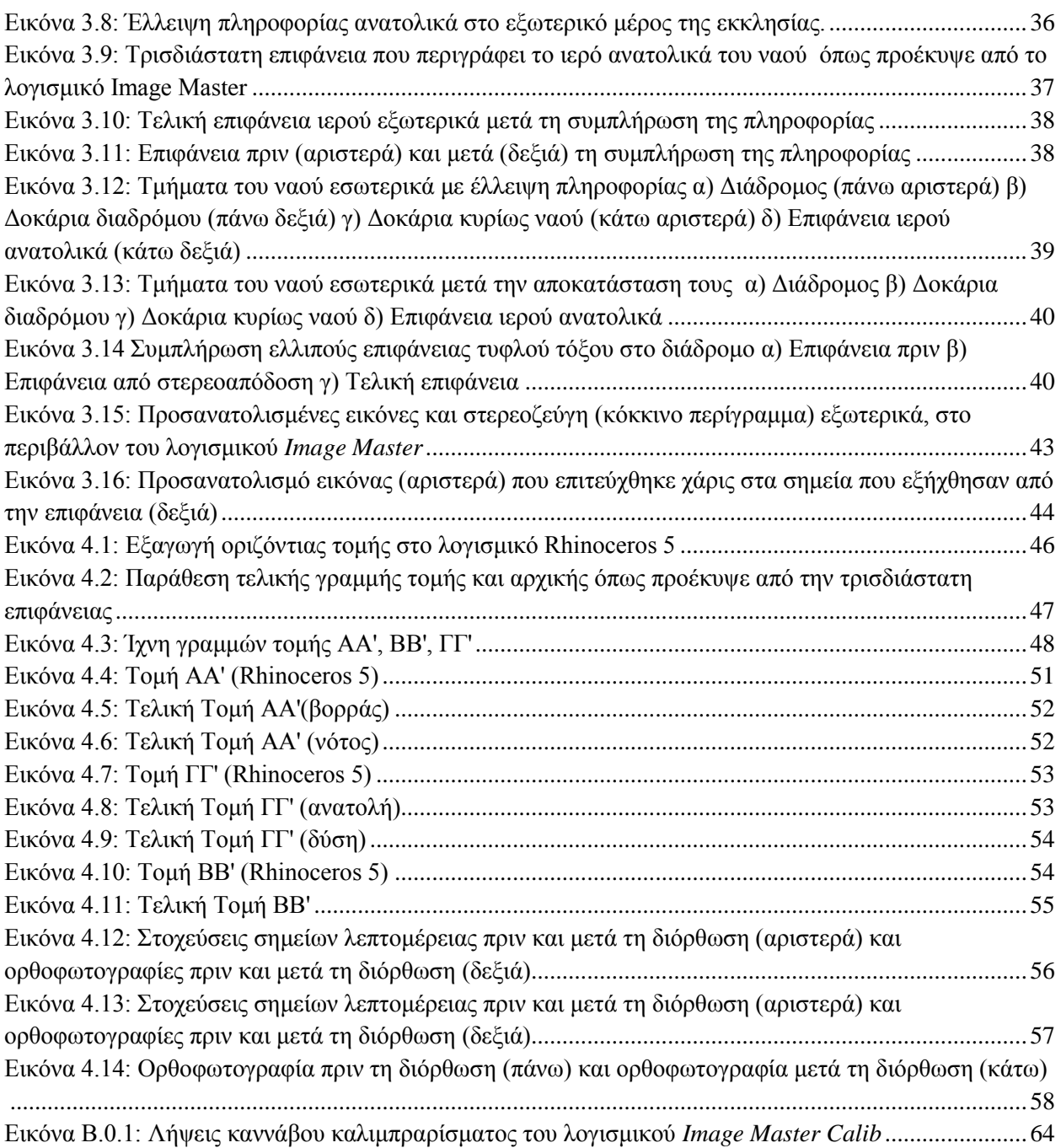

# **Περιεχόμενα Διαγραμμάτων**

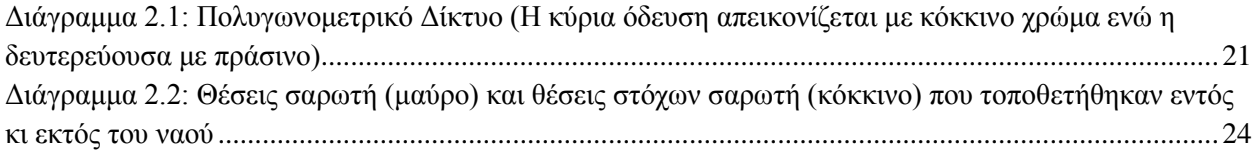

#### <span id="page-12-0"></span>**ΠΕΡΙΛΗΨΗ**

Ο ναός του Αρχαγγέλου Μιχαήλ βρίσκεται στην Κύπρο, στην περιοχή του Τροόδους στην κοινότητα του Πεδουλά. Χρονολογείται από το 1474 και εντάσσεται μαζί με άλλες εννιά βυζαντινές και μεταβυζαντινές τοιχογραφημένες εκκλησίες, που βρίσκονται στην ευρύτερη περιοχή της οροσειράς του Τροόδους, στον κατάλογο της παγκόσμιας πολιτιστικής κληρονομιάς της UNESCO.

Στόχος της παρούσας διπλωματικής εργασίας αποτελεί η γεωμετρική τεκμηρίωση του συγκεκριμένου μνημείου με σύγχρονες μεθόδους συλλογής και επεξεργασίας δεδομένων. Ο εξοπλισμός που χρησιμοποιήθηκε είναι ένας ψηφιακός εικονογεωδαιτικός σταθμός, μια ψηφιακή φωτογραφική μηχανή και ένας επίγειος σαρωτής laser για τη συλλογή της απαραίτητης πληροφορίας για την παραγωγή στη συνέχεια της τρισδιάστατης επιφάνειας και των ορθοφωτογραφιών των όψεων και των τομών. Τελικά προϊόντα αποτελούν μια οριζόντια τομή, 4 εξωτερικές όψεις του ναού και 5 εσωτερικές τομές σε κλίμακα 1:50.

#### <span id="page-12-1"></span>**ABSTRACT**

The church of Archangel Michael is situated at Cyprus, in the region of Troodos at community of Pedhoulas. That have build from 1474 and is included along with other nine Byzantine and post-Byzantine painted churches, located in the region of mountain Troodos, in the list of world cultural heritage of UNESCO.

The aim of this thesis is the geometric documentation of the certain monument with modern methods of data collection and processing. The equipment used is a digital total station, a digital camera and a terrestrial laser scanner to collect the necessary information and produce then the three-dimensional surface and orthophotos of facades and intersections. Final products are a horizontal section, 4 exteriors of the temple and five internal sections in scale 1:50.

#### <span id="page-14-0"></span>**EΙΣΑΓΩΓΗ**

#### **Σκοπός της εργασίας**

Η καταγραφή της πολιτιστικής κληρονομιάς θεωρείται αναγκαία και χρήσιμη για λόγους προστασίας του μνημείου και η αποτύπωση αυτού με φωτογραμμετρικές μεθόδους καθιστά δυνατή τη συντήρηση και αναστήλωση αυτού μελλοντικά σε πιθανή καταστροφή του. Στόχος της παρούσας διπλωματικής εργασίας αποτελεί η γεωμετρική τεκμηρίωση του ναού του Αρχαγγέλου Μιχαήλ που βρίσκεται στην Κύπρο και εντάσσεται μαζί με άλλες εννιά βυζαντινές και μεταβυζαντινές τοιχογραφημένες εκκλησίες στον κατάλογο της παγκόσμιας πολιτιστικής κληρονομιάς της UNESCO.

#### **Σύντομη περιγραφή των περιεχομένων**

Η συγκεκριμένη διπλωματική εργασία διαρθρώνεται σε 5 συνολικά κεφάλαια. Στο **κεφάλαιο 1**  παρατίθενται ορισμένα γενικά στοιχεία για την εκκλησία για τη θέση, την αρχιτεκτονική και την σημαντικότητα των αγιογραφιών. Αναλύονται ακόμα οι προδιαγραφές των τελικών προϊόντων, όπως και μια γενική ανασκόπηση παρόμοιων εργασιών με αντικείμενο την γεωμετρική τεκμηρίωση των Βυζαντινών και Μεταβυζαντινών Εκκλησιών του Τροόδους. Στο **κεφάλαιο 2** περιγράφεται ο εξοπλισμός που χρησιμοποιήθηκε, οι εργασίες υπαίθρου που πραγματοποιήθηκαν όπως και ορισμένα στοιχεία που αφορούν την αξιολόγηση των δεδομένων που συλλέχθηκαν. Στο **κεφάλαιο 3** αναλύεται η διαδικασία επεξεργασίας των δεδομένων ανά στάδιο από την επεξεργασία των γεωδαιτικών μετρήσεων, τη συνένωση των νεφών έως την παραγωγή της τρισδιάστατης επιφάνειας και την παραγωγή των ορθοφωτογραφιών. Στο **κεφάλαιο 4** περιγράφεται η διαδικασία παραγωγής των τελικών αποτελεσμάτων, δηλαδή η παραγωγή των τομών και των ορθοφωτογραφιών για τη δημιουργία των τελικών σχεδίων. Τέλος, στο **κεφάλαιο 5** πραγματοποιείται μια γενική ανασκόπηση συνολικά της εργασίας και έλεγχος των τελικών προϊόντων.

#### <span id="page-16-3"></span><span id="page-16-0"></span>**1 ΑΝΤΙΚΕΙΜΕΝΟ ΜΕΛΕΤΗΣ**

Στο παρόν κεφάλαιο αναλύονται αρχικά ορισμένα γενικά στοιχεία που αφορούν στη γεωγραφική θέση του Ιερού Ναού που αποτελεί το αντικείμενο μελέτης. Στη συνέχεια, δίνονται στοιχεία σχετικά με την αρχιτεκτονική και τις αγιογραφίες της εκκλησίας. Τέλος, αναλύεται το αντικείμενο της παρούσας διπλωματικής εργασίας και οι προδιαγραφές υλοποίησής της.

#### <span id="page-16-1"></span>**1.1 Γενικά Στοιχεία**

Ο Ιερός Ναός του Αρχαγγέλου Μιχαήλ χρονολογείται από το 1474 και βρίσκεται στους πρόποδες της οροσειράς του Τροόδους, στην κοιλάδα της Μαραθάσας. Η εκκλησία είναι χτισμένη στην κοινότητα του Πεδουλά [\(Εικόνα 1.1\)](#page-16-3). Εντάσσεται από το 1985 μαζί με άλλες εννιά βυζαντινές και μεταβυζαντινές τοιχογραφημένες εκκλησίες, που βρίσκονται στην ευρύτερη περιοχή της οροσειράς του Τροόδους, στον κατάλογο της παγκόσμιας πολιτιστικής κληρονομιάς της UNESCO. Πρόκειται για μνημεία που διατηρούνται μέχρι σήμερα σε πολύ καλή κατάσταση με πλούσιο σε τοιχογραφίες εσωτερικό χώρο ενώ το είδος της κατασκευής τους συναντάται μόνο στην Κύπρο. Τέλος, μαρτυρούν την ύπαρξη του Βυζαντινού πολιτισμού στην Κύπρο καθώς επίσης και τη σχέση της ανατολικής και δυτικής χριστιανικής τέχνης.<sup>[\[1\]](#page-72-1) [\[2\]](#page-72-2)</sup>

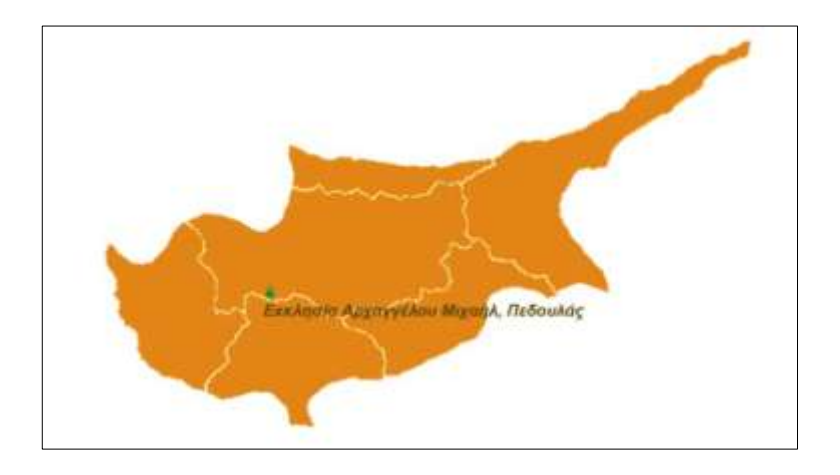

<span id="page-16-2"></span>Εικόνα 1.1: Θέση Ιερού Ναού Αρχαγγέλου Μιχαήλ

*Πηγή: Τμήμα Αρχαιοτήτων Κύπρου[\[3\]](#page-72-3)*

#### <span id="page-17-2"></span><span id="page-17-0"></span>**1.2 Αρχιτεκτονική**

Η εκκλησία του Αρχαγγέλου Μιχαήλ είναι μονόκλιτη. Αποτελείται δηλαδή από ένα χώρο ορθογωνικής κάτοψης, τον κυρίως ναό και το ιερό στα ανατολικά. Ο κυρίως ναός χωρίζεται από το τέμπλο έχοντας υψομετρική διαφορά μιας χαμηλής βαθμίδας. Η καμπύλη της αψίδας του ιερού που προεξέχει εξωτερικά είναι ημικυκλική [\(Εικόνα 1.2](#page-17-2) α). Η προσθήκη των διαδρόμων δυτικά και νότια έγινε μεταγενέστερα για την αύξηση του ωφέλιμου χώρου του ναού και για τον διαχωρισμό ανδρών και γυναικών (ο διάδρομος ονομάζεται και γυναικωνίτης).

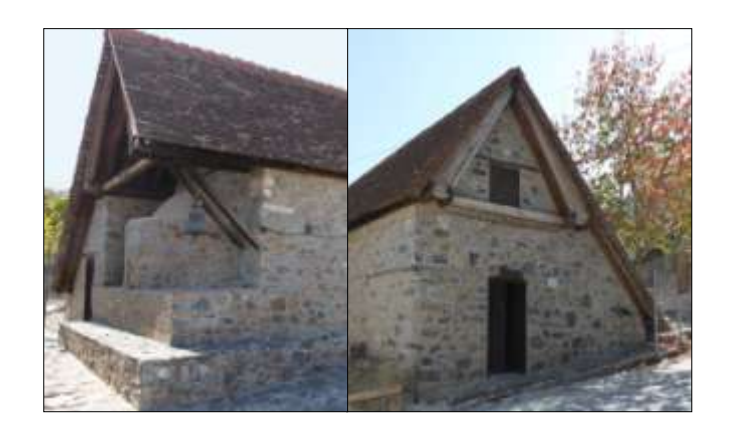

Εικόνα 1.2: α) Εξωτερικό τμήμα του ιερού β) Εξωτερική δυτική όψη (διαφορά κλίσεων της στέγης)

<span id="page-17-1"></span>Ο ναός φέρει διπλή και αμφικλινή στέγη. Αυτός ο τύπος στέγασης αποτελείται από την εσωτερική και την εξωτερική στέγη με την πρώτη να παρουσιάζει μεγαλύτερη κλίση [\(Εικόνα 1.2 β\)](#page-17-2). Η εσωτερική και η εξωτερική στέγη φέρουν κεκλιμένες δοκούς με τη διαφορά ότι η εσωτερική καλύπτεται με σανίδωμα. Ακόμη, στην εξωτερική στέγη εδράζονται τα ορθογώνια πλακοειδούς μορφής αγκιστρωτά κεραμίδια. Οι δοκοί εσωτερικά εδράζονται στις μαντωσιές (οριζόντιες ζώνες με ξύλινα δοκάρια) της εσωτερικής παρειάς του βόρειου και του νότιου τοίχου, ενώ οι εξωτερικές στις αντίστοιχες της εξωτερικής παρειάς των τοίχων και προεξέχουν για προστασία του ναού από τις καιρικές συνθήκες. Οι δοκοί (εσωτερικές και εξωτερικές) συνδέονται στην κορυφή της στέγης με την ίδια κατά μήκος δοκό. Ακόμη, οι μαντωσιές μεταξύ του βόρειου και νότιου τοίχου συνδέονται μεταξύ τους με εγκάρσια οριζόντια δοκάρια, προσδίδοντας έτσι ακαμψία στη στέγη. Η στέγη προεκτείνεται στα ανατολικά καλύπτοντας την αψίδα του ιερού και υποστηρίζεται στη βόρεια πλευρά του ανατολικού τοίχου με κεκλιμένες δοκούς και στην παρειά του νότιου τοίχου. Ο πλευρικός διάδρομος καλύπτεται με απλή προέκταση της εξωτερικής στέγης

του κυρίως ναού χωρίς να υπάρχει εσωτερική στέγη με σανίδωμα και έτσι είναι ορατή η κάτω επιφάνεια των κεραμιδιών.

Ο τρόπος δόμησης της τοιχοποιίας του ναού είναι απλός ενώ χρησιμοποιήθηκαν σκληροί, ακανόνιστου σχήματος λίθοι από την περιοχή, που δεν επιδέχονταν λάξευση. Η συμπλήρωση των αρμών έγινε με χαλικώματα από πέτρα και συνδετικό κονίαμα από λάσπη.

Ο κυρίως ναός διαθέτει τρεις θύρες στον βόρειο, νότιο και δυτικό τοίχο (η τελευταία είναι αξονικά τοποθετημένη). Υπάρχουν δύο ακόμα θύρες στους διαδρόμους στον δυτικό και ανατολικό τοίχο. Οι θύρες είναι ξύλινες δίφυλλες με ορθογώνια ανοίγματα και ξύλινα ανώφλια. Τα πλαίσιά τους είναι από λίθους όμοιους με αυτούς που χρησιμοποιήθηκαν στην τοιχοποιία εκτός από τις θύρες στον κυρίως ναό που καλύπτονται με αγιογραφίες. Ο ναός διαθέτει ένα παράθυρο στον δυτικό εξωτερικό τοίχο που όμως χτίστηκε μεταγενέστερα με τους διαδρόμους. Στον κυρίως ναό υπάρχουν τρεις μικροί ορθογώνιοι φεγγίτες ένας στο δυτικό αέτωμα, ένας στο ανατολικό και άλλος ένας στο ιερό στο ύψος της αγίας τράπεζας. Οι φεγγίτες αυτοί ήταν οι μόνες πηγές φωτισμού και αερισμού του εσωτερικού του ναού.[\[4\]](#page-72-4)

#### <span id="page-18-0"></span>**1.3 Αγιογραφίες**

Η υπογραφή του δημιουργού των τοιχογραφιών ανήκει στον ζωγράφο Μηνά από την περιοχή της Μαραθάσας. Ο Μηνάς προτίμησε έναν ιδιαίτερο τρόπο για να αποδώσει τις αγιογραφίες, επηρεασμένος τόσο από την τελευταία φάση της βυζαντινής ζωγραφικής, που αναπτύχθηκε στην ανατολή όσο και στη δύση. Παρατηρείται ότι δεν χρησιμοποίησε σωστές αναλογίες στις ανθρώπινες μορφές και δεν κατόρθωσε να αποδώσει σωστά την τρίτη διάσταση και τους όγκους. Ακόμη, φαίνεται να έχει μια ιδιαίτερη προτίμηση στο κόκκινο χρώμα το οποίο χρησιμοποιεί σε διάφορες αποχρώσεις.

Η νότια είσοδος ήταν αρχικά και η κύρια είσοδος της εκκλησίας, καθώς πάνω από αυτή είναι κατασκευασμένο ένα μικρό τυφλό τόξο στο οποίο αναπαρίσταται ο Αρχάγγελος Μιχαήλ στηθαίος. Εκατέρωθεν αυτού αριστερά και δεξιά από τη θύρα απεικονίζονται η Θεοτόκος Oοδηγήτρια και ο Χριστός Ζωοδότης αντίστοιχα.

Στον ναό του Αρχαγγέλου Μιχαήλ οι αγιογραφίες καταλαμβάνουν περιορισμένη έκταση, αφού καλύπτουν μόνο τις κατακόρυφες επιφάνειες των τοίχων και την αψίδα του ιερού. Η αγιογράφηση του ναού είναι πολύ σημαντική διότι έδωσε στοιχεία για τη χρονολόγησή του. Συγκεκριμένα υπάρχει κτιτορική επιγραφή, που βρίσκεται στον βόρειο τοίχο του ναού, με την οποία γίνεται αναφορά στον

δωρητή ιερέα Βασίλειο Χάμαδο καθώς και το έτος κατασκευής της (1474). Ο ιερέας απεικονίζεται πάνω από την κτιτορική επιγραφή να προσφέρει ομοίωμα της εκκλησίας στον Αρχάγγελο Μιχαήλ, συνοδευόμενος από τη σύζυγο και τις δύο θυγατέρες του [\(Εικόνα 1.3\)](#page-19-0).

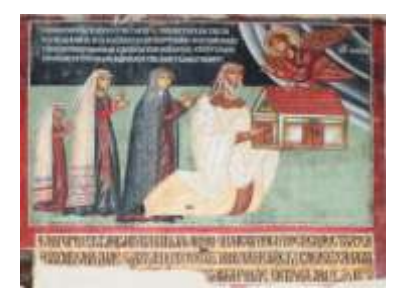

Εικόνα 1.3: Κτιτορική επιγραφή Ιερού Ναού Αρχαγγέλου Μιχαήλ

<span id="page-19-0"></span>Στο εσωτερικό τμήμα του ναού αναπαριστώνται σκηνές τόσο από την Καινή όσο και από την Παλαιά Διαθήκη καθώς και μορφές αγίων. Πιο συγκεκριμένα στον κυρίως ναό ο ζωγράφος ακολούθησε τον καθιερωμένο Χριστολογικό κύκλο στην ανώτερη ζώνη, ενώ αφιέρωσε στους αγίους το υπόλοιπο τμήμα του. Πιο αναλυτικά, στον νότιο τοίχο αποδίδονται η Γέννηση, τα Εισόδεια και ο Ευαγγελισμό της Θεοτόκου. Ακολουθεί η Γέννηση και η Υπαπαντή του Ιησού. Στον ίδιο τοίχο, δεξία από το τέμπλο, απεικονίζεται σε υπερφυσικό μέγεθος ο Άγ. Γεώργιος ο Διασωρίτης καθώς και οι Άγ. Παύλος, Άγ. Μάμας, Αγ. Παρασκευή και Άγ. Ονούφριος (υπάρχει μια ακόμη μορφή που δεν είναι διακριτή). Όσον αφορά στον δυτικό τοίχο αναπαριστώνται η Βάπτιση του Ιησού, η Βαϊοφόρος και η προδοσία του Ιούδα. Το δυτικό αέτωμα είναι αφιερωμένο στη Σταύρωση του Χριστού ενώ ανάμεσα σε αυτό και στην κατώτερη ζώνη απεικονίζονται οι προφήτες Ζαχαρίας και Ιερεμίας. Στα νότια της δυτικής εισόδου διακρίνονται ο Άγ. Ανδρόνικος και η Αγ. Αθανασία και στα βόρεια αυτής ο Άγ. Κωνσταντίνος και η Αγ. Ελένη. Τέλος, στον βόρειο τοίχο, στην ανώτερη ζώνη του απεικονίζονται ο Επιτάφιος Θρήνος, η Ανάσταση του Χριστού και η Κοίμηση της Θεοτόκου. Στην κάτω ζώνη του βόρειου τοίχου στα δυτικά της εισόδου απεικονίζονται η Αγ. Βαρβάρα, η Αγ. Μαρίνα, η Αγ. Κυριακή που περιλαμβάνει καθεμιά από τις μέρες, ο Άγ. Θεόδωρος ο Στρατηλάτης, ο Άγ. Δημήτριος και ο Απόστολος Πέτρος, ενώ στα ανατολικά της εισόδου δεσπόζει ο Αρχάγγελος Μιχαήλ. Στο Ιερό Βήμα και πιο συγκεκριμένα στο ανατολικό τμήμα του βόρειου τοίχου πίσω από το τέμπλο απεικονίζεται η Θυσία του Αβραάμ και απέναντι, στον νότιο τοίχο, ο Άγ. Αθανάσιος. Στο ανατολικό αέτωμα της εκκλησίας διακρίνεται η Ανάληψη και στο τεταρτοσφαίριο της αψίδας η Παναγία η Βλαχερνιώτισσα με τον Χριστό. Κάτω από

την Παναγία αναπαριστώνται οι Άγ. Νικόλαος, Άγ. Επιφάνιος, Άγ. Ιωάννης, Χρυσόστομος, Μέγας Βασίλειος, Γρηγόριος ο Θεολόγος και Άγ. Σπυρίδωνας.

Όσον αφορά στο τέμπλο, αυτό αποτελεί ένα από τα καλύτερα δείγματα του είδους του που σώζονται στην Κύπρο. Είναι ξύλινο και πάνω του είναι ζωγραφισμένο το οικόσημο του μεσαιωνικού Βασιλείου της Κύπρου καθώς και ο Δικέφαλος αετός, σύμβολο των Παλαιολόγων, των τελευταίων αυτοκρατόρων του Βυζαντίου. [\[5\]](#page-72-5)[\[6\]](#page-72-6)

#### <span id="page-20-0"></span>**1.4 Προδιαγραφές**

Αντικείμενο του έργου είναι η ακριβής γεωμετρική τεκμηρίωση του Ιερού Ναού του Αρχαγγέλου Μιχαήλ. Με τον όρο *γεωμετρική τεκμηρίωση* ορίζεται η καταγραφή της θέσης, του μεγέθους και της μορφής ενός μνημείου σε μια συγκεκριμένη χρονική στιγμή στο χώρο των τριών διαστάσεων. Σκοπός είναι η παρουσίαση της κατάστασης στην οποία βρίσκεται τη χρονική στιγμή της τεκμηρίωσης το μνημείο. Έτσι είναι δυνατή η παρουσίαση των στοιχείων λεπτομερειών που περιλαμβάνονται σε αυτή και ο εντοπισμός πιθανών κατασκευαστικών αποκλίσεων ή φθορών που έχει υποστεί.<sup>[\[7\]](#page-72-7)</sup>

Σκοπός της παρούσας εργασίας είναι τα εξής παράγωγα σε κλίμακα 1:50 (βάσει της οποίας επιλέχθηκε και ο κατάλληλος εξοπλισμός για να επιτευχθεί αυτή η ακρίβεια):

- Οριζόντια τομή σε ύψος 1 m από το κατώφλι της θύρας της δυτικής όψης.
- Εσωτερικές κατακόρυφες τομές, πέντε (5) συνολικά, που θα περιλαμβάνουν και ορθοφωτογραφίες με τις λεπτομέρειες του ναού
- Εξωτερικές όψεις του ναού, τέσσερις (4) συνολικά, οι οποίες θα περιλαμβάνουν και αυτές ορθοφωτογραφίες
- Γενικό τοπογραφικό περιμετρικά του ναού σε κλίμακα 1:100

### <span id="page-20-1"></span>**1.5 Γεωμετρική Τεκμηρίωση των Βυζαντινών και Μεταβυζαντινών Εκκλησιών του Τροόδους**

Η αποτύπωση ενός μνημείου καταγράφει την ιστορία και την πολιτισμική κληρονομιά ενός λαού και θεωρείται αναγκαία και χρήσιμη γιατί καθιστά δυνατή τη συντήρηση και αναστήλωση αυτού μελλοντικά σε πιθανή καταστροφή του. Οι μέθοδοι που έχουν αναπτυχθεί για το σκοπό αυτό συνεχώς βελτιώνονται με την πάροδο του χρόνου και προσαρμόζονται στις τεχνολογικές εξελίξεις.

Στο παρόν υποκεφάλαιο αναλύονται οι μέθοδοι σε συνδυασμό με τον εξοπλισμό αντίστοιχων εργασιών με αντικείμενο τη γεωμετρική τεκμηρίωση των βυζαντινών και μεταβυζαντινών εκκλησιών στην οροσειρά του Τροόδους, που συγκαταλέγονται στον κατάλογο παγκόσμιας πολιτιστικής κληρονομιάς της UNESCO (πίνακας 1.1 παρακάτω).

| Ημερομηνία | Πόλη/Χωριό     | Εκκλησία              | Χρονολογίας                                           |
|------------|----------------|-----------------------|-------------------------------------------------------|
| Καταγραφής |                |                       | Ίδρυσης                                               |
| 1985       | Κακοπετριά     | Αγιού Νικολάου της    | $11^{\circ\varsigma}$ at.                             |
|            |                | Στέγης                |                                                       |
| 1985       | Καλοπαναγιώτης | Αγίου Ιωάννη του      | $11^{\circ\varsigma}$ at.                             |
|            |                | Λαμπαδιστή            |                                                       |
| 1985       | Νικητάρι       | Παναγίας της Ασίνου ή | $12^{\circ\varsigma}$ at.                             |
|            |                | Φορβιώτισσας          |                                                       |
| 1985       | Λαγουδερά      | Παναγιάς του Άρακα    | $12^{\circ\varsigma}$ at.                             |
| 1985       | Μουτουλάς      | Παναγίας              | $13^{\circ\varsigma}$ -14 <sup>\ock</sup> $\alpha$ l. |
| 1985       | Πεδουλάς       | Αρχαγγέλου Μιχαήλ     | $15^{\circ}$ at.                                      |
| 1985       | Πελένδρι       | Τίμιου Σταυρού        | $13^{\circ}$ - $15^{\circ}$ $\alpha$ .                |
| 1985       | Γαλάτα         | Παναγίας Ποδίθου      | $16^{\circ}$ at.                                      |
| 1985       | Πλατανίτισσα   | Σταυρού του Αγιασμάτι | $15^{\circ}$ at.                                      |

Πίνακας 1.1: Εκκλησίες στον Κατάλογο Παγκόσμιας Κληρονομιάς

<span id="page-21-0"></span>Η αρχή πραγματοποιήθηκε στα πλαίσια της διπλωματικής εργασίας "Γεωμετρική Τεκμηρίωση του Ναού της Παναγίας Φορβιώτισσας" (Σοφοκλέους 2006). Η μεθοδολογία τεκμηρίωσης που ακολουθήθηκε στη συγκεκριμένη περίπτωση αποτελεί έναν συνδυασμό της τοπογραφικής, φωτογραμμετρικής και τοπομετρικής μεθόδου με ταυτόχρονες επίγειες σαρώσεις Laser. Η μεθοδολογία τεκμηρίωσης δε διαφέρει σημαντικά από τη σύγχρονη μεθοδολογία, διαφέρει όμως ο εξοπλισμός και τα λογισμικά επεξεργασίας των δεδομένων.

Όσον αφορά τον τοπογραφικό εξοπλισμό χρησιμοποιήθηκε ο Γεωδαιτικός Σταθμός TOPCON GPT-3003 για τη μέτρηση του πολυγωνομετρικού και φωτογραμμετρικού δικτύου καθώς και όλων των σημείων λεπτομερειών. Για τη λήψη των εικόνων χρησιμοποιήθηκε η μηχανή Canon EOS 1D Mark II N, ενώ για τις σαρώσεις ο επίγειος σαρωτής laser, της Leica Geosystems/Cyra technologies Cyrax HDS-2500

ΚΕΦΑΛΑΙΟ 1 Αντικείμενο Μελέτης (Αντικείμενο Μελέτης (Αντικείμενο Μελέτης (Αντικείμενο Μελέτης (Αντικείμενο Μελ

(40°×40° οπτικό πεδίο σάρωσης και 1000 σημεία/sec ταχύτητα σάρωσης, 250 m μέγιστο βεληνεκές). Στα παρελκόμενα συμπεριλαμβάνονται καλαθοφόρο όχημα για την κάλυψη των ψηλότερων περιοχών και μετροταινία για τις συμπληρωματικές τοπομετρικές μετρήσεις.

Όσον αφορά τη μεθοδολογία για την παραγωγή των ορθοφωτογραφιών των επίπεδων μέρων του αντικειμένου, εφαρμόστηκε η μέθοδος της αναγωγής στο πρόγραμμα Archis της SISCAM. Για αντικείμενα οποιασδήποτε μορφής εφαρμόστηκε η διεικονική μέθοδος, δηλαδή εξαγωγή ψηφιακού μοντέλου επιφανείας με στερεοσκοπική παρατήρηση επικαλυπτόμενου τμήματος στερεοζευγών, στον ψηφιακό φωτογραμμετρικό σταθμό SSK της Z/I Imaging. Σε ορισμένα στερεοζεύγη, όπου οι προσανατολισμοί ήταν αδύνατοι είτε λόγω της πολυεπιπεδότητας του αντικειμένου είτε λόγω κακής λήψης των εικόνων, η παραγωγή των ορθοφωτογραφιών πραγματοποιήθηκε με ειδικό λογισμικό ορθοαναγωγής που δημιουργήθηκε στο πλαίσιο διπλωματικής εργασίας του εργαστηρίου Φωτογραμμετρίας (Σκόνδρας 2006) με χρήση δεδομένων από τον επίγειο σαρωτή laser. Κατά τον έλεγχο των τελικών προϊόντων προκύπτει το συμπέρασμα ότι τα τελικά σχέδια πληρούν τις απαιτήσεις ακρίβειας, εκτός από τη περιοχή της στέγης όπου οι αποκλίσεις δε μπορεί να θεωρηθούν αμελητέες.

Στη συνέχεια ακολουθεί η γεωμετρική τεκμηρίωση του Ιερού Ναού της Παναγίας Ποδίθου στα πλαίσια των διπλωματικών εργασιών "*Σύγχρονες Μέθοδοι Γεωμετρικής Τεκμηρίωσης με Εφαρμογή στον Ι.Ν Παναγίας Ποδίθου στην Κύπρο*" (Σιεηττάνης, 2008) και "*Γεωμετρική Τεκμηρίωση του Ι.Ν. Παναγίας Ποδίθου στην Κύπρο με απλές φωτογραμμετρικές μεθόδους*" (Χρυσοστόμου 2008).

Η μεθοδολογία που χρησιμοποιείται στην πρώτη διπλωματική (Σιεηττάνης Νικόλας) αποτελεί συνδυασμό της τοπογραφικής, φωτογραμμετρικής και τοπομετρικής μεθόδου και παραγωγή ορθοφωτογραφίας με χρήση νέφους σημείων και ψηφιακής φωτογραφίας. Όσον αφορά τη λήψη των εικόνων και τη σάρωση του αντικειμένου ο εξοπλισμός ήταν ίδιος με αυτόν για τη γεωμετρική τεκμηρίωση του ναού της Παναγίας Φορβιώτισσας (Σοφοκλέους 2006), ενώ ο τοπογραφικός εξοπλισμός περιελάμβανε το γεωδαιτικό σταθμό Pentax R-323 NX, ο οποίος διαθέτει μεγαλύτερη εμβέλεια και ακρίβεια μέτρησης της απόστασης απo το TOPCON GPT-3003. Οι επίπεδες επιφάνειες αντιμετωπίστηκαν μονοεικονικά, με αναγωγή στο λογισμικό Archis της SISCAM, ενώ στα υπόλοιπα μέρη του ναού πραγματοποιήθηκε διεικονική απόδοση στο ψηφιακό φωτογραμμετρικό σταθμό SSK της Z/I Imaging. Στη βόρεια και νότια στέγη του ναού η παραγωγή των ορθοφωτογραφιών πραγματοποιήθηκε στο ελεύθερο λογισμικό ΖPR το οποίο αναπτύχθηκε στα πλαίσια διπλωματικής εργασίας (Νάτσης, 2008). Με την εκτέλεση του συγκεκριμένου λογισμικού υπολογίζονται ο εσωτερικός και εξωτερικός προσανατολισμός της ψηφιακής εικόνας, χρωματίζεται το νέφος σημείων και ΚΕΦΑΛΑΙΟ 1 Αντικείμενο Μελέτης (Αντικείμενο Μελέτης (Αντικείμενο Μελέτης (Αντικείμενο Μελέτης (Αντικείμενο Μελ

προβάλλεται ορθά στο επιλεγμένο επίπεδο προβολής και τέλος γίνεται πλήρωση των κενών εικονοψηφίδων. Κατά τον έλεγχο των τελικών προϊόντων προκύπτει το συμπέρασμα ότι τα τελικά σχέδια πληρούν τις απαιτήσεις ακρίβειας που είχαν τεθεί αρχικά, με εξαίρεση ορισμένα ποιοτικά προβλήματα των ορθοφωτογραφιών που προέκυψαν με το λογισμικό ΖPR που οφείλονται στην έλλειψη πληροφορίας στο αρχικό νέφος σημείων .

Ταυτόχρονα με την παραπάνω εργασία πραγματοποιήθηκε η γεωμετρική τεκμηρίωση του συγκεκριμένου ναού με μια άλλη μεθοδολογία που περιλαμβάνει τοπογραφικές μετρήσεις, συμπληρωματικές τοπομετρικές μετρήσεις και πολυεικονική ανακατασκευή με μονοσκοπική παρατήρηση. Ο εξοπλισμός και τα αρχικά δεδομένα (εκτός από τις σαρώσεις) είναι ίδια με την προηγούμενη περίπτωση, όμως διαφέρει το λογισμικό επεξεργασίας τους (PhotoModeler Pro 5 της Eos Systems Inc.). Με τη χρήση του PhotoModeler δημιουργείται αρχικά το τρισδιάστατο φωτορεαλιστικό μοντέλο του ναού, κάνοντας χρήση μόνο φωτογραφιών και φωτοσταθερών για την απόδοση κλίμακας στο μοντέλο. Στη συνέχεια, μέσω του τρισδιάστατου μοντέλου παράγονται τρείς τομές και τέσσερις ορθοφωτογραφίες, ενώ οι εσωτερικές τομές προκύπτουν από τα μετρημένα σημεία με το γεωδαιτικό σταθμό. Τέλος, πραγματοποιείται έλεγχος των τελικών προϊόντων και σύγκριση των δυο μεθόδων και κρίνεται ότι τα αποτελέσματα είναι ικανοποιητικά , άρα το PhotoModeler ένα λογισμικό που ενδείκνυται για τέτοιου είδους εργασίες.

Μια άλλη εργασία που σχετίζεται με το θέμα αποτελεί η γεωμετρική τεκμηρίωση του Ιερού Ναού του Τίμιου Σταυρού στο Πελένδρι της Κύπρου στα πλαίσια των διπλωματικών εργασιών "*Γεωμετρική Τεκμηρίωση του Ιερού Ναού του Τίμιου Σταυρού στο Πελένδρι της Κύπρου με Εφαρμογή Αυτοματοποιημένου Συστήματος Ψηφιακής Φωτογραμμετρίας*" (Μπαριάμη, 2011) και "*Γεωμετρική Τεκμηρίωση Ιερού Ναού Τίμιου Σταυρού στο Πελένδρι, Κύπρος*" (Φάκα, 2011) οι οποίες πραγματοποιήθηκαν ταυτόχρονα.

Στην πρώτη περίπτωση γίνεται χρήση ενός νέου οργάνου συλλογής δεδομένων γνωστό ως Ζ-scan, το οποίο εκμεταλλεύεται τις αρχές της ψηφιακής φωτογραμμετρίας και δημιουργεί έγχρωμα τρισδιάστατα νέφη σημείων από τριάδες εικόνων, σε συνδυασμό με τοπογραφικές μετρήσεις (γεωδαιτικός σταθμός TOPCON GPT 7003i, LEICA 1200). Οι λήψεις των εικόνων πραγματοποιούνται με ειδικό σύστημα στερεοσκοπικής λήψης. Ο εξοπλισμός αποτελείται από μια ειδική βαθμονομημένη ράβδο στην οποία τοποθετούνται από μια έως τρείς φωτογραφικές μηχανές DSLR, ένα φωτογραφικό τρίποδα και τα λογισμικά επεξεργασίας Ζ-scan, το οποίο εκμεταλλεύεται αλγορίθμους ψηφιακής συνταύτισης εικόνων και το Ζ-map για την παραγωγή των ορθοφωτογραφιών. Για την παραγωγή της ορθοφωτογραφίας

ΚΕΦΑΛΑΙΟ 1 Αντικείμενο Μελέτης (Αντικείμενο Μελέτης (Αντικείμενο Μελέτης (Αντικείμενο Μελέτης (Αντικείμενο Μελ

απαιτείται μια φωτογραφία και η τρισδιάστατη επιφάνεια που προκύπτει από το έγχρωμο νέφος σημείων. Παράλληλα πραγματοποιήθηκαν μετρήσεις με χρήση του λογισμικού THEOLT, το οποίο μεσολαβεί ουσιαστικά μεταξύ του ολοκληρωμένου γεωδαιτικού σταθμού και του σχεδιαστικού πακέτου μετατρέποντας τις μετρήσεις σε συντεταγμένες σε πραγματικό χρόνο για να σχεδιαστούν απευθείας οι διάφορες λεπτομέρειες της αποτύπωσης διευκολύνοντας με αυτόν τον τρόπο τις τοπογραφικές μετρήσεις. Το συμπέρασμα που προκύπτει ύστερα από την ολοκλήρωση της εργασίας είναι ότι η νέα μέθοδος μπορεί να δώσει τα ίδια αποτελέσματα με τις συμβατικές μεθόδους από άποψη ακρίβειας υστερεί όμως καθώς έχει αρκετά μειονεκτήματα π.χ. μικρή εμβέλεια οργάνου ( έως 10 m), μη συμβατότητα με άλλα λογισμικά, μεγάλος χρόνος παραμονής στο πεδίο κ.α.

Στην δεύτερη περίπτωση έγινε χρήση δεδομένων από σύγχρονες πηγές, δηλαδή τοπογραφικές μετρήσεις, φωτογραμμετρικές λήψεις και σαρώσεις με επίγειο σαρωτή laser. Ο εξοπλισμός φωτογράφησης ήταν η ψηφιακή φωτογραφική μηχανή Canon Eos MII. Για τη συλλογή της τρισδιάστατης πληροφορίας χρησιμοποιήθηκε ο σαρωτής Laser Scan Station 2 (360<sup>0</sup>×270<sup>0</sup> πεδίο σάρωσης, έως 50.000 σημεία/sec ταχύτητα σάρωσης, 300 m μέγιστο βεληνεκές). Οι γεωδαιτικές μετρήσεις πραγματοποιήθηκαν με τον εικονογεωδαιτικό σταθμό Topcon 7003i, με παράλληλη χρήση του λογισμικού ΤheoLT για τις τομές.

Η μεθοδολογία που ακολουθήθηκε για την παραγωγή των τελικών προϊόντων ήταν η δημιουργία τρισδιάστατης επιφάνειας, μέσω του σαρωμένου νέφους σημείων, και χρήση αυτού για την παραγωγή των τομών και των ορθοφωτογραφιών, σε συνδυασμό με προσανατολισμένες εικόνες . Η επεξεργασία των νεφών πραγματοποιήθηκε στο λογισμικό Cyclone, Leica και η επεξεργασία της επιφάνειας στο Geomagic Studio, ενώ οι προσανατολισμοί των εικόνων πραγματοποιήθηκαν στο λογισμικό Image Master, Topcon. Μετά την ολοκλήρωση της διαδικασίας το αποτέλεσμα κρίνεται ικανοποιητικό, αλλά η όλη διαδικασία χρονοβόρα όσον αφορά την επεξεργασία του νέφους σημείων λόγω του τεράστιου όγκου δεδομένων. Επίσης, κατά τη σύγκριση των δύο μεθόδων δεν υπάρχουν διαφορές στην γεωμετρία, αλλά εντοπίζεται μικρή διαφορά στη ραδιομετρία των τελικών ορθοφωτογραφιών, γεγονός που αποτελεί ένα επιπλέον μειονέκτημα της μεθόδου Z-scan.

Ύστερα από την ανασκόπηση των παραπάνω εργασιών γίνεται εμφανέστερος ο τρόπος με τον οποίο η εξέλιξη της τεχνολογίας επηρεάζει της μεθόδους γεωμετρικής τεκμηρίωσης. Ο εξοπλισμός και τα αντίστοιχα λογισμικά επεξεργασίας των δεδομένων βελτιώνονται συνεχώς προκειμένου να δώσουν ικανοποιητικά αποτελέσματα σε λιγότερο χρόνο και με περισσότερη ακρίβεια και πιστότερη αναπαράσταση του αντικειμένου. Παρατηρείται μια σημαντική ανάπτυξη στην τεχνολογία σάρωσης ( μεγαλύτερο εύρος πεδίου και ταχύτητα σάρωσης) με αποτέλεσμα να εξαλείφεται σχεδόν η ανάγκη

παραγωγής τρισδιάστατης επιφάνειας μέσω στερεοσκοπικής παρατήρησης. Η διευκόλυνση που παρέχει η τεχνολογία σάρωσης παρόλα αυτά συνδυάζεται με μειονεκτήματα όπως μεγάλος όγκος δεδομένων και χρονοβόρα διαδικασία επεξεργασίας του νέφους σημείων για την απομάκρυνση του θορύβου και έλλειψη χρωματικής πληροφορίας που πρέπει να συμπληρωθεί με τη χρήση της πληροφορίας των φωτογραφιών.

### <span id="page-26-0"></span>**2 ΣΥΛΛΟΓΗ ΔΕΔΟΜΕΝΩΝ**

Στόχος του κεφαλαίου αποτελεί η ανάλυση των διαδικασιών που πραγματοποιήθηκαν για τη συλλογή των δεδομένων και των αντίστοιχων εργασιών υπαίθρου. Γίνεται ακόμη αναφορά στον εξοπλισμό που χρησιμοποιήθηκε και τις προδιαγραφές του.

#### <span id="page-26-1"></span>**2.1 Εξοπλισμός**

Χρησιμοποιήθηκε τοπογραφικός και φωτογραμμετρικός εξοπλισμός συλλογής δεδομένων καθώς και λογισμικά επεξεργασίας αυτών. Πιο αναλυτικά:

 Ολοκληρωμένος Εικονογεωδαιτικός Σταθμός, με τα παρελκόμενά του (τρίποδας και δύο κατάφωτα), με τις εξής τεχνικές προδιαγραφές:

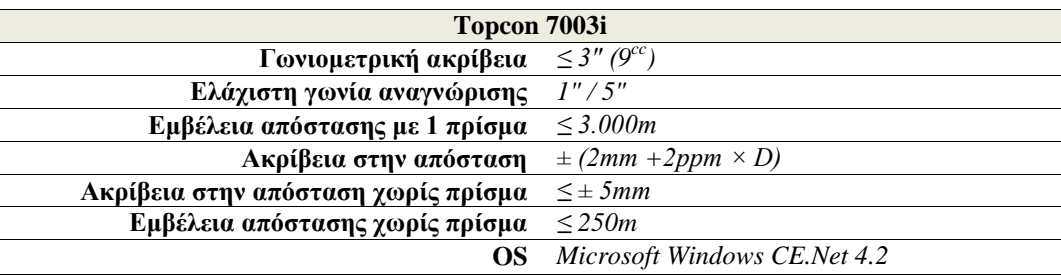

Πίνακας 2.1: Τεχνικά χαρακτηριστικά του Εικονογεωδαιτικού Σταθμού Topcon 7003i

<span id="page-26-2"></span>Ψηφιακή φωτογραφική μηχανή με τα παρακάτω χαρακτηριστικά:

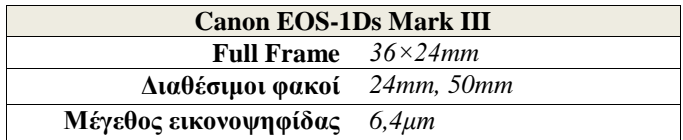

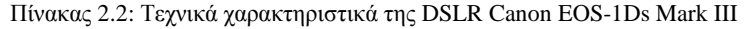

<span id="page-26-3"></span>• Studio flash kit Bowens (BW3005 DUO & BW3015 DUO), για τη λήψη φωτογραφιών εντός του ναού με επαρκή φωτισμό.

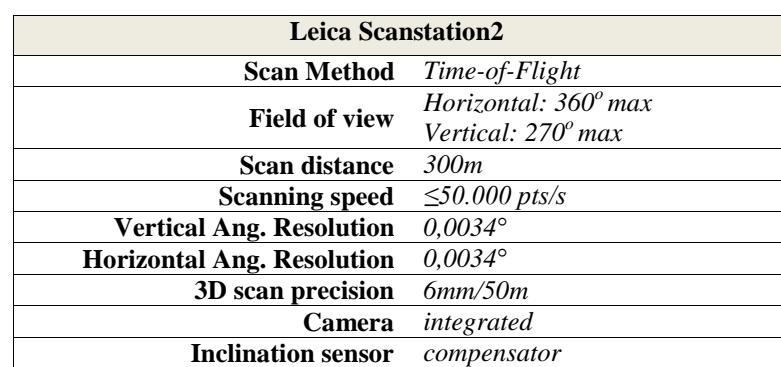

 Επίγειος Σαρωτής Laser, μαζί με τα παρελκόμενα (ειδικοί στόχοι υψηλής ανακλαστικότητας), που χρησιμοποιήθηκε για τις σαρώσεις, με τις παρακάτω τεχνικές προδιαγραφές:

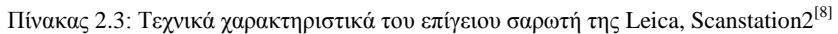

- <span id="page-27-2"></span> Λογισμικό Επεξεργασίας Νεφών Σημείων κατάλληλο για τα αρχεία συλλογής και με δυνατότητα συνένωσης με εφαρμογή ICP (Cyclone)
- Λογισμικό δημιουργίας επιφανειών και τομών από νέφη σημείων (Geomagic studio)
- Φωτογραμμετρικό Λογισμικό επεξεργασίας εικόνων (Image Master)
- Λογισμικό Επεξεργασίας και Επίλυσης Τοπογραφικών Δεδομένων (Ταχυμετρία)
- Λογισμικό ηλεκτρονικής σχεδίασης (Autocad)
- Λογισμικό αυτόματης εξαγωγής τομών (Rhinoceros)
- Λογισμικό ραδιομετρικής επεξεργασίας εικόνας (Photoshop)

#### <span id="page-27-0"></span>**2.2 Γεωδαιτικές Μετρήσεις**

#### <span id="page-27-1"></span>**2.2.1 Πολυγωνομετρικό δίκτυο**

Για τη μέτρηση των σημείων των τομών, των φωτοσταθερών, των σημείων λεπτομέρειας, των στόχων των σαρώσεων και άλλων σημείων που αφορούν στο γενικό τοπογραφικό γύρω από την εκκλησία ιδρύθηκε ένα πολυγωνομετρικό δίκτυο σε τοπικό αυθαίρετο σύστημα. Επιλέχθηκε να ιδρυθούν δύο οδεύσεις [\(Διάγραμμα](#page-28-1) 2.1), ως εξής:

 Κύρια όδευση: κλειστή ανεξάρτητη όδευση, εξωτερικά του ναού και περιμετρικά αυτού με έξι πολυγωνομετρικές στάσεις.

 Δευτερεύουσα όδευση: ανοιχτή όδευση, πλήρως εξαρτημένη από την κύρια, εντός του ναού με τέσσερις πολυγωνομετρικές στάσεις.

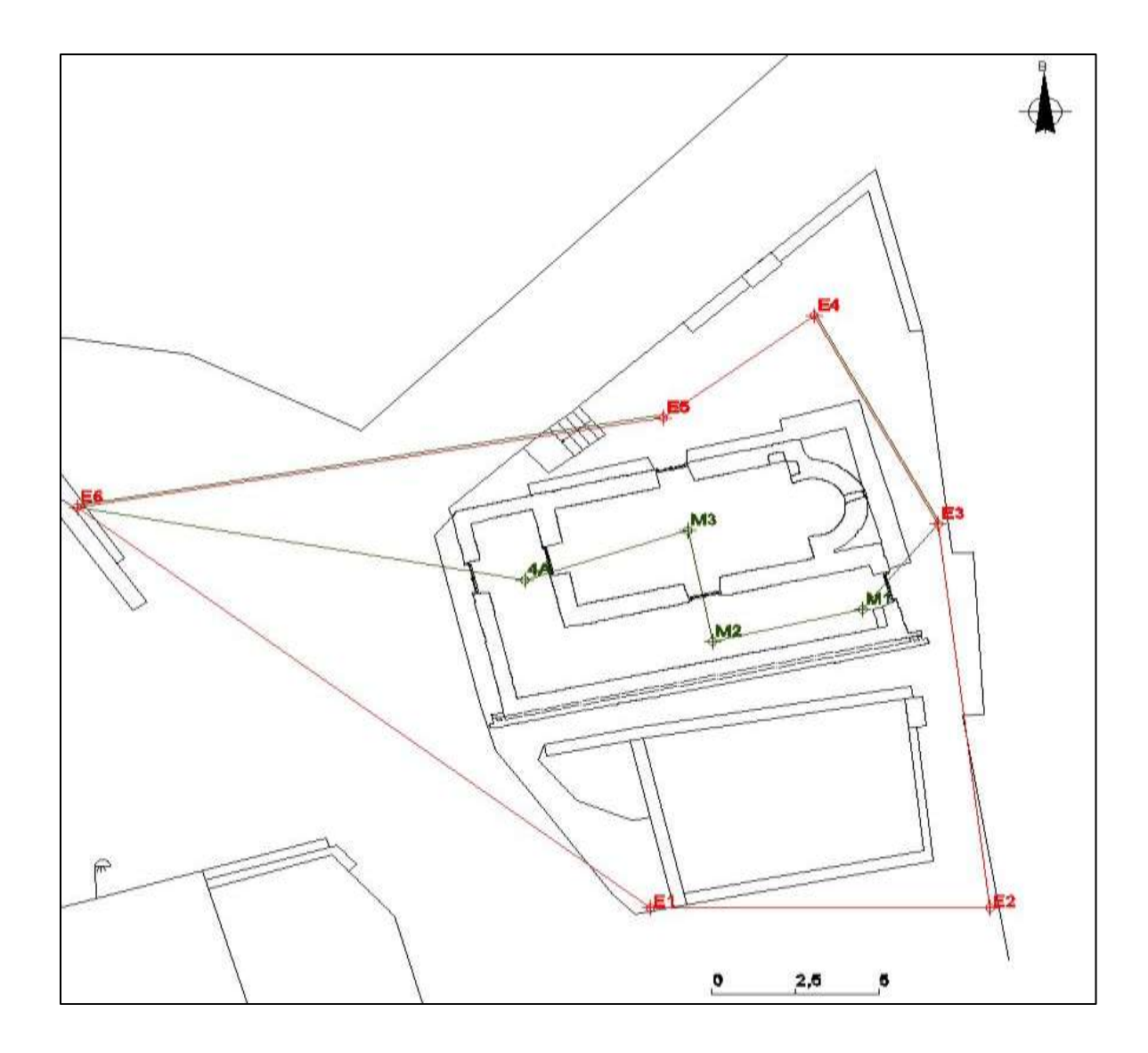

<span id="page-28-1"></span><span id="page-28-0"></span>Διάγραμμα 2.1: Πολυγωνομετρικό Δίκτυο (Η κύρια όδευση απεικονίζεται με κόκκινο χρώμα ενώ η δευτερεύουσα με πράσινο)

Για να προσδιοριστούν οι συντεταγμένες των σημείων των οδεύσεων πραγματοποιήθηκαν μετρήσεις αποστάσεων και γωνιών σε δύο θέσεις τηλεσκοπίου και σε μια περίοδο μετρήσεων. Ως αφετηρία θεωρήθηκε η στάση Ε<sub>1</sub> με συντεταγμένες  $X_{E_1} = Y_{E_1} = 100$  m και  $Z_{E_1} = 0$  m. Ορίστηκε επίσης γωνία διεύθυνσης  $\alpha_{E_1E_2} = 100$  grad. Για την υψομετρική επίλυση του δικτύου χρησιμοποιήθηκε η μέθοδος της τριγωνομετρικής υψομετρίας.

#### <span id="page-29-0"></span>**2.2.2 Αυτοσχέδια υπαίθρου**

Σημαντικό ρόλο έχουν τα αυτοσχέδια υπαίθρου, τα οποία εμφανίζουν τη θέση των ταχυμετρικών σημείων και των φωτοσταθερών στον ναό. Δημιουργήθηκαν αυτοσχέδια για τα:

- Σημεία του τοπογραφικού διαγράμματος
- Σημεία της οριζόντιας τομής
- Σημεία των κατακόρυφων τομών
- <span id="page-29-1"></span>Φωτοσταθερά και στόχοι σαρωτή

#### **2.3 Φωτογραμμετρικά Δεδομένα**

Τα φωτογραμμετρικά δεδομένα που ελήφθησαν ήταν ψηφιακές εικόνες εντός και εκτός του ναού, με σκοπό την παραγωγή των ορθοφωτογραφιών. Ο προγραμματισμός λήψης των εικόνων καθορίζεται από το λογισμικό επεξεργασίας τους και τις απαιτήσεις του. Το λογισμικό επεξεργασίας είναι το Image Master της Topcon. Για τον προσανατολισμό των εικόνων απαιτούνται σημεία με γνωστές γεωδαιτικές συντεταγμένες και συγκεκριμένα τέσσερα (4) σημεία σε κάθε λήψη περιμετρικά της εικόνας. Εξωτερικά του ναού τοποθετήθηκαν προσημασμένα φωτοσταθερά στα χαμηλά σημεία, ενώ για τα υψηλότερα ελήφθησαν σημεία λεπτομερειών. Εσωτερικά του ναού και συγκεκριμένα στον νάρθηκα που δεν υπήρχαν αγιογραφίες τοποθετήθηκαν προσημασμένα φωτοσταθερά, ενώ στον κυρίως ναό μόνο σημεία λεπτομέρειας κυρίως για λόγους προστασίας των αγιογραφιών. Τα σημεία λεπτομέρειας σημειώθηκαν στο αντίστοιχο αυτοσχέδιο υπαίθρου και ορισμένα (στον κυρίως ναό εσωτερικά) σε φωτογραφίες που ελήφθησαν ειδικά για αυτόν τον σκοπό.

Οι περισσότερες εικόνες ελήφθησαν με σκεπτικό τη μονοεικονική απόδοση του αντικειμένου, εκτός από το τμήμα του ιερού εξωτερικά εφόσον το αντικείμενο δεν μπορούσε να θεωρηθεί επίπεδο.

Εξωτερικά του ναού (βόρεια, νότια και ανατολική όψη) οι λήψεις πραγματοποιήθηκαν με τον ευρυγώνιο φακό των 24 mm και με μέγιστη απόσταση λήψης τα 7 m. Συνεπώς, προκύπτει μέγιστη κλίμακα λήψης 1:κ=1:292≈1:300. Το μέγεθος της εικονοψηφίδας είναι 6,4 μm επομένως προκύπτει εδαφοψηφίδα 300×6,4≈ 2 mm<5 mm, όπου 5 mm το μέγεθος της εδαφοψηφίδας του τελικού προϊόντος. Επομένως, η παραπάνω κλίμακα καλύπτει τις προδιαγραφές. Όσον αφορά τη δυτική όψη οι λήψεις πραγμαΚΕΦΑΛΑΙΟ 2 Συλλογή Δεδομένων

τοποιήθηκαν με τον κανονικό φακό των 50 mm και με μέγιστη απόσταση λήψης τα 15 m. Ομοίως με παραπάνω, προκύπτει μέγιστη κλίμακα λήψης 1:κ=1:300 και μέγεθος εδαφοψηφίδας 2 mm<5 mm.

Εσωτερικά στον κυρίως ναό η απόσταση λήψης κυμαίνεται από 1-2 m και με χρήση του φακού σταθεράς 24 mm προκύπτει κλίμακα της τάξης του 1:100 άρα και μέγεθος εδαφοψηφίδας περίπου ίσο με 1 mm. Στον νάρθηκα οι λήψεις είναι πολύ πλάγιες λόγω του περιορισμένου χώρου και με χρήση του φακού 24 mm και αποστάσεις από 2-3 m περίπου, προκύπτει κλίμακα 1:100 και μέγεθος εδαφοψηφίδας 1mm.

#### <span id="page-30-0"></span>**2.4 Μετρήσεις με Επίγειο Σαρωτή**

Η σάρωση του αντικειμένου εξ ολοκλήρου δεν ήταν εφικτή, για τον λόγο αυτό πραγματοποιήθηκε σε περισσότερες από μία διαφορετικές θέσεις του επίγειου σαρωτή. Πιο συγκεκριμένα, υλοποιήθηκαν εφτά σαρώσεις εξωτερικά και πέντε εσωτερικά του ναού (Διάγραμμα 2.2). Ο αριθμός των σαρώσεων και η θέση του σαρωτή προέκυψε έτσι ώστε οι διαδοχικές σαρώσεις να έχουν επαρκή επικάλυψη μεταξύ τους και να μην υπάρχουν κενά στο τελικό νέφος σημείων. Η πυκνότητα σάρωσης, η οποία εξαρτάται κυρίως από την πολυπλοκότητα της επιφάνειας του αντικειμένου, ορίστηκε να είναι το 1 cm σε όλες τις θέσεις του σαρωτή. Προτιμήθηκε, η συλλογή περισσοτέρων δεδομένων από αυτά που απαιτούνται προκειμένου να μην υπάρξει έλλειψη πληροφορίας στο στάδιο της επεξεργασίας στη συνέχεια.

Ιδιαίτερη προσοχή δόθηκε στην τοποθέτηση των ειδικών στόχων (Διάγραμμα 2.2) μεταξύ των σαρώσεων. Προκειμένου να πραγματοποιηθεί η γεωαναφορά και συνένωση των νεφών είναι απαραίτητη η παρουσία τουλάχιστον τριών στόχων σε κάθε σαρωμένο νέφος σημείων καθώς και μεταξύ αυτών. Εφόσον τα νέφη σημείων που προέκυψαν από τις σαρώσεις βρίσκονται σε σύστημα συντεταγμένων διαφορετικό από το τοπικό αυθαίρετο σύστημα που ιδρύθηκε για τη γεωμετρική τεκμηρίωση του αντικειμένου (αναφέρονται στο σύστημα του σαρωτή) απαιτείται γεωαναφορά τους ώστε να αναχθούν στο υλοποιημένο τοπικό σύστημα αναφοράς. Για τον λόγο αυτό πραγματοποιήθηκαν γεωδαιτικές μετρήσεις των στόχων του σαρωτή.

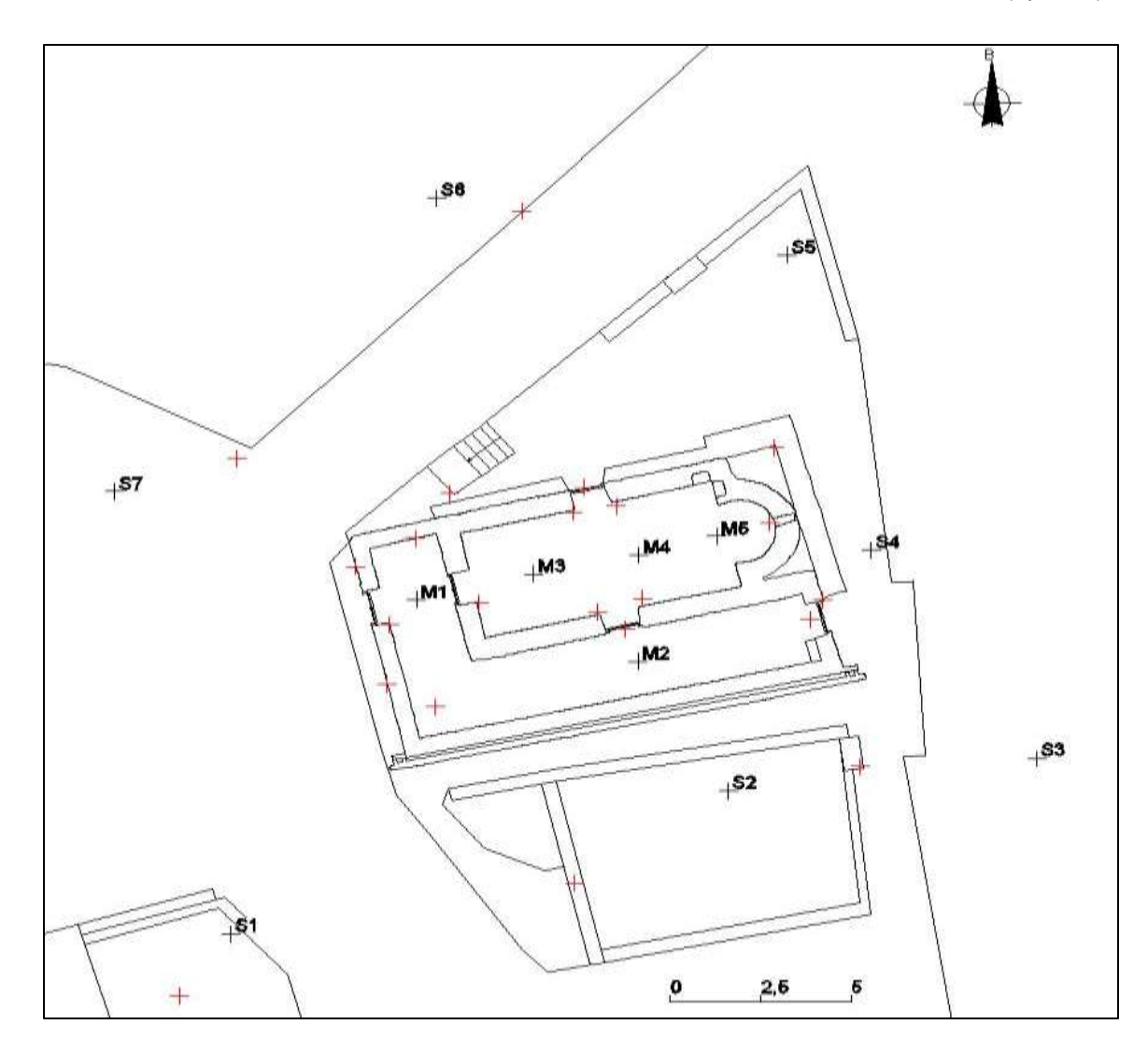

<span id="page-31-1"></span>Διάγραμμα 2.2: Θέσεις σαρωτή (μαύρο) και θέσεις στόχων σαρωτή (κόκκινο) που τοποθετήθηκαν εντός κι εκτός του ναού

Στους πίνακες 2.4 και 2.5 που ακολουθούν παρουσιάζονται οι στόχοι σε κάθε θέση του σαρωτή εξωτερικά και εσωτερικά αντίστοιχα

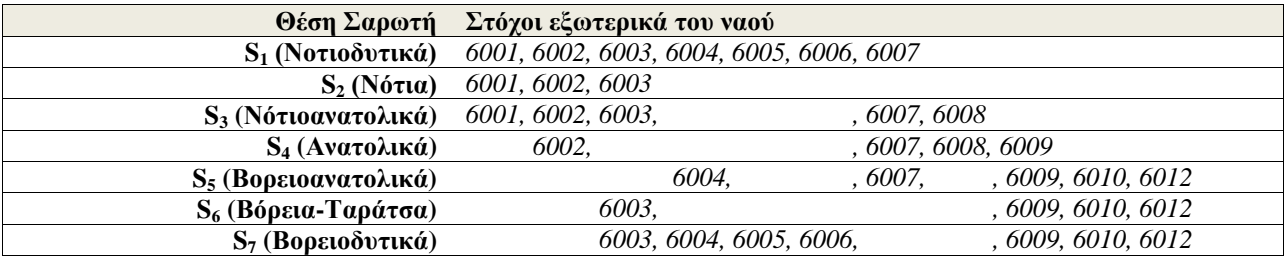

<span id="page-31-0"></span>Πίνακας 2.4: Στόχοι που τοποθετήθηκαν εξωτερικά του ναού σε κάθε θέση σάρωσης

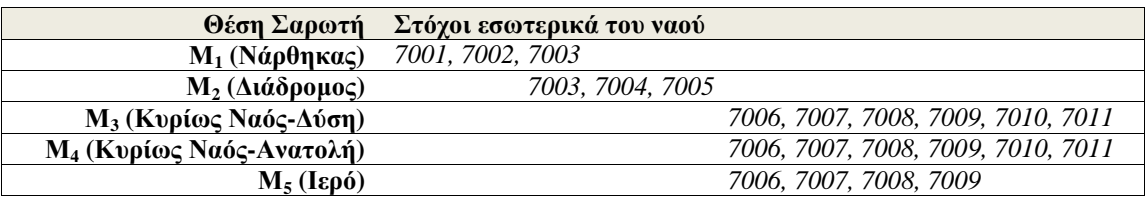

Πίνακας 2.5: Στόχοι που τοποθετήθηκαν εσωτερικά του ναού σε κάθε θέση σάρωσης

#### <span id="page-32-2"></span><span id="page-32-0"></span>**2.5 Στατιστικά στοιχεία**

Η συλλογή δεδομένων πραγματοποιήθηκε σε εφτά ημέρες. Η αναγνώριση της περιοχής μελέτης, η ίδρυση και η μέτρηση του πολυγωνομετρικού δικτύου έγιναν σε δύο ημέρες όπως και η σάρωση του ναού εξωτερικά και εσωτερικά. Οι υπόλοιπες μετρήσεις που αφορούσαν ταχυμετρικά σημεία, φωτοσταθερά, στόχους σαρωτή και σημεία τομών έγιναν παράλληλα με τις σαρώσεις και τις φωτογραφίσεις. Με τον εικονογεωδαιτίκο σταθμό πραγματοποιήθηκαν συνολικά 460 μετρήσεις από το όργανο προς τον στόχο (δεν συμπεριλαμβάνονται οι μετρήσεις της τελευταίας ημέρας). Πιο αναλυτικά μετρήθηκαν 144 φωτοσταθερά-σημεία λεπτομέρειας, 34 μετρήσεις στόχων του σαρωτή (μετρήθηκαν σε περισσότερες από μία στάσεις του οργάνου), 90 σημεία για τη σύνταξη του τοπογραφικού διαγράμματος και τέλος 192 σημεία των τομών. Ακόμα, ελήφθησαν 15 φωτογραφίες με τον φακό των 50mm και 169 με τον φακό των 24mm. Ο χρόνος απασχόλησης στο πεδίο κράτησε περίπου 48 ώρες καθαρής εργασίας

#### <span id="page-32-1"></span>**2.6 Αξιολόγηση Δεδομένων**

Κατά τη διαδικασία υλοποίησης των τοπογραφικών μετρήσεων προέκυψαν ορισμένα προβλήματα τα οποία καθυστέρησαν τη διαδικασία των μετρήσεων αλλά επηρέασαν και τη φάση επεξεργασίας των δεδομένων αργότερα. Πιο συγκεκριμένα:

- Η στάση Μ<sup>4</sup> της δευτερεύουσας όδευσης εσωτερικά του ναού, η οποία είχε σημανθεί με φωτοσταθερό υπέστη φθορά και ιδρύθηκε νέα στάση (4Α), η οποία μετρήθηκε εκ νέου ως «τυφλή» στάση.
- Το αρχείο που περιείχε τις μετρήσεις της τελευταίας ημέρας εργασιών «καταστράφηκε» εξαιτίας κάποιου σφάλματος καταγραφής του οργάνου μέτρησης. Αυτό περιελάμβανε μετρήσεις των φωτοσταθερών της εξωτερικής ανατολικής όψης καθώς και τα σημεία των τομών του κυρίως ναού.

Nα σημειωθεί στο σημείο αυτό πως έγιναν κάποιες επιπλέον μετρήσεις και συλλογή φωτογραφιών ένα χρόνο μετά, που σκοπό είχαν τη βελτίωση και συμπλήρωση των τελικών αποτελεσμάτων. Οι μετρήσεις αφορούσαν κάποια σημεία λεπτομέρειας στην ανατολική όψη του ναού ενώ οι επιπλέον φωτογραφίες την κάλυψη κενών που προέκυψαν στο ιερό εσωτερικά αλλά και στον βόρειο τοίχο του διαδρόμου.

#### <span id="page-34-0"></span>**3 ΕΠΕΞΕΡΓΑΣΙΑ ΔΕΔΟΜΕΝΩΝ**

Στο κεφάλαιο αυτό αναλύονται οι διαδικασίες που πραγματοποιήθηκαν για την επεξεργασία των δεδομένων που συλλέχθηκαν στο πεδίο. Αυτές αφορούν την επίλυση των γεωδαιτικών μετρήσεων, τη συνένωση των νεφών σημείων που προέκυψαν από τις διαφορετικές σαρώσεις, τη μοντελοποίηση της επιφάνειας καθώς και τη διαδικασία προσανατολισμoύ των εικόνων.

#### <span id="page-34-1"></span>**3.1 Γεωδαιτικές μετρήσεις**

Στο στάδιο αυτό πραγματοποιήθηκε ο υπολογισμός των συντεταγμένων τόσο των κορυφών των οδεύσεων, όσο και των υπόλοιπων μετρημένων σημείων, δηλαδή των ταχυμετρικών, των φωτοσταθερών προσημασμένων και μη και των στόχων του σαρωτή (μέθοδος πολικών συντεταγμένων).

Η εξωτερική όδευση επιλύθηκε ως κλειστή ανεξάρτητη ενώ η εσωτερική ως ανοιχτή πλήρως εξαρτημένη από την πρώτη. Παρακάτω στους πίνακες [3.1](#page-34-2) και [3.2](#page-34-3) δίνονται οι συντεταγμένες των κορυφών της κύριας και δευτερεύουσας όδευσης αντίστοιχα, ενώ στον πίνακα [3.3](#page-35-1) τα σφάλματα κλεισίματος των δυο οδεύσεων.

<span id="page-34-2"></span>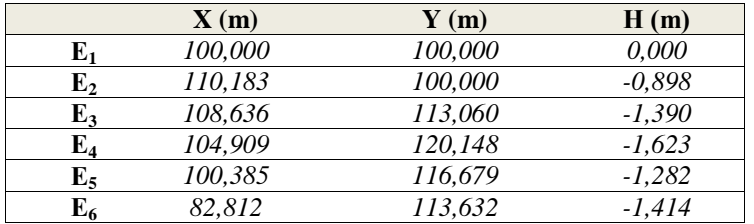

Πίνακας 3.1: Συντεταγμένες κύριας όδευσης σε m

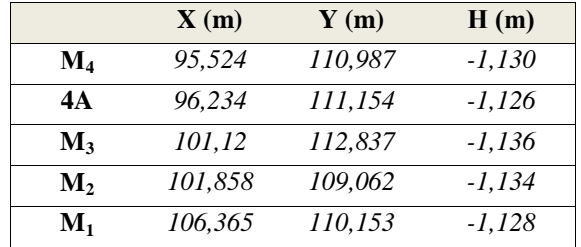

<span id="page-34-3"></span>Πίνακας 3.2: Συντεταγμένες δευτερεύουσας όδευσης σε m

|                                 | $\delta_6$ (grad) | $\delta_{s}$ (m) | $\delta_{\text{Haller-retour}}(\text{m})$ |
|---------------------------------|-------------------|------------------|-------------------------------------------|
| Κύρια όδευση (εξωτερική)        | $-0.0010$         | 0.006            | 0.009                                     |
| Δευτερεύουσα όδευση (εσωτερική) | $-0.0048$         | 0.007            | 0.008                                     |

<span id="page-35-1"></span>Πίνακας 3.3: Γωνιακό και γραμμικό σφάλμα κλεισίματος κύριας και δευτερεύουσας όδευσης και μέσος όρος υψομετρικών διαφορών aller-retour

#### <span id="page-35-0"></span>**3.2 Συνένωση & Γεωαναφορά Νεφών Σημείων**

Η συνένωση των νεφών εξωτερικά και εσωτερικά πραγματοποιήθηκε ξεχωριστά στο λογισμικό Cyclone της Leica και τα στάδια υλοποίησης τους αναλύονται παρακάτω. Στο σημείο αυτό είναι σκόπιμο να αναφερθεί ότι σύμφωνα και με τις δυνατότητες του λογισμικού, υπάρχουν δύο διαφορετικοί τρόποι συνένωσης των νεφών. Οι μέθοδοι αυτές είναι:

- Συνένωση βασιζόμενη σε κοινούς στόχους
- Συνένωση βασιζόμενη στο επικαλυπτόμενο τμήμα σαρώσεων

Σύμφωνα με την πρώτη μέθοδο γίνεται χρήση τεχνητών στόχων που τοποθετήθηκαν πριν τη σάρωση για να προσανατολιστούν τα νέφη. Απαιτούνται τουλάχιστον τρεις κοινοί στόχοι στα διαδοχικά νέφη σημείων προκειμένου να καθοριστούν οι παράμετροι του μετασχηματισμού (τρεις μεταθέσεις και τρεις στροφές μεταξύ των αξόνων του συστήματος) και να πραγματοποιηθεί η συνένωση. Στη δεύτερη μέθοδο θα πρέπει τα δύο νέφη σημείων να έχουν επαρκή επικάλυψη μεταξύ τους (τουλάχιστον 30%). Μια τεχνική που ονομάζεται ICP (Iterative Closed Point) εφαρμόζεται για να προσανατολιστούν τα δυο νέφη. Η τεχνική αυτή απαιτεί από τον χρήστη να επιλέξει χειροκίνητα τουλάχιστον τρία αντίστοιχα σημεία στα νέφη σημείων. Δεδομένου ότι αυτά τα 3 σημεία δεν θα είναι ποτέ ακριβώς τα ίδια, ο αλγόριθμος ICP ελέγχει επαναληπτικά τις αποστάσεις μεταξύ όλων των σημείων του νέφους και εκτιμά τον μετασχηματισμό για να προσανατολίσει τα διαδοχικά νέφη, ώστε το αποτέλεσμα να έχει το ελάχιστο σφάλμα. Στις προηγούμενες δύο μεθόδους το σύστημα που αναφέρονται τα συνενωμένα πλέον νέφη σημείων είναι αυθαίρετο και απαιτούνται τρεις τουλάχιστον μετρημένοι στόχοι για να γίνει η γεωαναφορά του ενιαίου μοντέλου.<sup>[9],[10]</sup>

Στην προκειμένη περίπτωση εφαρμόστηκε ένας συνδυασμός των παραπάνω μεθόδων. Οι στόχοι που απαιτούνταν για την συνένωση μετρήθηκαν και χρησιμοποιήθηκαν και για τη γεωαναφορά των νεφών σημείων. Κατά την συνένωση όλα τα νέφη σημείων μετασχηματίζονται σε ένα ενιαίο σύστημα αναφοράς, που στην προκειμένη περίπτωση είναι το υλοποιημένο σύστημα αναφοράς των μετρημένων στόχων. Έπειτα εφαρμόζεται μια αυτοματοποιημένη διαδικασία με βάση τον αλγόριθμο ICP, που εισάγει επιπλέον δεσμεύσεις μεταξύ των επικαλυπτόμενων σαρώσεων.
#### **3.2.1 Συνένωση νεφών εξωτερικά του ναού**

Για τη συνένωση των νεφών εξωτερικά του ναού τοποθετήθηκαν συνολικά έντεκα (11) στόχοι. Πριν τη συνένωση τους εισάγεται στο λογισμικό το αρχείο με τις συντεταγμένες των στόχων (βλ. Παράρτημα Α). Στη συνέχεια δημιουργείται ένα αρχείο συνένωσης στο οποίο προστίθενται οι επιμέρους σαρώσεις και το αρχείο των στόχων. Το σύστημα των στόχων επιλέγεται να παραμείνει σταθερό και όλες οι σαρώσεις μετασχηματίζονται ως προς αυτό. Έπειτα, πραγματοποιείται με αυτόματο τρόπο η διαδικασία αντιστοίχησης των στόχων μεταξύ των διαφορετικών σαρώσεων. Στο τέλος της διαδικασίας αυτής εμφανίζεται ένα μήνυμα με τους πιθανούς στόχους που εμπεριέχουν λάθη, οι οποίοι είναι οι 6004, 6006 και 6012. Ακολουθεί ένας έλεγχος των στόχων κατά τον οποίο παρατηρούνται τα εξής:

- Ο στόχος 6004 στη σάρωση  $S_1$  και ο 6011 στη σάρωση  $S_7$  ταυτίζονται
- Ο στόχος 6012 στη σάρωση  $S_7$  είναι παραμορφωμένος (Εικόνα 3.1 α)
- Ο στόχος 6006 στη σάρωση  $S_7$  δεν είναι καλά σαρωμένος (Εικόνα 3.1 β). Και ο ίδιος στόχος στη σάρωση S<sup>1</sup> έχει μεν σαρωθεί καλά αλλά η ετικέτα του δεν συμπίπτει με το κέντρο του (Εικόνα 3.1 γ).

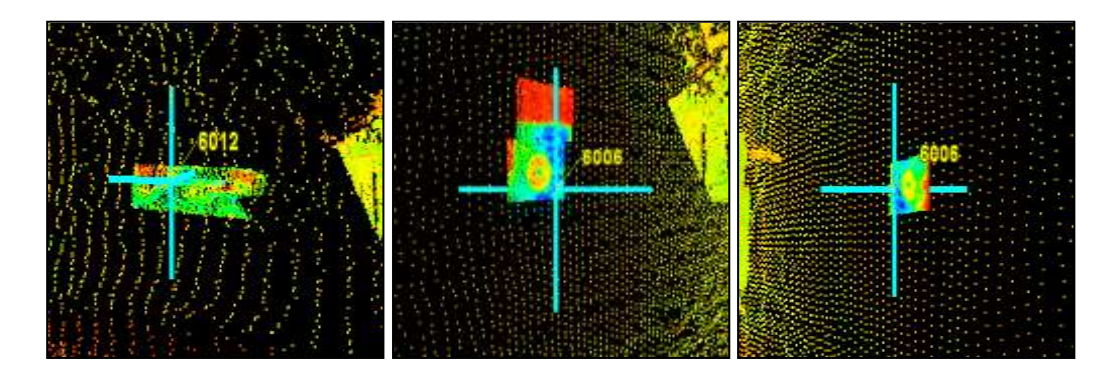

Εικόνα 3.1: α,β) Παραδείγματα των παραμορφωμένων στόχων 6012 και 6006 αντίστοιχα γ) Μη ταύτιση της ετικέτας και του κέντρου του στόχου 6006

Αρχικά γίνεται η μετονομασία του στόχου 6011 και αμέσως μετά μια πρώτη συνένωση χωρίς να γίνει καμία διόρθωση. Με την πρώτη απόπειρα συνένωσης προκύπτει μέσο σφάλμα 3cm, το οποίο είναι εκτός των αποδεκτών ορίων. Στη συνέχεια απενεργοποιούνται από την διαδικασία οι προβληματικοί στόχοι (6012 και 6006 στο νέφος σημείων S<sub>7</sub>) και γίνεται διόρθωση της μετατοπισμένης ετικέτας του στόχου 6006 (S1). Για τη βελτίωση της συνένωσης εισάγονται αυτόματα επιπλέον δεσμεύσεις μεταξύ των επικαλυπτόμενων νεφών (εφαρμογή αλγόριθμου ICP) και προκύπτει μέσο σφάλμα της τάξης των 2mm.

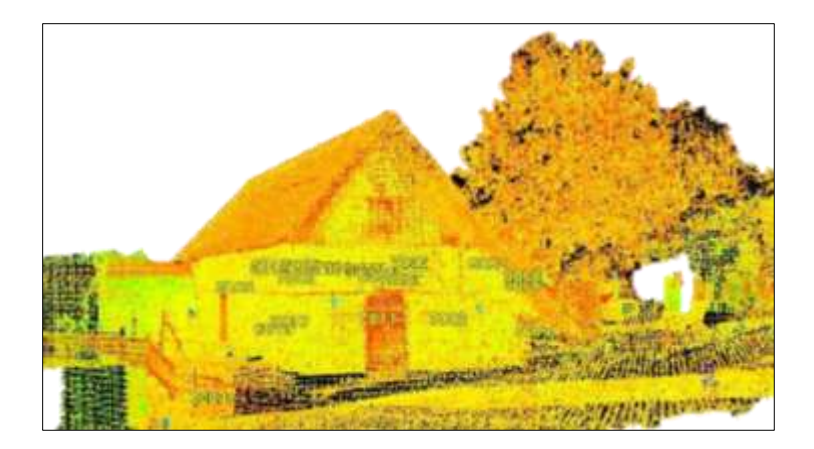

Εικόνα 3.2: Συνενωμένο νέφος σημείων εξωτερικά

#### **3.2.2 Συνένωση νεφών εσωτερικά του ναού**

Οι στόχοι που τοποθετήθηκαν εσωτερικά ήταν συνολικά έντεκα (11), εκ ων οποίων οι πέντε (5) χρησιμοποιήθηκαν για τη συνένωση του νάρθηκα με τον διάδρομο και οι υπόλοιποι για τις επιμέρους σαρώσεις του κυρίως ναού. Η διαδικασία συνένωσης του εσωτερικού είναι όμοια με αυτή που εφαρμόστηκε και για το εξωτερικό τμήμα του. Επιλέχθηκε όμως να γίνει ξεχωριστά για την διευκόλυνση της επεξεργασίας αργότερα και εφόσον δεν επηράζε το τελικό αποτέλεσμα της συνένωσης. Αρχικά πραγματοποιήθηκε συνένωση χωρίς να αφαιρεθεί κάποιος πιθανά προβληματικά στόχος και προέκυψε μέσο σφάλμα 3mm. Παρόλο που τα σφάλματα είναι αποδεκτά , παρατηρείται ότι ο στόχος 7005 (αυτός με το μεγαλύτερο σφάλμα μετά τη συνένωση) δεν έχει σαρωθεί πολύ καλά, συνεπώς δε λήφθηκε υπόψη και παρόλα αυτά δεν υπήρξε κάποια μεταβολή στο μέσο σφάλμα συνένωσης.

#### **3.3 Επεξεργασία Νέφους Σημείων**

Μετά τη συνένωση των νεφών ακολουθεί η διαδικασία αφαίρεσης του θορύβου. Ως θόρυβος ορίζεται το σύνολο των ανεπιθύμητων πληροφοριών, οι οποίες συνοδεύουν το σήμα και υποβαθμίζουν την ορθότητα και ακρίβεια των μετρήσεων. Ο θόρυβος αποτελεί μια ιδιότητα του οργάνου και της διαδικασίας μέτρησης και έχει καθορισμένη προέλευση και ιδιαίτερα χαρακτηριστικά. Επίσης, ως θόρυβος ορίζεται και οποιαδήποτε πληροφορία έχει καταγραφεί και δεν αφορά στο αντικείμενο μελέτης π.χ. βλάστηση, τεχνητοί στόχοι, επικαλυπτόμενα τμήματα σαρώσεων, κινούμενα αντικείμενα κ.ά.

Αρχικά, πραγματοποιείται χειροκίνητη αφαίρεση της ανεπιθύμητης πληροφορίας πέρα από το αντικείμενο αποτύπωσης. Το μεγαλύτερο μέρος αυτής συναντάται στο εξωτερικό τμήμα του ναού (Εικόνα 3.3).

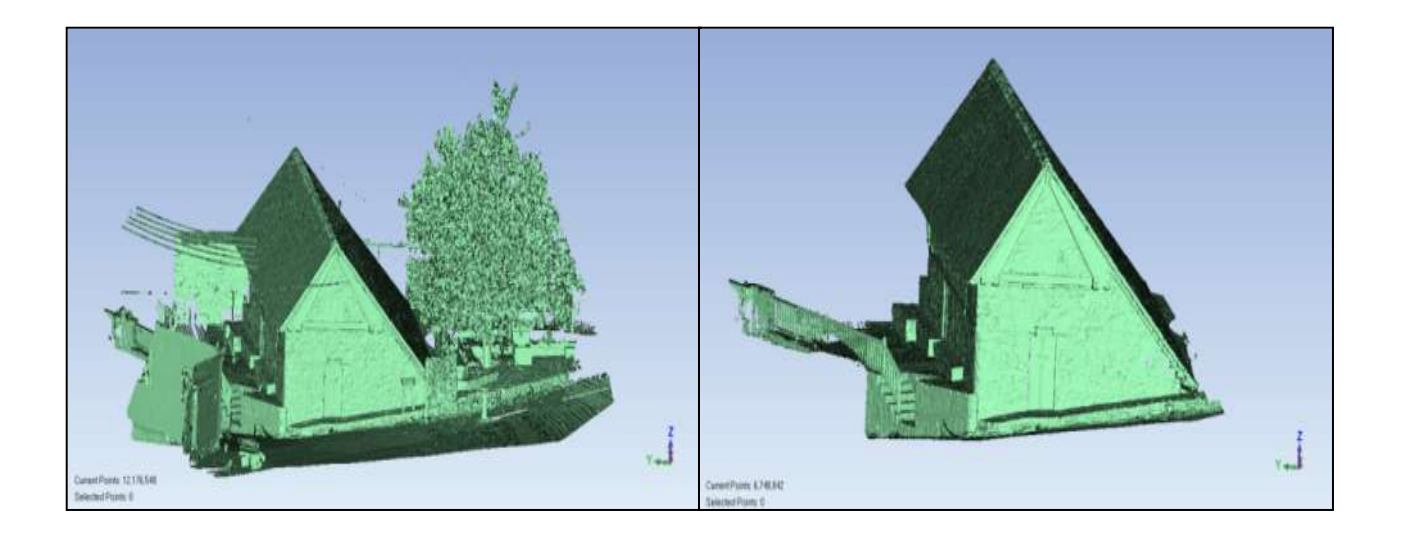

Εικόνα 3.3: Νέφος σημείων εξωτερικά του ναού πριν την αφαίρεση του θορύβου (αριστερά) και μετά την αφαίρεση του θορύβου (δεξιά). Παρατηρούμε ότι τα σημεία υποδιπλασιάζονται.

Στη συνέχεια πραγματοποιήθηκε μείωση θορύβου λόγω σφαλμάτων του οργάνου. Κατά τη διαδικασία αυτή χρησιμοποιήθηκαν αλγόριθμοι του λογισμικού επεξεργασίας *Geomagic Studio 2012*. Οι παράμεροι που ορίστηκαν αναλύονται παρακάτω. Να τονιστεί ότι στο στάδιο αυτό δεν αφαιρούνται σημεία, αλλά τα ήδη υπάρχοντα μετακινούνται προκειμένου να περιγράψουν με μεγαλύτερη πιστότητα το αντικείμενο.<sup>[11]</sup>

Να σημειωθεί ότι το αντικείμενο τόσο εσωτερικά όσο και εξωτερικά αντιμετωπίστηκε συνολικά και όχι τμηματικά. Δηλαδή, στο σύνολο του αντικειμένου ορίστηκαν οι ίδιες παράμετροι. Το εργαλείο μείωσης θορύβου προσφέρει αρκετές δυνατότητες χωρίς να χάνονται οι λεπτομέρειες του αντικειμένου και η ακρίβεια των δεδομένων. Υπάρχουν τρεις διαφορετικοί αλγόριθμοι μείωσης θορύβου, όπου ο καθένας χρησιμοποιείται για διαφορετικού τύπου αντικείμενο. Στην προκειμένη περίπτωση που το υπό μελέτη κτίριο δεν προσομοιάζει κάποια επιφάνεια εφαρμόστηκε ο *free-form shapes* αλγόριθμος. Με τη συγκεκριμένη επιλογή θα μειωθεί το ελάχιστο ποσό του θορύβου από το μοντέλο.<sup>[11]</sup>

Για τον έλεγχο του ποσοστού μείωσης του θορύβου, το λογισμικού προσφέρει τρεις παραμέτρους, το *smoothness level* (καθορίζει το βαθμό μείωσης του θορύβου), τον αριθμό των επαναλήψεων του αλγορίθμου και το *deviation limit* (η μέγιστη μετακίνηση του σημείου από την αρχική του θέση).

Τόσο στο εξωτερικό όσο και στο εσωτερικό τμήμα του ναού και ύστερα από πειραματισμούς επιλέχθηκε η χαμηλότερη ρύθμιση για το *smoothness level* και ο ελάχιστος αριθμός επαναλήψεων (μια επανάληψη), ενώ η τιμή του *deviation limit* ορίστηκε ως 0,01 m. Οι παραπάνω παράμετροι ορίστηκαν με το σκεπτικό να μην υπάρξει απώλεια στην λεπτομέρεια σάρωσης, τα αποτελέσματα να είναι αποδεκτά και το τελικό οπτικό αποτέλεσμα να είναι ικανοποιητικό. Μετά την εφαρμογή του αλγορίθμου ελέγχεται η τιμή της κρίσιμης γωνίας, η τιμή της οποίας είναι ένας δείκτης της ποιότητας της επιφάνειας που θα δημιουργηθεί στη συνέχεια. Τιμή μεγαλύτερη του 10 δείχνει ότι απαιτείται περαιτέρω μείωση θορύβου. Τα στατιστικά αποτελέσματα που προέκυψαν ακολουθούν στον Πίνακα 3.4, ενώ στην Εικόνα 3.4 παρουσιάζεται η προεπισκόπηση ενός τμήματος με τις μετακινήσεις που προκύπτουν για την μείωση του θορύβου.

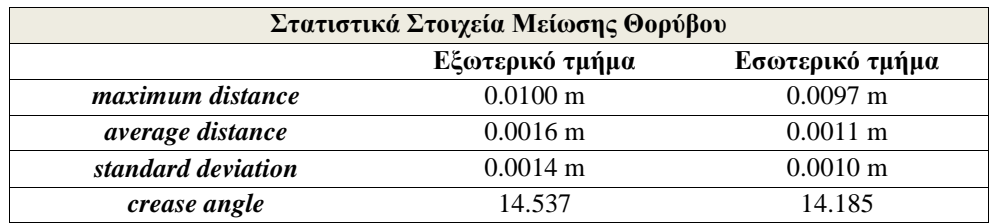

Πίνακας 3.4: Στατιστικά στοιχεία μείωσης του θορύβου για το εξωτερικό και εσωτερικό τμήμα του ναού

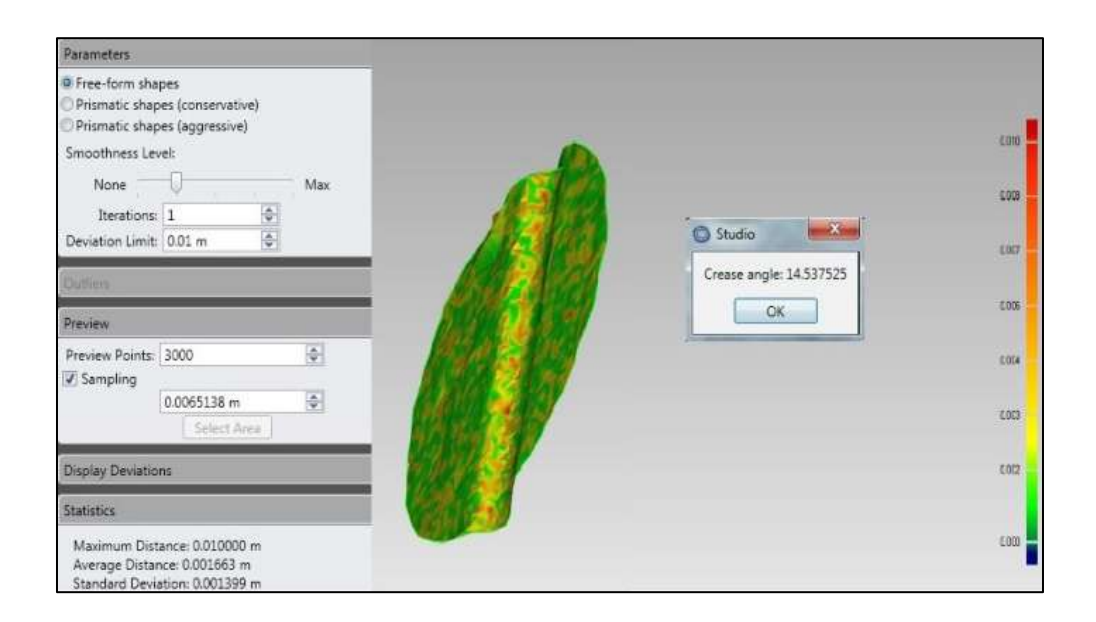

Εικόνα 3.4:Παράμετροι και στατιστικά στοιχεία μείωσης θορύβου εξωτερικά (maximum distance: 0.01 m, average distance: 0.0016 m, standard deviation:0.0014 m, crease angle : 14.537) και προεπισκόπηση ενός μικρού τμήματος της πόρτας της δυτικής εισόδου.

Ως τελευταίο βήμα επεξεργασίας των σημείων, πριν τη δημιουργία της επιφάνειας, αποτελεί η διαδικασία μείωσης του πλήθους των σημείων (*uniform*). To στάδιο αυτό είναι απαραίτητο, καθώς με αυτόν τον τρόπο μειώνεται το μέγεθος του αρχείου και ο χρόνος υπολογισμού σε επόμενα στάδια. Με τη συγκεκριμένη εντολή μειώνεται με ομοιόμορφο τρόπο ο αριθμός των σημείων στις επίπεδες επιφάνειες, ενώ δίνεται μεγαλύτερη βαρύτητα στα καμπύλα τμήματα. Στον διάλογο που εμφανίζεται χρησιμοποιείται η πρώτη εντολή (*absolute distance*) για ακριβέστερα αποτελέσματα, στην οποία καθορίζεται η απόσταση των σημείων στις επίπεδες επιφάνειες. Έπειτα επιλέγεται η προτεραιότητα που θα δοθεί στα καμπύλα τμήματα (*curvature priority*). Στην κλίμακα που εμφανίζεται, η μέγιστη τιμή υποδηλώνει ότι η απόσταση των σημείων στις καμπύλες επιφάνειες θα είναι περίπου υποδεκαπλάσια από την απόσταση που ορίστηκε στις επίπεδες.

Στο εξωτερικό τμήμα του ναού η τιμή *absolute distance* ορίστηκε στα 0,006 m και στην κλίμακα *curvature priority* επιλέχθηκε η μέγιστη τιμή. Μετά την εφαρμογή της δειγματοληψίας τα σημεία μειώνονται κατά 34% περίπου. Αντίστοιχα στο εσωτερικό του ναού ορίστηκε η τιμή *absolute distance* να είναι 0,003 m και στην κλίμακα *curvature priority* επιλέγεται η μέγιστη τιμή. Μετά την εφαρμογή της δειγματοληψίας τα σημεία μειώνονται κατά 25% περίπου.

| Μείωση σημείων  |           |           |  |
|-----------------|-----------|-----------|--|
| Αριθμός Σημείων | πριν      | μετά      |  |
| Εξωτερικό Τμήμα | 6.748.842 | 4.461.963 |  |
| Εσωτερικό Τμήμα | 8.629.518 | 6.624.955 |  |

Πίνακας 3.5:Αριθμός σημείων πριν και μετά τη μείωση των σημείων

# **3.4 Δημιουργία Επιφάνειας**

Ύστερα από τη μείωση του θορύβου και τη μείωση των σημείων σε επίπεδο που αυτά να μπορούν να είναι διαχειρίσιμα και ταυτόχρονα να διατηρείται η αρχική ακρίβεια τους, ακολουθεί η δημιουργία της τρισδιάστατης επιφάνειας με τη μέθοδο των ακανόνιστων τριγώνων (*Triangulated Irregular Network*) στο λογισμικό *Geomagic*. Τα αποτελέσματα και η επεξεργασία τους μέχρι το τελικό αποτέλεσμα εξωτερικά και εσωτερικά του ναού αναλύονται αμέσως μετά.

#### **3.4.1 Δημιουργία επιφάνειας εξωτερικά του ναού**

Για τη δημιουργία της επιφάνειας λαμβάνονται ως αρχικά δεδομένα το συνενωμένο και διορθωμένο νέφος σημείων εξωτερικά του ναού. Στη συνέχεια, με την εντολή *point-wrap* δημιουργείται η επιφάνεια που περιγράφει το αντικείμενο. Στην Εικόνα 3.5 παρακάτω απεικονίζεται η βορειοδυτική και νοτιοανατολική όψη, όπως προέκυψαν μετά την εφαρμογή της εντολής.

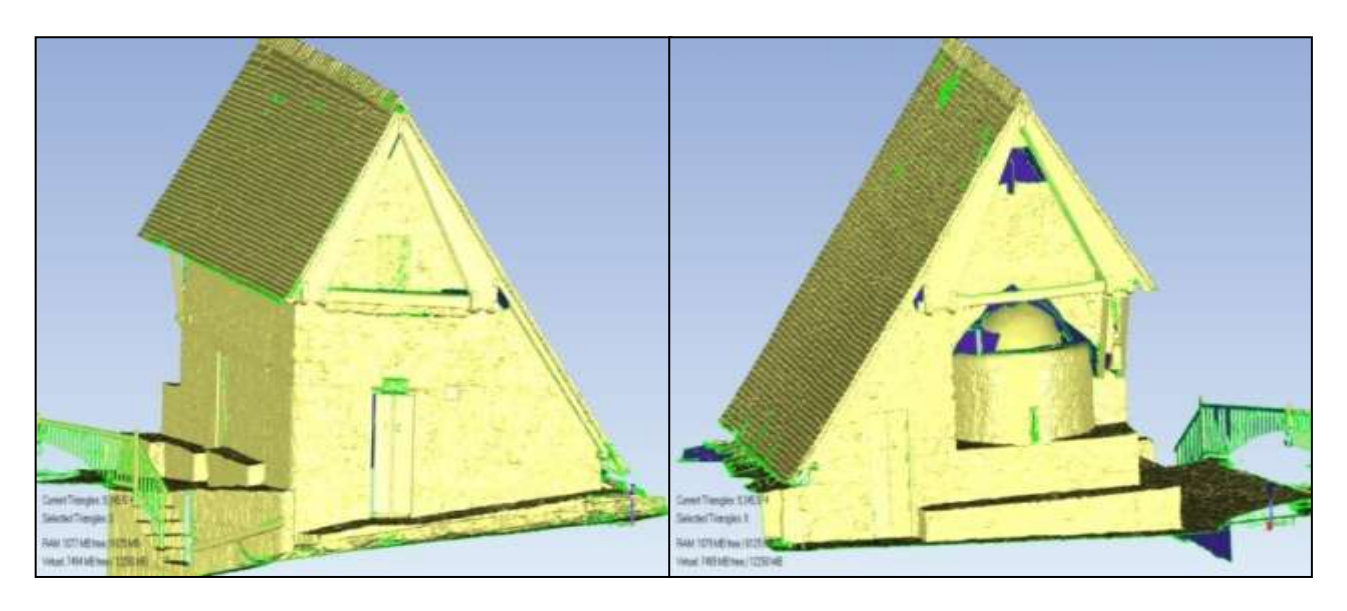

Εικόνα 3.5: Αρχική επιφάνεια βορειοδυτικής όψης (αριστερά) και νοτιοανατολικής όψης (δεξιά).

Παρατηρείται, ότι η επιφάνεια που προκύπτει έχει κίτρινο χρώμα εξωτερικά και μπλε εσωτερικά. Μέσω της εντολής *Flip Normals* αντιστρέφονται τα χρώματα και η εξωτερική επιφάνεια απεικονίζεται πλέον με μπλε χρώμα, το οποίο είναι και το συνηθέστερο.

Στη συνέχεια ακολουθεί η εξέταση της επιφάνειας για τυχόν ατέλειες και η βελτίωση της. Υπάρχουν αρκετά ανεστραμμένα τρίγωνα δηλαδή έχουν διαφορετική κλίση από αυτή της επιφάνειας που περιγράφουν. Τα συγκεκριμένα τρίγωνα είτε διαγράφονται, είτε διατηρούνται εφόσον προηγουμένως αλλαχθεί η κλίση τους. Ακόμα, παρατηρείται ότι υπάρχουν τρίγωνα με σωστή κλίση, αλλά παρόλα αυτά δεν περιγράφουν σωστά την επιφάνεια. Κάτι τέτοιο μπορεί να οφείλεται στο γεγονός ότι στα σημεία από τα οποία δημιουργήθηκε η επιφάνεια δεν απομακρύνθηκε πλήρως ο θόρυβος που εμπεριείχαν.

Τα λανθασμένα τρίγωνα πρέπει να διαγραφούν και η επιφάνεια να συμπληρωθεί με καινούρια πληροφορία ώστε να περιγράφει καλύτερα το αποδιδόμενο αντικείμενο.

Επιπλέον, σε αρκετά σημεία παρατηρείται έλλειψη πληροφορίας, η οποία οφείλεται στο γεγονός ότι οι περιοχές αυτές δεν σαρώθηκαν επαρκώς. Στην περίπτωση που πρόκειται για μικρές περιοχές έλλειψης πληροφορίας, πραγματοποιείται διαγραφή των λανθασμένων τριγώνων (καθαρισμός ορίων) και συμπλήρωση της πληροφορίας με τη βοήθεια των εργαλείων του λογισμικού (*fill-holes*), τα οποία βασίζονται στην πληροφορία των γειτονικών τριγώνων για την αυτόματη συμπλήρωση. Κατά την εφαρμογή των εργαλείων πρέπει να δοθεί προσοχή στην καμπυλότητα της νέας επιφάνειας που θα δημιουργηθεί (επίπεδη, μεσαία ή μεγάλη καμπυλότητα), ώστε να ταιριάζει στην υπάρχουσα. Στην Εικόνα 3.6 παρακάτω δίνεται ένα παράδειγμα μιας επιφάνειας που υπέστη την παραπάνω διόρθωση

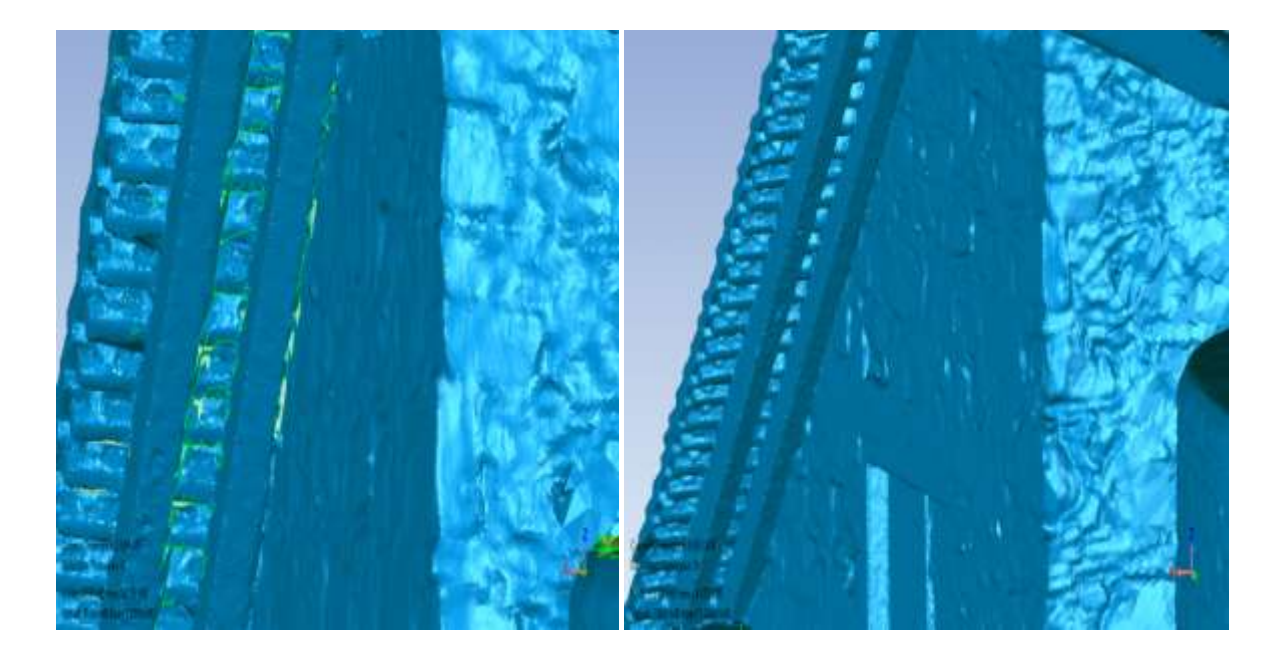

Εικόνα 3.6: Αρχική επιφάνεια (αριστερά) και διορθωμένη επιφάνεια (δεξιά) μέσω διαγραφής λανθασμένων τριγώνων και συμπλήρωσης πληροφορίας με τα εργαλεία του λογισμικού επεξεργασίας

Υπήρχαν αρκετές περιπτώσεις όπου η έλλειψη πληροφορίας είχε μεγαλύτερη έκταση και δεν μπορούσε να συμπληρωθεί με τη βοήθεια της εντολής *fill-holes*. Το πρόβλημα αυτό αντιμετωπίστηκε με τη βοήθεια των εντολών *copy polygon, manual alignment* και *combine polygons*. Δηλαδή, αντιγράφεται η πληροφορία από κάποιο σημείο του μοντέλου που έχει αποδοθεί επαρκώς και πραγματοποιείται επικόλληση στο σημείο όπου υπάρχει η έλλειψη. Με την εντολή *alignment* το «αιωρούμενο» αντικείμενο που αντιγράφεται μεταφέρεται στην επιθυμητή θέση, ενώ με την εντολή *combine polygons* οι δύο επιφάνειες ενώνονται έχοντας πλέον τις ίδιες ιδιότητες. Στην Εικόνα 3.7 παρακάτω το πάνω μέρος του δοκαριού συμπληρώθηκε με πληροφορία από άλλο σημείο του μοντέλου (*copy-paste*).

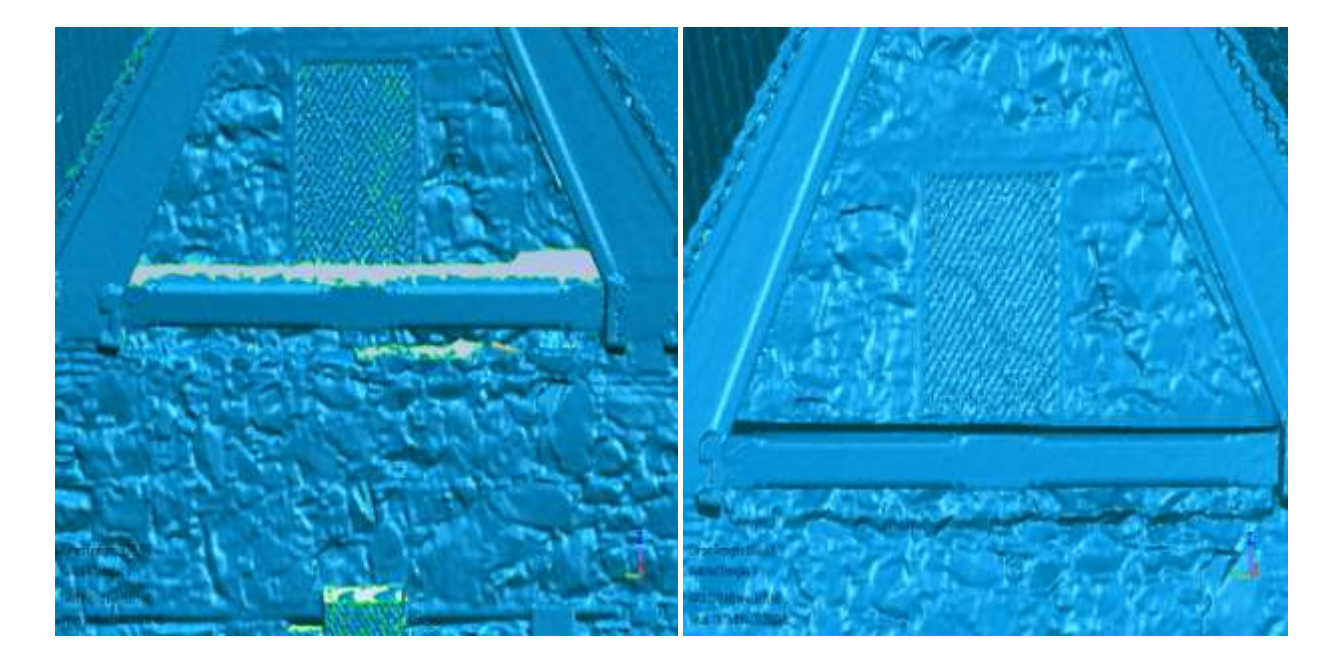

Εικόνα 3.7: Συμπλήρωση πληροφορίας πάνω μέρος δοκαριού με αντιγραφή – επικόλληση

Να σημειωθεί ακόμα, ότι στο ιερό (ανατολικά του ναού) η έλλειψη πληροφορίας (Εικόνα 3.8) που υπήρχε δεν ήταν δυνατόν να συμπληρωθεί όπως στις προηγούμενες περιπτώσεις που αναφέρθηκαν. Για τον λόγο αυτό κρίθηκε σκόπιμο να αποδοθεί η επιφάνεια αυτή από τις προσανατολισμένες εικόνες στο λογιμικό *Image Master (*βλ. 3.5*)* και την εισαγωγή της στο κυρίως μοντέλο.

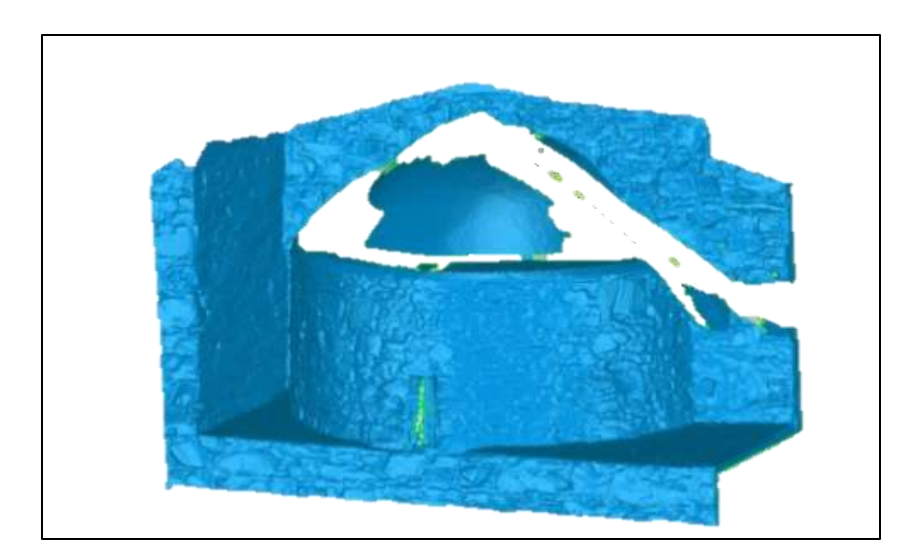

Εικόνα 3.8: Έλλειψη πληροφορίας ανατολικά στο εξωτερικό μέρος της εκκλησίας.

Για την παραγωγή της τρισδιάστατης επιφάνειας στο λογισμικό *Ιmage Μaster* απαιτείται ζεύγος προσανατολισμένων εικόνων που στο κοινό επικαλυπτόμενο τμήμα τους εμπεριέχουν την επιφάνεια προς απόδοση. Οριοθετείται με κλειστό πολύγωνο (οι κορυφές του οποίου αποτελούν ομόλογα σημεία στις δύο εικόνες του στερεοζεύγους) η περιοχή προς απόδοση και στη συνέχεια ακολουθείται αυτοματοποιημένη διαδικασία παραγωγής της τρισδιάστατης επιφάνειας. Στην Εικόνα 3.9 απεικονίζονται οι τρεις επιφάνειες που προέκυψαν και περιγράφουν το ιερό. Παρατηρείται ότι οι επιφάνειες βρίσκονται στη σωστή γεωμετρική τους θέση, εφόσον προέκυψαν από προσανατολισμένα ζεύγη εικόνων. Επιπλέον οι επιφάνειες έχουν κάποιες ατέλειες (λανθασμένα τρίγωνα στα άκρα τους και ορισμένες επικαλύψεις).

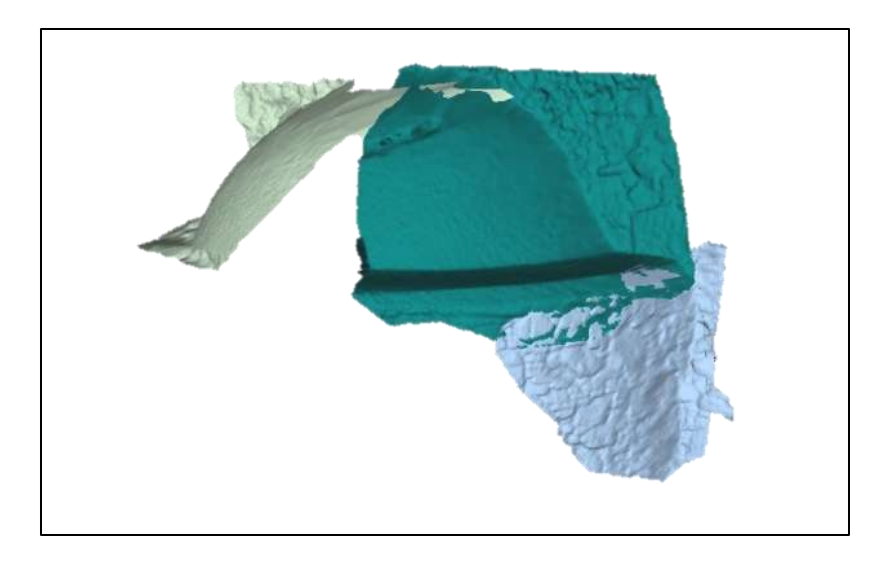

Εικόνα 3.9: Τρισδιάστατη επιφάνεια που περιγράφει το ιερό ανατολικά του ναού όπως προέκυψε από το λογισμικό Ιmage Μaster

Στη συνέχεια, οι επιφάνειες εισάγονται στη συνολική επιφάνεια, διορθώνονται οι ατέλειες που περιγράφτηκαν παραπάνω και ενσωματώνονται στο υπόλοιπο μοντέλο. Το τελικό αποτέλεσμα απεικονίζεται στην Εικόνα 3.10 παρακάτω.

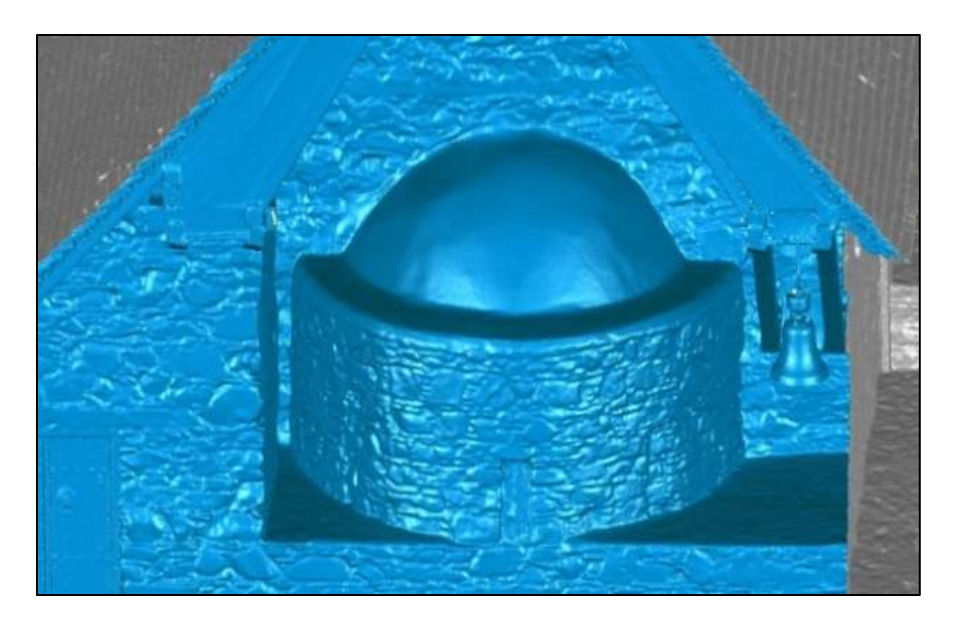

Εικόνα 3.10: Τελική επιφάνεια ιερού εξωτερικά μετά τη συμπλήρωση της πληροφορίας

Η διαδικασία που αναλύθηκε παραπάνω χρησιμοποιήθηκε ομοίως και για την συμπλήρωση περιμετρικά του παραθύρου στο ανατολικό τμήμα του ναού (Εικόνα 3.11).

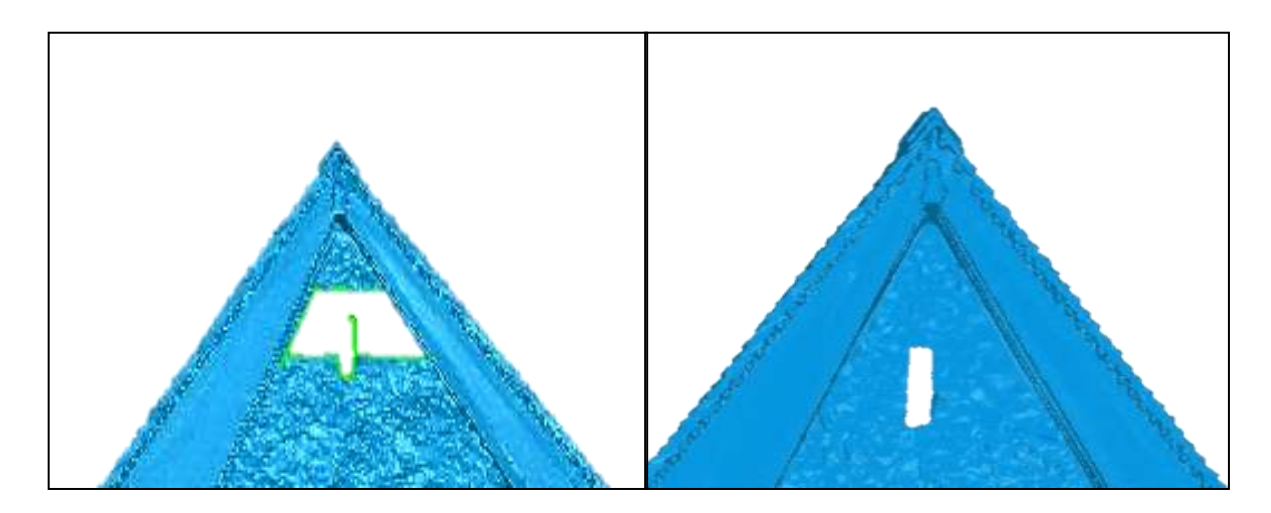

Εικόνα 3.11: Επιφάνεια πριν (αριστερά) και μετά (δεξιά) τη συμπλήρωση της πληροφορίας

# **3.4.2 Δημιουργία επιφάνειας εσωτερικά του ναού**

Η ίδια διαδικασία βήμα προς βήμα, που εφαρμόστηκε για τη δημιουργία του μοντέλου εξωτερικά του ναού, εφαρμόστηκε και στο εσωτερικό του. Όπως και στο εξωτερικό τμήμα έτσι και στο εσωτερικό αντιμετωπίστηκαν προβλήματα με έλλειψη πληροφορίας (Εικόνα 3.12) τα οποία αποκαταστάθηκαν (Εικόνα 3.13).

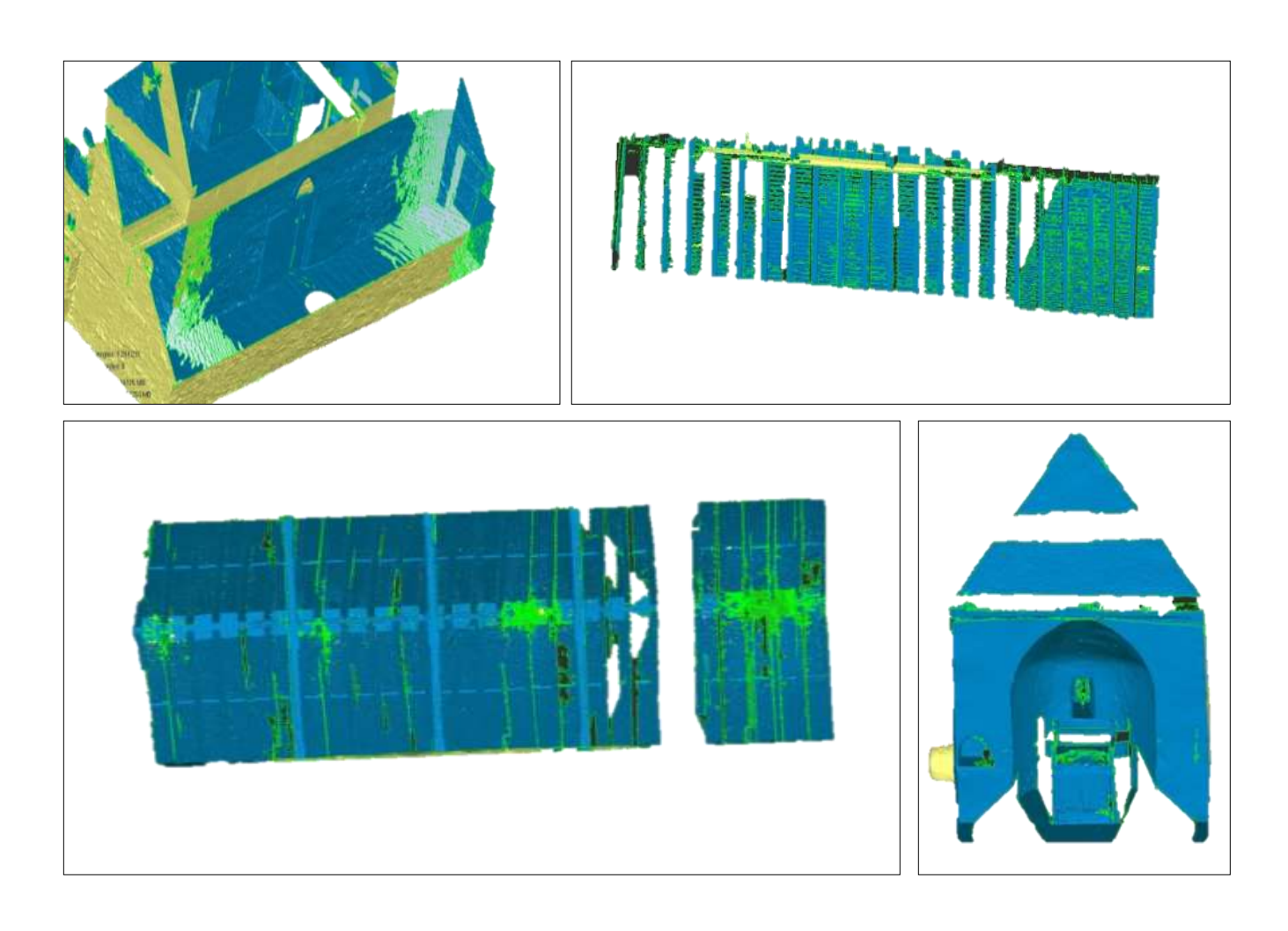

Εικόνα 3.12: Τμήματα του ναού εσωτερικά με έλλειψη πληροφορίας α) Διάδρομος (πάνω αριστερά) β) Δοκάρια διαδρόμου (πάνω δεξιά) γ) Δοκάρια κυρίως ναού (κάτω αριστερά) δ) Επιφάνεια ιερού ανατολικά (κάτω δεξιά)

Στην περίπτωση του διαδρόμου παρατηρείται ότι η αρχική επιφάνεια (Εικόνα 3.12 α) παρουσιάζει μια εκτενή περιοχή με έλλειψη πληροφορίας εξαιτίας μη επαρκούς σάρωσης της. Για την αντιμετώπιση αυτού του προβλήματος εφαρμόστηκε η εντολή *polygon-rewrap* με την οποία οι κορυφές των τριγώνων της αρχικής επιφάνειας διατηρούνται σταθερές και μεταβάλλεται ο τρόπος με τον οποίο αυτά ενώνονται προκειμένου να δημιουργηθεί μια νέα επιφάνεια χωρίς κενά (Εικόνα 3.13 α).

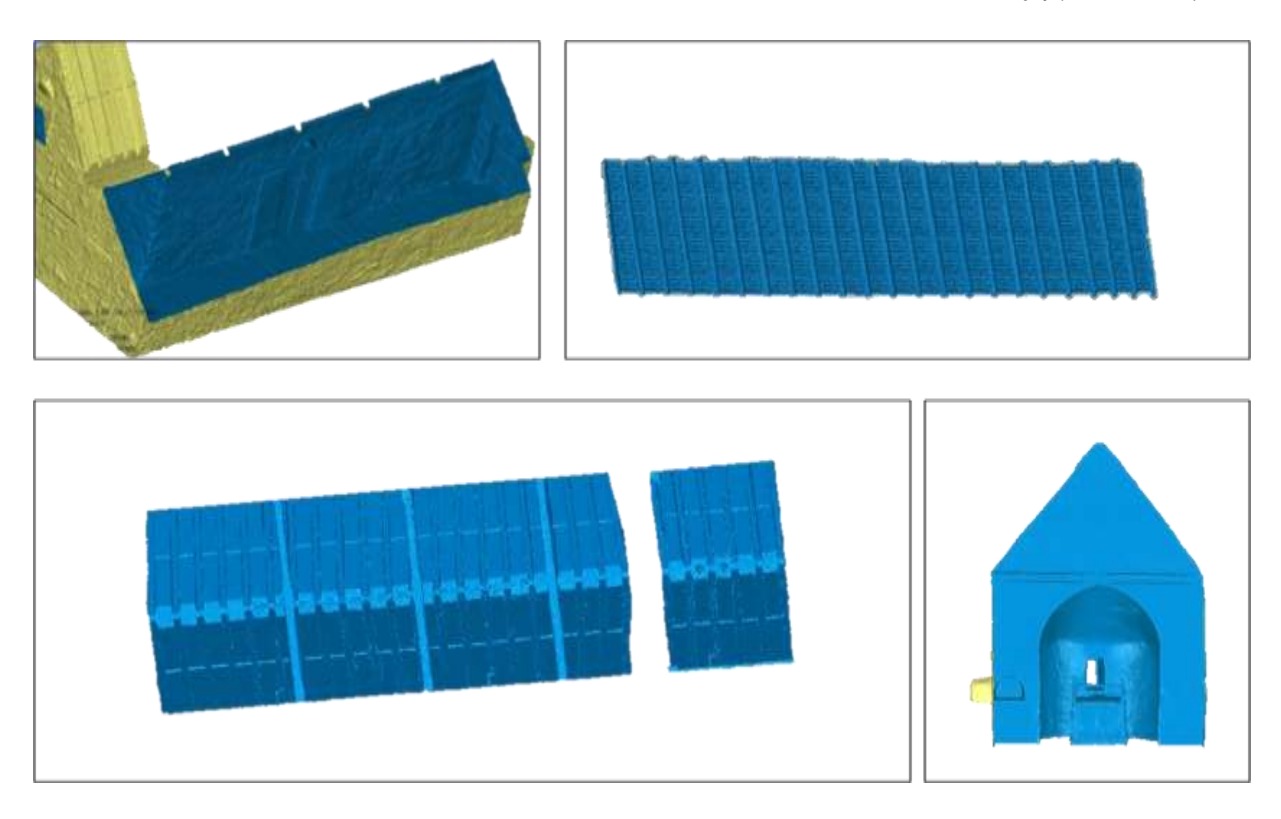

Εικόνα 3.13: Τμήματα του ναού εσωτερικά μετά την αποκατάσταση τους α) Διάδρομος β) Δοκάρια διαδρόμου γ) Δοκάρια κυρίως ναού δ) Επιφάνεια ιερού ανατολικά

Επιπλέον στον βόρειο τοίχο του διαδρόμου το τυφλό τόξο δεν είχε σαρωθεί επαρκώς. Επομένως, η επιφάνεια αυτή αποδόθηκε από το αντίστοιχο προσανατολισμένο ζεύγος εικόνων. Στην Εικόνα 3.14 παρακάτω φαίνεται η επιφάνεια πριν τη διόρθωση (α), η επιφάνεια που προέκυψε στο *Image Master* (β) καθώς και η τελική επιφάνεια (γ).

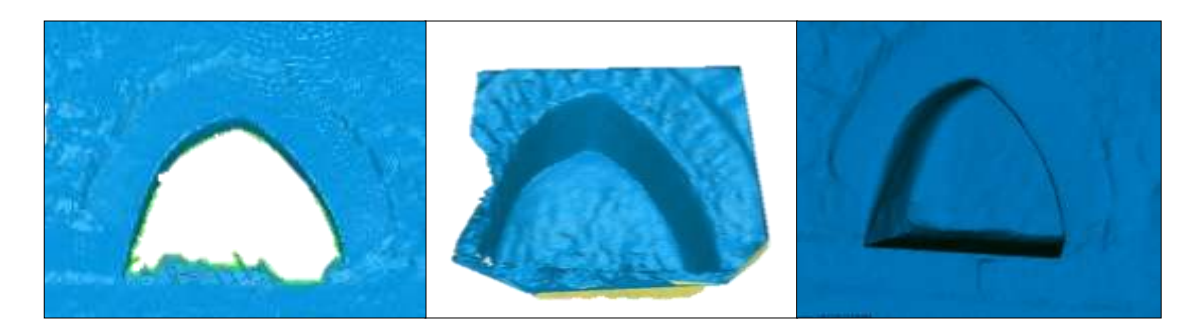

Εικόνα 3.14 Συμπλήρωση ελλιπούς επιφάνειας τυφλού τόξου στο διάδρομο α) Επιφάνεια πριν β) Επιφάνεια από στερεοαπόδοση γ) Τελική επιφάνεια

#### **3.5 Προσανατολισμοί Εικόνων**

Ο προσανατολισμός των εικόνων πραγματοποιήθηκε στο λογισμικό *Image Master της Topcon*. Για κάθε σύνολο εικόνων που επιθυμείται ο προσανατολισμός τους, δημιουργείται ένα μοντέλο με τα στοιχεία του εσωτερικού προσανατολισμού τους. Επειτα, στοχεύονται τα σημεία με γνωστές γεωδαιτικές συντεταγμένες σε κάθε εικόνα (φωτοσταθερά ή σημεία λεπτομέρειας). Στην περίπτωση όπου στην εικόνα δεν αντιστοιχούν τέσσερα τουλάχιστον φωτοσταθερά, είτε επειδή δεν μετρήθηκαν είτε λόγω απώλειας των αντίστοιχων μετρήσεων (βλέπε 2.6 Αξιολόγηση Δεδομένων), δημιουργούνται στερεοζεύγη και στοχεύονται σημεία σύνδεσης στο επικαλυπτόμενο μέρος των εικόνων. Επίσης ,σε όσες εικόνες δεν υπήρχε η δυνατότητα δημιουργίας στερεοζεύγους και δεν υπήρχαν μετρημένα σημεία γνωστών γεωδαιτικών συντεταγμένων χρησιμοποιήθηκαν σημεία από το τρισδιάστατο νέφος σημείων ή απο την επιφάνεια όπως προέκυψε, πριν απο την επεξεργασία της. Τέλος, πραγματοποιείται η επίλυση του τριγωνισμού με τη μέθοδο της συνόρθωσης κατά δέσμες και υπολογίζονται οι εξωτερικοί προσανατολισμοί των εικόνων.

#### **3.5.1 Εσωτερικός προσανατολισμός**

Οι λήψεις των εικόνων πραγματοποιήθηκαν με δύο φακούς διαφορετικής εστιακής απόστασης (24mm & 50mm). Επίσης ελήφθησαν με οριζόντιο ή κατακόρυφο κάδρο (αριστερόστροφο ή δεξιόστροφο). Οι παράμετροι του εσωτερικού προσανατολισμού διαφοροποιούνται για κάθε φακό αλλά και για κάθε κάδρο (μεταβάλλεται η θέση του πρωτεύοντος σημείου). Για τον φακό των 24mm είναι ήδη γνωστές οι παράμετροι του εσωτερικού προσανατολισμού (Πίνακας 3.6) από παλαιότερη βαθμονόμηση της μηχανής. Όσον αφορά στον φακό των 50mm πραγματοποιήθηκε βαθμονόμηση του στο εργαστήριο (Παράρτημα Β) και προέκυψαν οι παράμετροι του εσωτερικού προσανατολισμού (Πίνακας 3.7). Οι παράμετροι του εσωτερικού προσανατολισμού είναι οι εξής:

- Σταθερά της φωτογραφικής μηχανής
- Συντεταγμένες πρωτεύοντος σημείου
- Ακτινική διαστροφή
- Μέγεθος εικονοψηφίδας

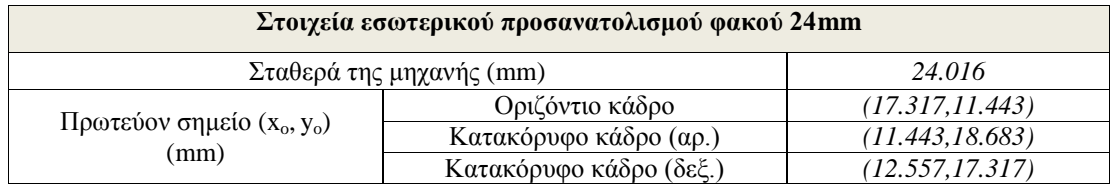

| Παράμετροι διαστροφής      |    | 1.362363e-004      |
|----------------------------|----|--------------------|
|                            | V. | $-2.169862e - 007$ |
|                            |    | 9.702430e-006      |
|                            |    | -1.126480e-005     |
| Μέγεθος εικονοψηφίδας (mm) |    | 0.0062             |

Πίνακας 3.6: Παράμετροι εσωτερικού προσανατολισμού φακού 24mm

| Στοιχεία εσωτερικού προσανατολισμού φακού 50mm |                 |                  |  |  |
|------------------------------------------------|-----------------|------------------|--|--|
| Σταθερά της μηχανής (mm)                       |                 | 50.009           |  |  |
| Πρωτεύον σημείο $(x_0, y_0)$<br>(mm)           | Οριζόντιο κάδρο | (16.880, 11.147) |  |  |
| Παράμετροι ακτινικής<br>διαστροφής             | $K_1$           | 8.186864e-005    |  |  |
|                                                | $K_2$           | $-5.575112e-008$ |  |  |
|                                                | $\mathbf{p}_1$  | 1.102012e-005    |  |  |
|                                                | $p_2$           | 1.270703e-005    |  |  |
| Μέγεθος εικονοψηφίδας (mm)                     |                 | 0.0061           |  |  |

Πίνακας 3.7: Παράμετροι εσωτερικού προσανατολισμού φακού 50mm

# **3.5.2 Εξωτερικός προσανατολισμός**

Η συνόρθωση ενός μπλοκ εικόνων αποτελεί ένα σύνολο σχετικών και απόλυτων προσανατολισμών όλων των μοντέλων ή των εικόνων, ώστε να προκύψουν οι εξωτερικοί προσανατολισμοί όλων των εικόνων και οι γεωδαιτικές συντεταγμένες όλων των άγνωστων σημείων. Στη συνόρθωση του μπλοκ με τη μέθοδο των δεσμών, όπου το μοναδιαίο στοιχείο θεωρείται η δέσμη των ακτίνων, χρησιμοποιούνται απευθείας οι σχέσεις μεταξύ των εικονοσυντεταγμένων και των συντεταγμένων του αντικειμένου. Ως εξισώσεις παρατήρησης χρησιμοποιούνται οι εξισώσεις της συνθήκης συγγραμμικότητας. Τα αρχικά δεδομένα είναι οι εικονοσυντεταγμένες των σημείων σύνδεσης και των φωτοσταθερών, αλλά και οι γεωδαιτικές συντεταγμένες των τελευταίων. Οι δέσμες μετατοπίζονται (τρεις μετατοπίσεις:  $X_0$ ,  $Y_0$ ,  $Z_0$ ) και στρέφονται (τρεις στροφές: ω, φ, κ) ώστε οι ομόλογες ακτίνες να τέμνονται όσο το δυνατόν καλύτερα στα σημεία σύνδεσης και να ταυτίζονται στα φωτοσταθερά. Οι άγνωστοι είναι τα έξι στοιχεία του εξωτερικού προσανατολισμού της κάθε εικόνας και οι τρεις γεωδαιτικές συντεταγμένες των σημείων σύνδεσης.[12]

Σε κάθε εικόνα στοχεύτηκαν τουλάχιστον τέσσερα φωτοσταθερά και όπου αυτό δεν ήταν δυνατό δημιουργήθηκαν στερεοζεύγη με διπλανές εικόνες που είχαν προσανατολιστεί (περίπτωση ανατολικού τμήματος εξωτερικά λόγω έλλειψης φωτοσταθερών).

Για τη συνόρθωση του εξωτερικού μπλοκ προσανατολίστηκαν συνολικά 40 εικόνες και δημιουργήθηκαν 25 στερεοζεύγη σε ένα ενιαίο μοντέλο (Εικόνα 3.15). Τα σφάλματα που προέκυψαν από τον υπολογισμό των συντεταγμένων των φωτοσταθερών κατά τον άξονα Χ, Y και Ζ είναι αντίστοιχα 0.005,0.004 και 0,004 m. Όσον αφορά στο τμήμα του νάρθηκα και του διαδρόμου χρησιμοποιήθηκαν 29 εικόνες και δημιουργήθηκαν 5 στερεοζεύγη ενώ προέκυψαν σφάλματα κατά Χ, Υ, Ζ ίσα με 0.009, 0.008 και 0.007 m αντίστοιχα. Για το κομμάτι του κυρίως ναού χρησιμοποιήθηκαν 23 εικόνες συνολικά. Για το μεν τμήμα της αψίδας του ναού δημιουργήθηκε μπλοκ φωτογραφιών, όπου μετά τον προσανατολισμό τους προέκυψαν τα σφάλματα 0.005, 0.004, 0.004 m κατά Χ, Υ, Ζ αντίστοιχα. Για το υπόλοιπο κομμάτι του κυρίως ναού (επίπεδα μέρη) οι εικόνες προσανατολίστηκαν μονοεικονικά με τα αντίστοιχα σφάλματα να μην ξεπερνούν το 1 pixel ανά εικόνα.

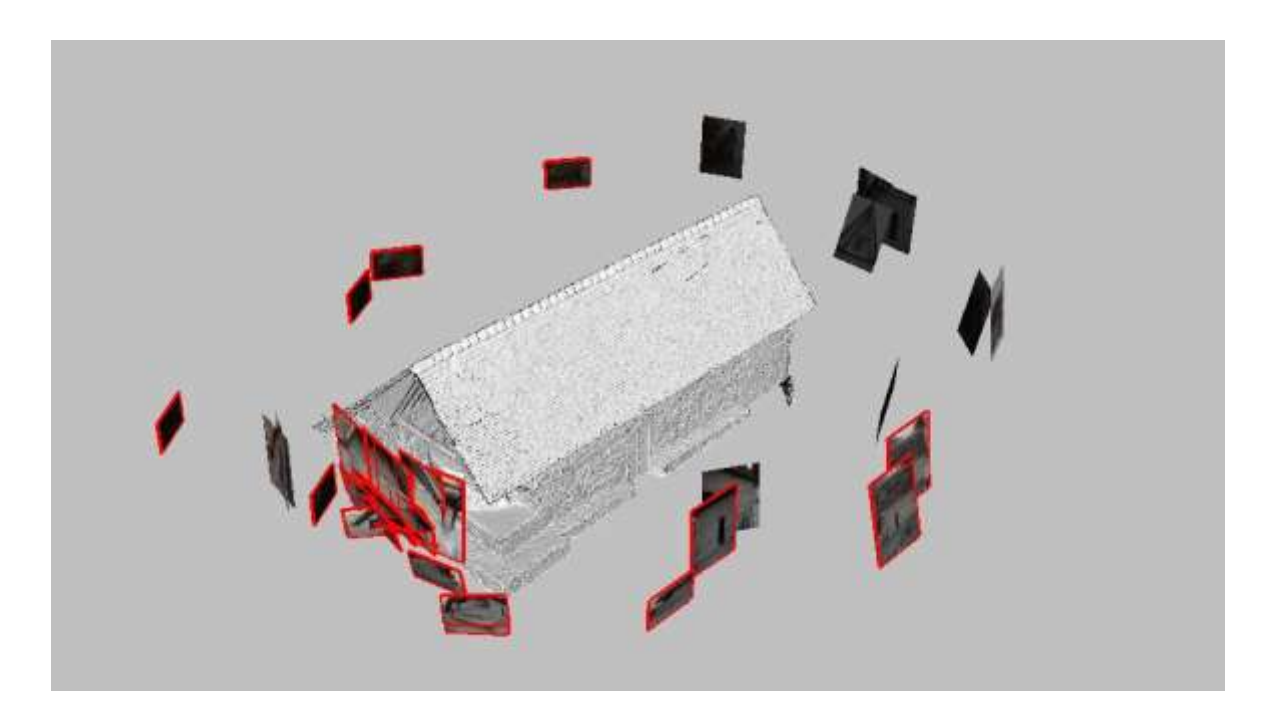

Εικόνα 3.15: Προσανατολισμένες εικόνες και στερεοζεύγη (κόκκινο περίγραμμα) εξωτερικά, στο περιβάλλον του λογισμικού *Image Master*

Να σημειωθεί ότι προσανατολίστηκαν ακόμη κάποιες εικόνες, που απεικόνιζαν τα πλαϊνά των θυρών του κυρίως ναού (Εικόνα 3.16) και το τέμπλο, με σημεία που μετρήθηκαν από την επιφάνεια πριν την επεξεργασία της.

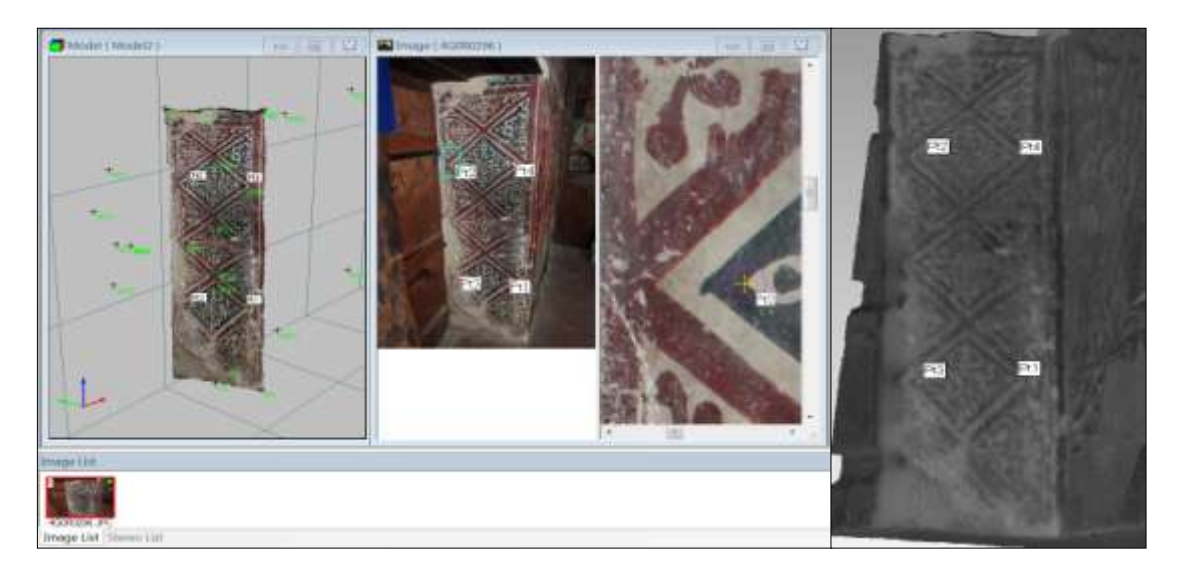

Εικόνα 3.16: Προσανατολισμό εικόνας (αριστερά) που επιτεύχθηκε χάρις στα σημεία που εξήχθησαν από την επιφάνεια (δεξιά)

# **4 ΠΑΡΑΓΩΓΗ ΑΠΟΤΕΛΕΣΜΑΤΩΝ**

Σκοπός της παρούσας εργασίας αποτελεί η γεωμετρική τεκμηρίωση του ιερού ναού Αρχαγγέλου Μιχαήλ. Για τον σκοπό αυτό κρίθηκε απαραίτητη η παραγωγή των εξής σχεδίων: (α) της οριζόντιας τομής, (β) των πέντε (5) κατακόρυφων τομών, τριών κατά μήκος τομές και δύο εγκάρσιων και (γ) των τεσσάρων (4) εξωτερικών όψεων του ναού. Μετά την παραγωγή της τρισδιάστατης επιφάνειας και τον προσανατολισμό των εικόνων είναι πλέον εφικτή η παραγωγή των αποτελεσμάτων, δηλαδή η παραγωγή των ορθοφωτογραφιών, των γραμμών τομής και των τελικών σχεδίων. Με αυτήν την μεθοδολογία όλα τα σχέδια της γεωμετρικής τεκμηρίωσης προέρχονται από κοινό τρισδιάστατο μοντέλο, διασφαλίζοντας έτσι την άμεση συσχέτισή τους.

## **4.1 Παραγωγή Τομών**

## **4.1.1 Εισαγωγή**

Για την εξαγωγή των τομών χρησιμοποιήθηκαν τριών ειδών δεδομένα. Αρχικά, οι γεωδαιτικές μετρήσεις οι οποίες πραγματοποιήθηκαν. Τα δεδομένα αυτά όμως δεν ήταν επαρκή, καθώς μετρήθηκαν τα ελάχιστα σημεία που περιγράφουν τις βασικές ακμές και κορυφές του κτηρίου, αλλά και εξαιτίας της απώλειας μετρήσεων κατά τη συλλογή των δεδομένων (βλέπε 2.6 Αξιολόγηση Δεδομένων). Επιπλέον δεδομένα που χρησιμοποιήθηκαν ήταν το νέφος σημείων, ύστερα από την απομάκρυνση του θορύβου τους. Τέλος, για την εξαγωγή της βασικής γραμμής τομής χρησιμοποιήθηκε η τρισδιάστατη επιφάνεια, όπως προέκυψε στην τελική της μορφή μετά την απομάκρυνση του θορύβου και τη συμπλήρωση των περιοχών με έλλειψη πληροφορίας.

Για την εξαγωγή των τομών από την τρισδιάστατη επιφάνεια χρησιμοποιήθηκε το λογισμικό Rhinoceros 5, με το οποίο εξάγονται τομές με αυτόματο τρόπο. Για τη δημιουργία της γραμμής τομής θα πρέπει αρχικά να εισαχθεί η τρισδιάστατη επιφάνεια. Στη συνέχεια μέσω της εντολής "*Section*" επιλέγεται η επιφάνεια και η διεύθυνση της γραμμής τομής που επιθυμείται και προκύπτει η αντίστοιχη γραμμή τομής. Αυτές οι γραμμές τομής συνδυαζόμενες με τις γεωδαιτικές μετρήσεις αποτέλεσαν το βασικό υπόβαθρο των σχεδίων τομής.

# **4.1.2 Οριζόντια τομή**

Όπως αναφέρθηκε στο υποκεφάλαιο 1.4, στόχος αποτελεί η παραγωγή οριζόντιας τομής σε ύψος 1m με αφετηρία τη βάση της θύρας στη δυτική όψη. Αρχικά, παρήχθη η βασική γραμμή τομής μέσω του λογισμικού Rhinoceros 5 (εικόνα 4.1). Στη συνέχεια, πραγματοποιήθηκε έλεγχος και διόρθωση όπου απαιτούνταν με πληροφορία από το νέφος σημείων καθώς και μέσω των γεωδαιτικά μετρημένων σημείων. Για να είναι εφικτός ο έλεγχος μέσω του νέφους, εξαιτίας του μεγάλου όγκου των σημείων, απομονώθηκε μια λωρίδα σημείων εκατέρωθεν της γραμμής τομής και η γραμμή δημιουργήθηκε εκ νέου από τα σημεία του νέφους, όπου υπήρχε έλλειψη πληροφορίας.

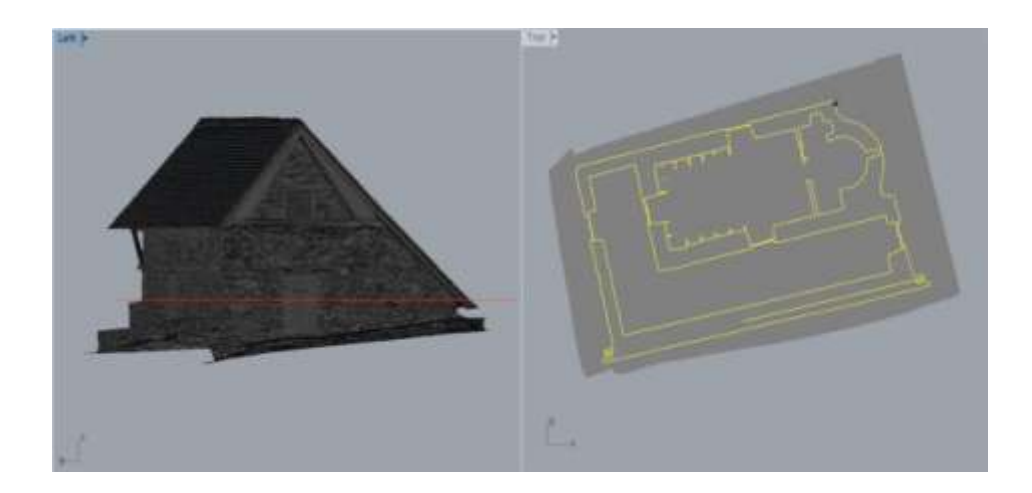

Εικόνα 4.1: Εξαγωγή οριζόντιας τομής στο λογισμικό Rhinoceros 5

Να σημειωθεί ότι σε αντίθεση με τα τεμνόμενα στοιχεία, για τα προβαλλόμενα στοιχεία χρησιμοποιήθηκαν κυρίως τα δεδομένα από τα μετρημένα σημεία και από το νέφος σημείων. Παρακάτω, στην εικόνα 4.2 απεικονίζεται η τελική τομή, όπως προέκυψε μετά τη διόρθωσή της και τη συμπλήρωση των προβαλλόμενων στοιχείων, σε παράθεση με την αρχική γραμμή τομής που προέκυψε με αυτόματο τρόπο (κόκκινη γραμμή).

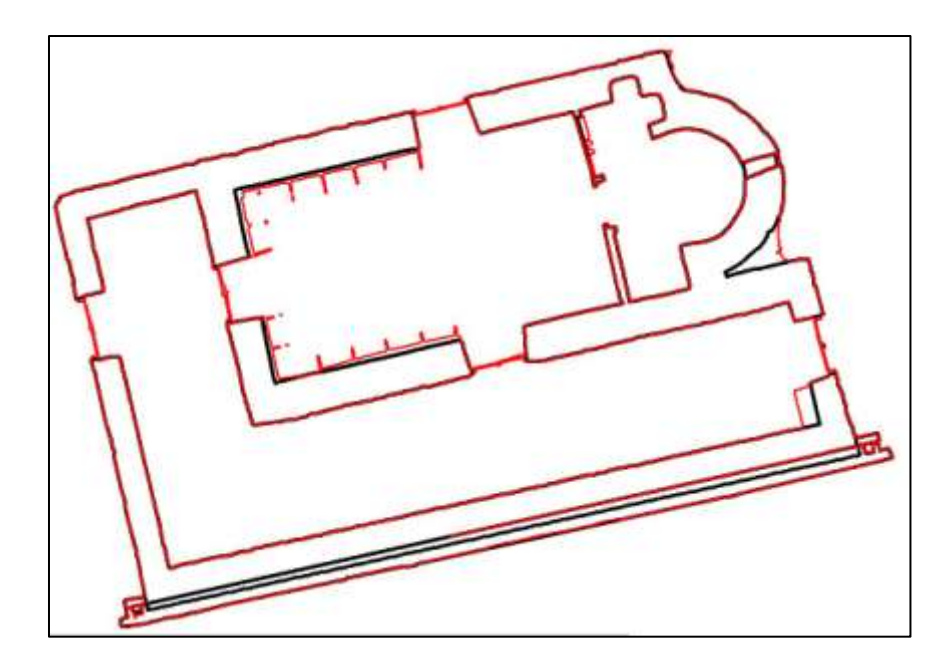

Εικόνα 4.2: Παράθεση τελικής γραμμής τομής και αρχικής όπως προέκυψε από την τρισδιάστατη επιφάνειας

Σε ορισμένα τμήματά της η κάτοψη σχεδιάστηκε λίγα εκατοστά ψηλότερα ή χαμηλότερα από το επίπεδο της τομής, εφόσον η ιδιαιτερότητα του κτιρίου σε εκείνα τα σημεία το απαιτούσε. Για παράδειγμα, οι τρείς εσωτερικοί τοίχοι στον κυρίως ναό στο ύψος του επιπέδου τομής "έκοβαν" τα στασίδια που ήταν τοποθετημένα στον τοίχο. Η κάτοψη ,όμως, οφείλει να αναδείξει τα μόνιμα και όχι τα μεταγενέστερα και μη μόνιμα χαρακτηριστικά του ναού. Συνεπώς, η τομή σχεδιάστηκε 15 cm ψηλότερα για να δείξει τα όρια του τοίχου.

# **4.1.3 Υπολογισμός γωνιών στροφής**

Όπως αναφέρθηκε και παραπάνω στόχος αποτελεί η παραγωγή πέντε τομών, δύο εγκάρσιων (ΓΓ΄, η οποία είναι διπλής όψης) και τρείς κατά μήκος τομές (ΑΑ' διπλής όψης και ΒΒ'). Οι θέσεις των γραμμών τομής απεικονίζονται στην εικόνα 4.3.

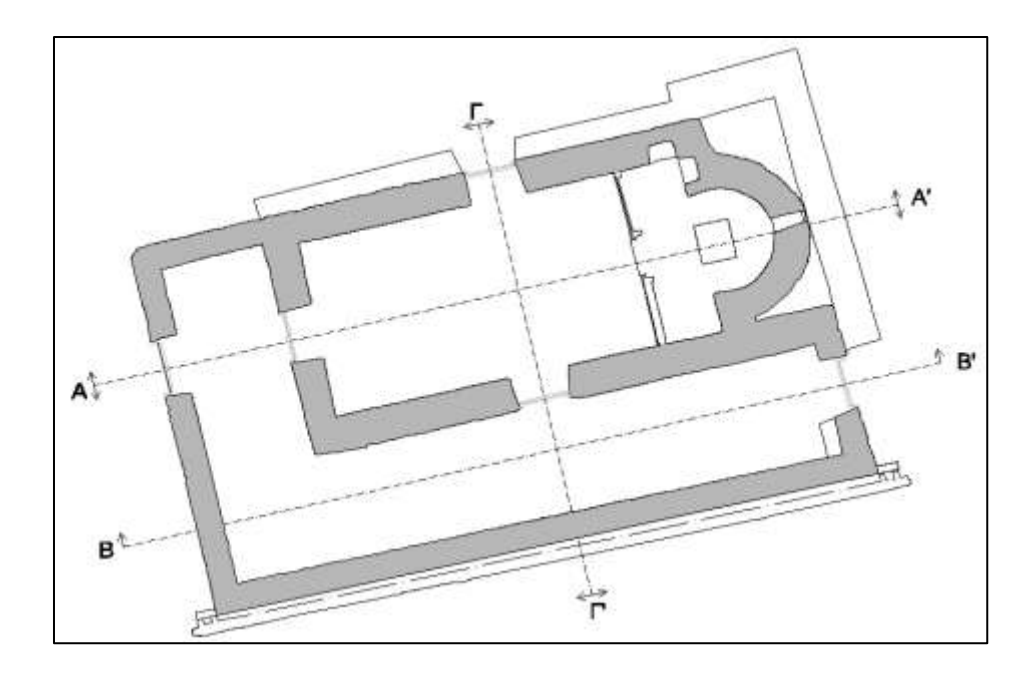

Εικόνα 4.3: Ίχνη γραμμών τομής ΑΑ', ΒΒ', ΓΓ'

Οι γραμμές τομής ΑΑ' και ΒΒ' είναι παράλληλες μεταξύ τους και έχουν αζιμούθιο 85.4429 grad, ενώ η ΓΓ' είναι κάθετη στις δυο προηγούμενες τομές με αζιμούθιο 185.4429 grad.

Οι τομές ΑΑ' και ΒΒ' είναι παράλληλες στους δυο εσωτερικούς τοίχους (βόρειος και νότιος) και τον νότιο τοίχο στο διάδρομο του ναού. Επιλέχθηκε αυτή η διεύθυνση για τις τομές ώστε να αναδειχθούν κατά τον καλύτερο τρόπο οι σημαντικές τοιχογραφίες του Ναού για τις οποίες, άλλωστε, έχει ενταχθεί στην λίστα Παγκόσμιας Κληρονομιάς της UNESCO. Συνεπώς για την εύρεση του αζιμουθίου των τομών ΑΑ' και ΒΒ' έπρεπε αρχικά να βρεθεί το αζιμούθιο των τριών επιπέδων. Με βάση τα γεωδαιτικά μετρημένα σημεία επί των τοίχων βρέθηκε αρχικά η ελαχιστοτετραγωνική ευθεία που περιγράφει κάθε επίπεδο. Από την κλίση της ευθείας προκύπτει αντιστοίχως το αζιμούθιο κάθε επιπέδου. Τέλος, λαμβάνεται ο μέσος όρος των αζιμουθίων και προκύπτει η τελική τιμή 85.4429 grad. Να σημειωθεί ότι το αζιμούθιο του επιπέδου 2 (βλέπε πίνακα 4.1) δε λήφθηκε υπόψη στον υπολογισμό του μέσου όρου. Κι αυτό, εφόσον για τον υπολογισμό της ελαχιστοτετραγωνικής ευθείας συμμετείχαν λιγότερα σημεία (λόγω απώλειας δεδομένων) από ό,τι στα υπόλοιπα επίπεδα, τα οποία μάλιστα ήταν συγκεντρωμένα στη μια πλευρά του τοίχου.

Η παραπάνω διαδικασία ακολουθείται και για την τομή ΓΓ'. Δηλαδή, υπολογίζονται οι εξισώσεις των ευθειών που περιγράφουν τα επίπεδα και τα αντίστοιχα αζιμούθια. Με βάση τις τιμές που προκύπτουν οι υπόλοιποι τοίχοι (δυτικοί και ανατολικοί) θεωρούνται κάθετοι στους προηγούμενους, συνεπώς έχουν αζιμούθιο 185.4429 grad, όπως και η τομή ΓΓ'.

Μετά τον υπολογισμό των τελικών τιμών των αζιμουθίων (πίνακας 4.1) πραγματοποιήθηκε διερεύνηση για το κατά πόσο επηρεάζει η μικρή διαφορά στο αζιμούθιο στην τελική προβολή. Για τα επίπεδα 1,2,3 το επίπεδο με τη μέγιστη απόκλιση είναι το 2 με γωνιακή απόκλιση 86,7865-85,4429=1,3436 grad. Ο τοίχος έχει μήκος 7m, ενώ στην τελική προβολή το μήκος του θα είναι  $L_2 = cos(1,3436)$  $7 = 6,998$  m, δηλαδή γραμμική απόκλιση 2 mm<12,5mm (ακρίβεια τελικού προϊόντος). Συνεπώς το αζιμούθιο 85,4429 grad είναι αποδεκτό και μπορεί να θεωρηθεί ότι τα επίπεδα 1,2,3 είναι παράλληλα μεταξύ τους. Αντίστοιχα, για τα επίπεδα 4 και 5 πραγματοποιήθηκε διερεύνηση για το επίπεδο με τη μέγιστη απόκλιση που είναι το 4 με γωνιακή απόκλιση 186,0436-185,4429=0,6007 grad. Ο τοίχος έχει μήκος 3m, ενώ στην τελική προβολή θα έχει μήκος L<sub>4</sub>=cos(0,6007)·3=2,999, δηλαδή γραμμική απόκλιση 1mm<12,5mm (ακρίβεια τελικού προϊόντος). Συνεπώς το αζιμούθιο 185,4429 grad είναι αποδεκτό και μπορεί να θεωρηθεί ότι τα επίπεδα 4,5 είναι παράλληλα μεταξύ τους. Ακόμα, τα επίπεδα 4,5 αντί να προβληθούν με αζιμούθιο 185,0773 (Μέσος 'Ορος 4,5) προβάλλονται με αζιμούθιο 185,4429. Η διαφορά αυτή στη γωνία δίνει γραμμική απόκλιση 1mm<12,5mm, η οποία είναι αποδεκτή. Επομένως, τα επίπεδα 4,5 μπορεί να θεωρηθούν κάθετα στα 1,2,3.

Στον πίνακα παρακάτω απεικονίζονται για κάθε τοίχο η εξίσωση της ευθείας που το περιγράφει, το αντίστοιχο αζιμούθιο όπως και η τελική τιμή που υπολογίστηκε.

| $\alpha/\alpha$ | Επίπεδο                       | Εξίσωση Ευθείας         | $A\zeta\mu$ ούθιο (grad) |
|-----------------|-------------------------------|-------------------------|--------------------------|
| 1               | Βόρειος Τοίχος                | $y=0,24*x+90,439$       | 85,1234                  |
| $\mathbf{2}$    | Νότιος Τοίχος                 | $y=0,23*x+87,416$       | 86,7865                  |
| 3               | Βόρειος Τοίχος<br>(διάδρομος) | $y=0,21*x+89,823$       | 85,7623                  |
|                 | $M$ έσος Όρος 1,3             |                         | 85,4429                  |
|                 | Τελική Τιμή                   |                         | 85,4429                  |
| 4               | Ανατολικοί Τοίχοι             | $y=-3.9*x+520,00$       | 186,0436                 |
| 5               | Δυτικός Τοίχος                | $y = -4.5 * x + 549.35$ | 184,1109                 |
|                 | Μέσος Όρος 4,5                |                         | 185,0773                 |
|                 | Τελική Τιμή                   |                         | 185,4429                 |

Πίνακας 4.1: Εξισώσεις ευθειών των επιπέδων, τιμές αζιμουθίων και τελικές τιμές αζιμουθίων για τις τομές ΑΑ', ΒΒ', ΓΓ'

Πριν τη διαδικασία παραγωγής των τομών θα πρέπει πρώτα να υπολογιστούν οι στραμμένες συντεταγμένες των μετρημένων σημείων (φωτοσταθερά, σημεία λεπτομερειών, σημεία που περιγράφουν το σχήμα της τομής), από το τρισδιάστατο τοπικό αυθαίρετο σύστημα (Χ,Υ,Ζ) σε ένα φωτογραμμετρικό σύστημα (Χφ,Υφ,Ζφ) το οποίο θα είναι παράλληλο στο αντίστοιχο επίπεδο τομής/αναφοράς.

Αρχικά πραγματοποιείται στροφή των σημείων περί τον άξονα Ζ κατά γωνία φ=α<sub>αναφοράς</sub>, όπου α<sub>αναφοράς</sub> είναι το αζιμούθιο του επιπέδου αναφοράς, όπως αυτά υπολογίστηκαν παραπάνω, (πίνακας 4.1). Οι εξισώσεις που χρησιμοποιήθηκαν για την πραγματοποίηση της στροφής είναι οι εξής:

 $X_0 = X_A + \cos\varphi(X-X_A) - \sin\varphi(Y-Y_A)$ 

 $Y_0 = Y_A + sin\varphi(X-X_A) + cos\varphi(Y-Y_A)$ 

όπου  $X_A$ ,  $Y_A$  το αρχικό σημείο το όποιο θεωρήθηκε το (0,0)

Στη συνέχεια πραγματοποιείται στροφή των σημείων γύρω από τον άξονα Χ κατά γωνία 90<sup>0</sup> (αντιμετάθεση ουσιαστικά των αξόνων Υ και Ζ) και προκύπτει το τελικό φωτογραμμετρικό σύστημα Χφ,Υφ,Ζ<sup>φ</sup> παράλληλο στην όψη. Οι εξισώσεις που χρησιμοποιήθηκαν για την πραγματοποίηση της στροφής είναι οι εξής:

- $X_{\varphi} = X$ ,
- $Y_{\varphi} = Z$ ,
- $Z_{\omega} = Y$ ,

Στον παρακάτω πίνακα δίνονται οι γωνίες στροφής των σημείων για τις τέσσερις όψεις του ναού:

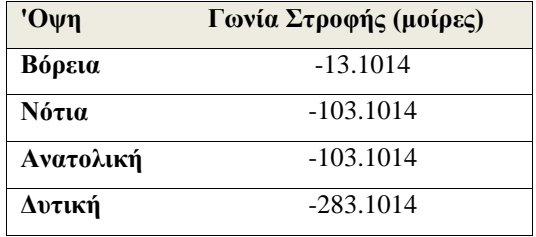

Πίνακας 4.2: Γωνίες στροφής των τεσσάρων όψεων του ναού

## **4.1.4 Διαδικασία παραγωγής τομών**

Η παραγωγή των γραμμών τομής πραγματοποιήθηκε με παρόμοιο τρόπο με την οριζόντια τομή. Δηλαδή, αρχικά παρήχθη η βασική γραμμή τομής μέσω του λογισμικού Rhinoceros 5 ύστερα από εισαγωγή της τρισδιάστατης επιφάνειας όπως αυτή προέκυψε σε προηγούμενο στάδιο. Στη συνέχεια, πραγματοποιήθηκε έλεγχος της βασικής γραμμής τομής μέσω των μετρημένων γεωδαιτικά σημείων και του νέφους σημείων, όπου η γεωδαιτικά μετρημένη πληροφορία δεν ήταν επαρκής. Να σημειωθεί ότι για τα προβαλλόμενα στοιχεία χρησιμοποιήθηκε πληροφορία και από την τρισδιάστατη επιφάνεια, όπου υπήρχε έλλειψη πληροφορίας από τα μετρημένα σημεία και το νέφος σημείων.

Στις εικόνες παρακάτω απεικονίζονται ανά τομή η βασική γραμμή τομής, όπως προέκυψε από το λογισμικό Rhinoceros 5 και η τελική γραμμή τομής μαζί με τα προβαλλόμενα στοιχεία.

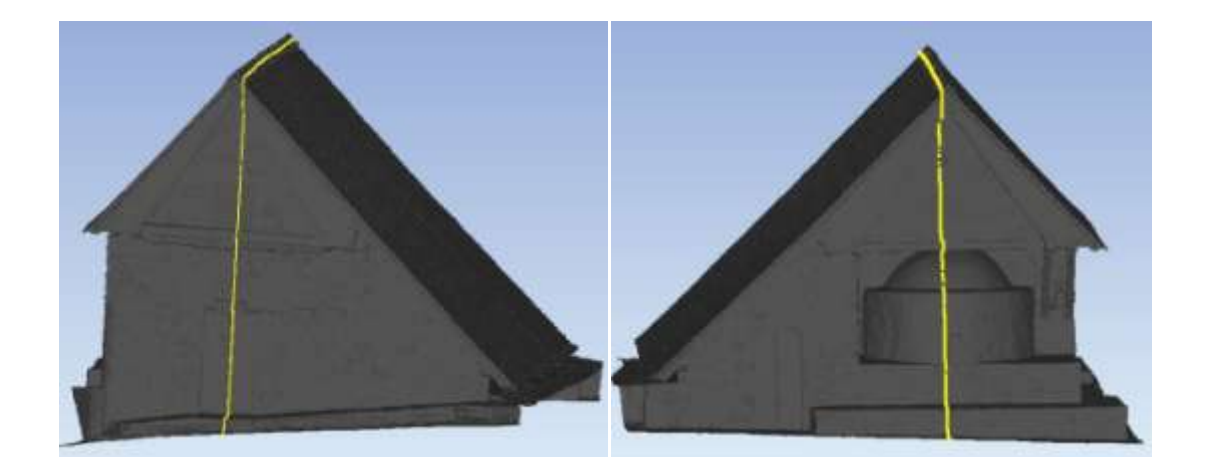

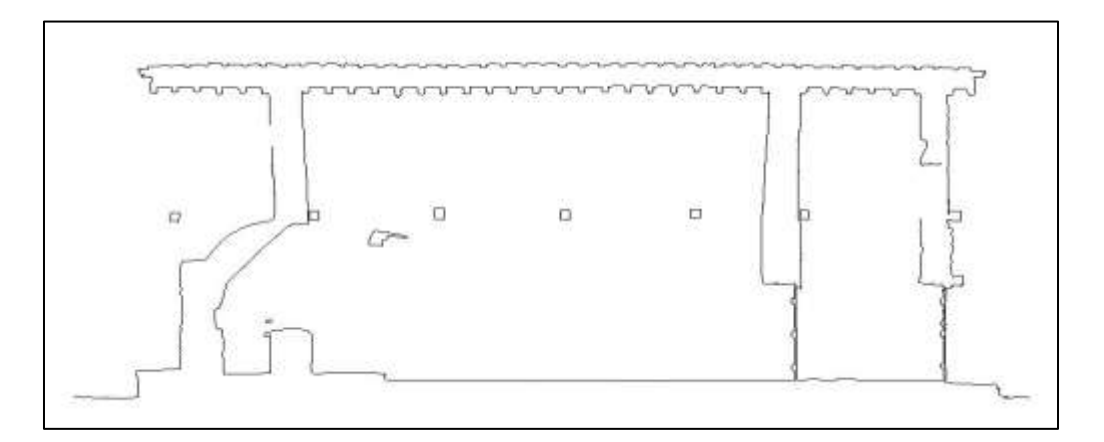

Εικόνα 4.4: Τομή ΑΑ' (Rhinoceros 5)

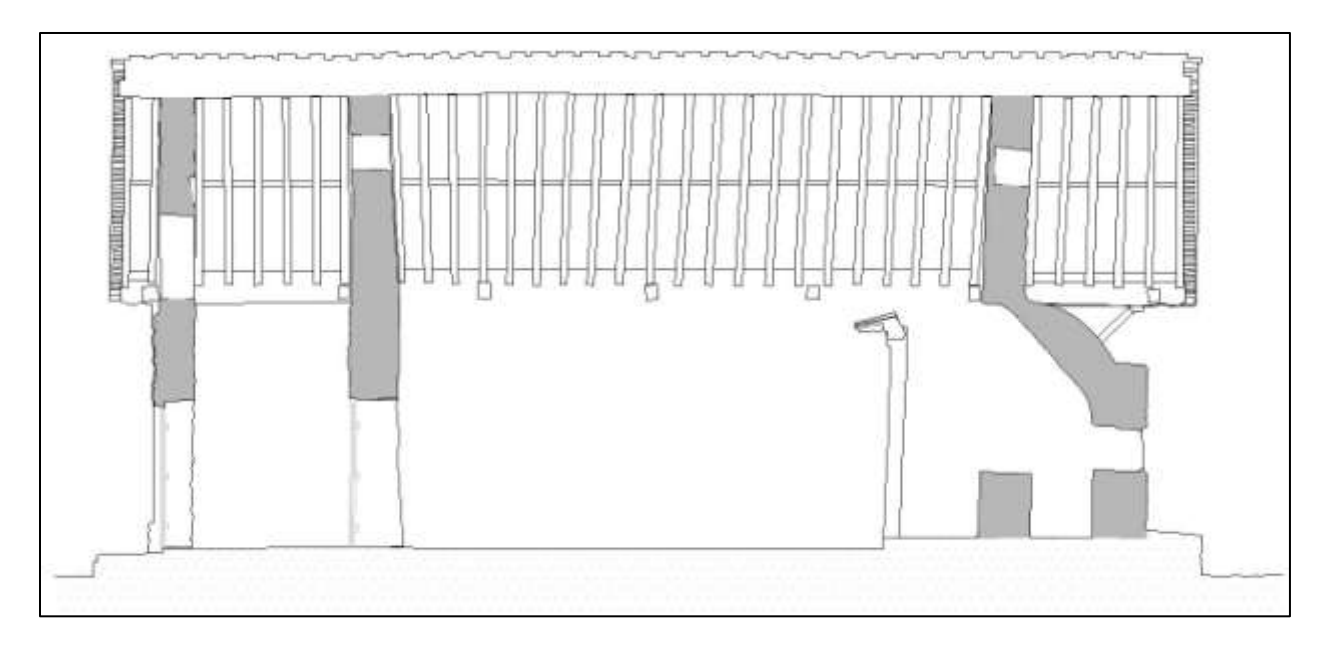

Εικόνα 4.5: Τελική Τομή ΑΑ'(βορράς)

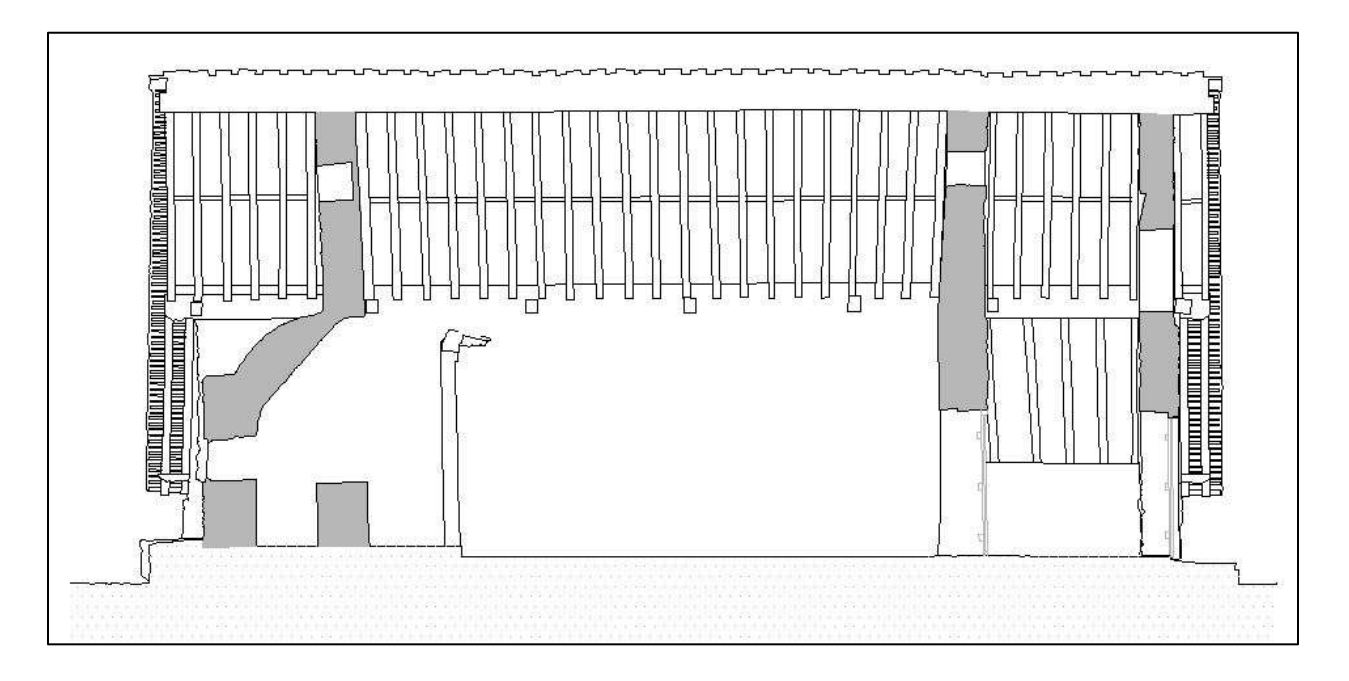

Εικόνα 4.6: Τελική Τομή ΑΑ' (νότος)

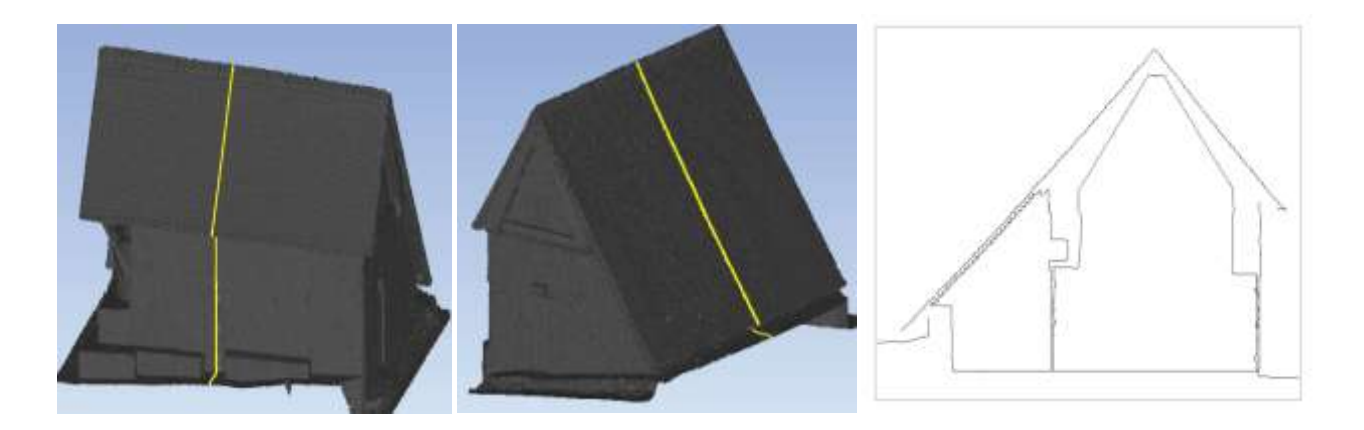

Εικόνα 4.7: Τομή ΓΓ' (Rhinoceros 5)

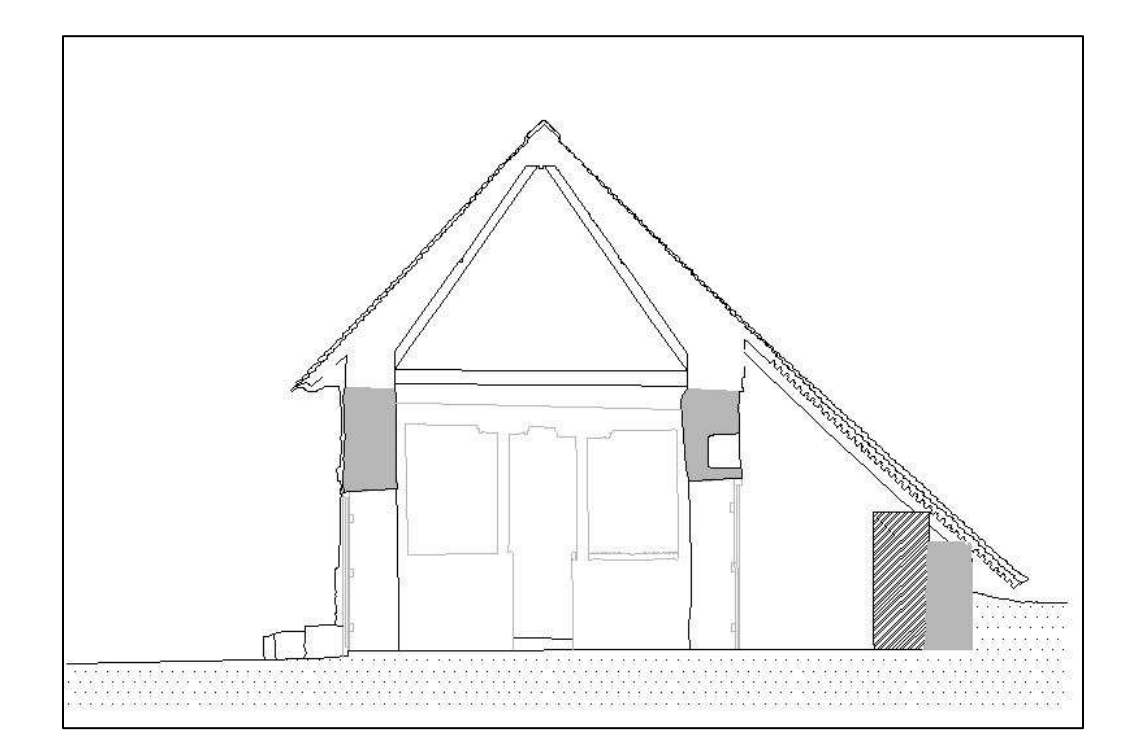

Εικόνα 4.8: Τελική Τομή ΓΓ' (ανατολή)

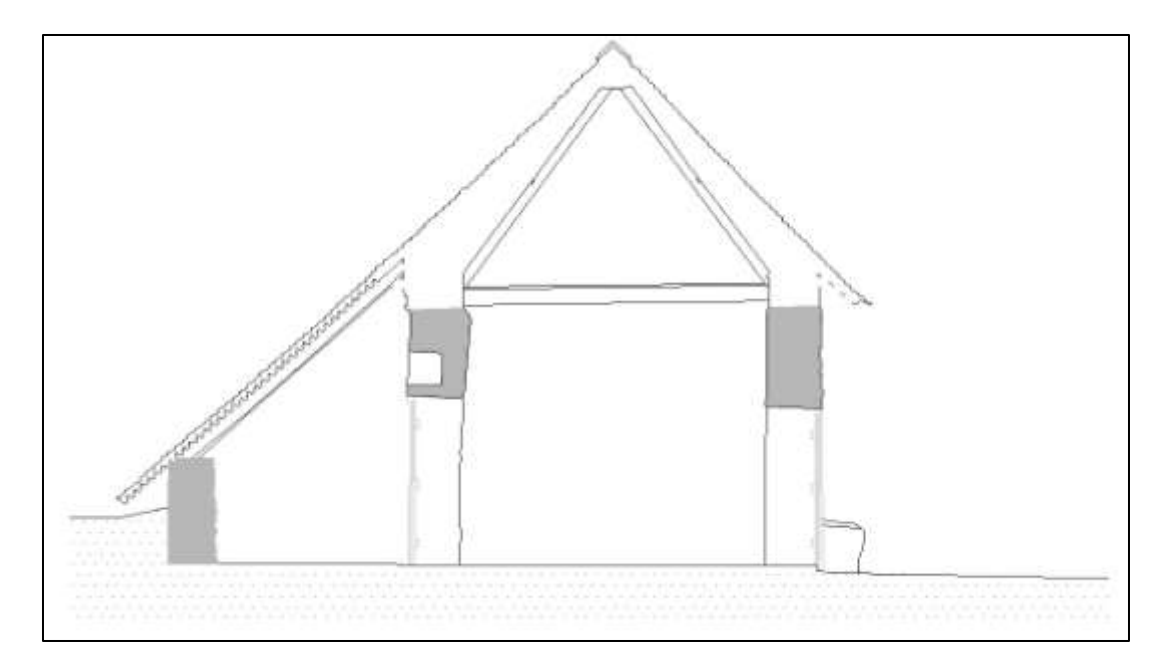

Εικόνα 4.9: Τελική Τομή ΓΓ' (δύση)

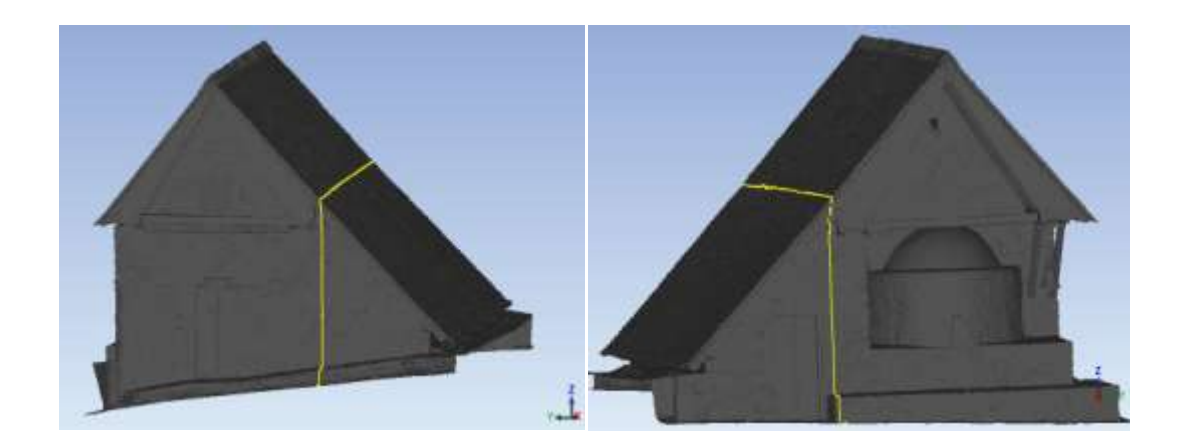

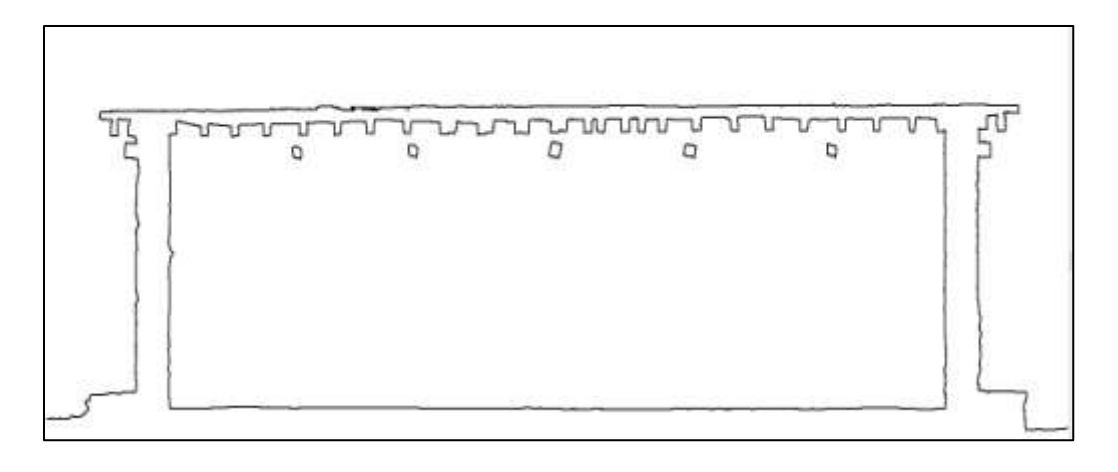

Εικόνα 4.10: Τομή ΒΒ' (Rhinoceros 5)

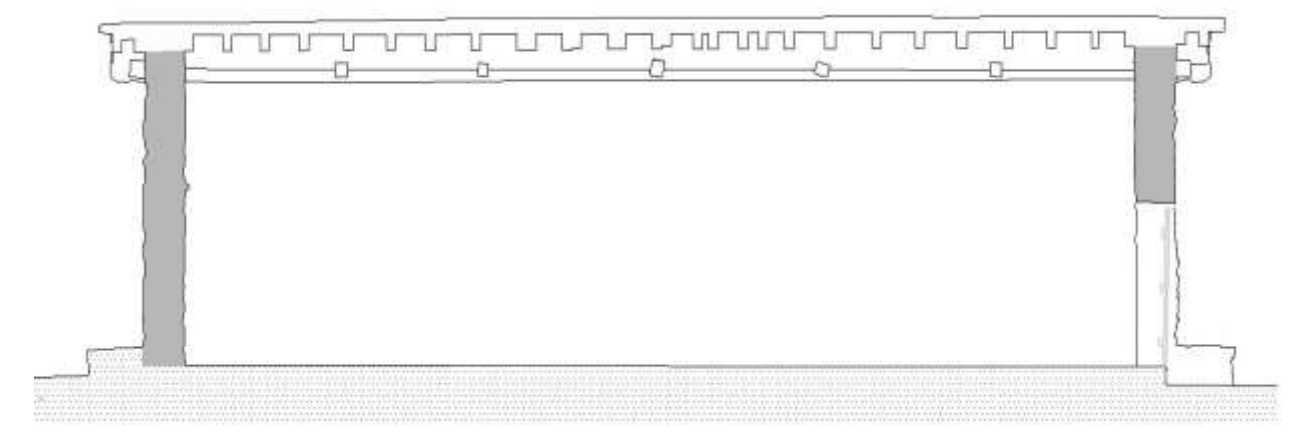

#### Εικόνα 4.11: Τελική Τομή ΒΒ'

## **4.2 Παραγωγή Ορθοφωτογραφιών**

Ορθοφωτογραφία είναι μια ψηφιακή εικόνα που έχει διορθωθεί γεωμετρικά και έχουν εξαλειφθεί οι παραμορφώσεις της αρχικής εικόνας (εκτροπή λόγω αναγλύφου, μεταβολές της κλίμακας και κλίσεις της φωτογραφικής μηχανής).

Η παραγωγή της ορθοφωτογραφίας είναι μια μονοεικονική διαδικασία, η οποία απαιτεί μια εικόνα, τον εξωτερικό προσανατολισμό της και τον ψηφιακό μοντέλο επιφανείας που περιγράφει το αντικείμενο που απεικονίζεται στην εικόνα.

Στο λογισμικό επεξεργασίας που χρησιμοποιήθηκε για την παραγωγή των ορθοφωτογραφιών (Image Master της Topcon) εισάγεται αρχικά η τρισδιάστατη επιφάνεια που περιγράφει το αντικείμενο στο έργο που είχε δημιουργηθεί για τον προσανατολισμό των εικόνων. Στη συνέχεια, στρέφεται το ΨΜΕ με τις ίδιες γωνίες στροφής με αυτές των σημείων των τομών. Το λογισμικό δίνει τη δυνατότητα στροφής του αντικειμένου εισάγοντας τις τιμές των γωνιών ω, φ και, κ. Συνεπώς, ορίζονται ω= -90, φ=0, κ=-13.1014<sup>o</sup> ή -103.1014° ή 193.1014° ή -283.1014° αντίστοιχα. Έπειτα, μέσω των εντολών του λογισμικού εφαρμόζεται ο αλγόριθμος παραγωγής των ορθοφωτογραφιών, εφόσον πρώτα οριστεί η εδαφοψηφίδα. Από τον εμπειρικό τύπο Εδαφοψηφίδα=100μm\*Σ.κλίμακας=100μm\*50=0.005m υπολογίζεται η τιμή της επιτρεπόμενης εδαφοψηφίδας. Εφόσον η ανάλυση των φωτογραφιών που είχαν ληφθεί το επέτρεπε και προκειμένου να μην χαθεί αυτή η πληροφορία και να παραχθεί καλύτερο οπτικό αποτέλεσμα, η εδαφοψηφίδα στην πράξη ορίστηκε <0,005 m. Συγκεκριμένα, εξωτερικά του ναού , στο διάδρομο και τον νάρθηκα η εδαφοψηφίδα ορίστηκε 0,002 m, ενώ στον υπόλοιπο ναό (στον κυρίως ναό ο οποίος είναι τοιχογραφημένος) ορίστηκε 0,001 m.

Κατά τη διαδικασία παραγωγής των ορθοφωτογραφιών παρουσιάστηκαν ορισμένα προβλήματα που οφείλονταν κυρίως στο μη σωστό προσανατολισμό των εικόνων στο αντίστοιχο στάδιο. Τα κυριότερα από αυτά παρατίθενται παρακάτω, όπως και ο τρόπος επίλυσης τους.

Ορισμένες φωτογραφίες, όπως τα πλαϊνά των θυρών, δεν είχαν κανένα μετρημένο φωτοσταθερό προκειμένου να προσανατολιστούν. Για να αντιμετωπιστεί το συγκεκριμένο πρόβλημα χρησιμοποιήθηκαν από το νέφος σημείων ορισμένα χαρακτηριστικά σημεία ως σημεία λεπτομέρειας και οι εικόνες προσανατολίστηκαν μονοεικονικά, δηλαδή μεμονωμένα. Παρόλο που οι φωτογραφίες προσανατολίστηκαν στο αντίστοιχο στάδιο οι ορθοφωτογραφίες που εξήχθησαν αρχικά δεν ήταν σωστές σε κάποιες περιπτώσεις. Ύστερα από πειραματισμούς εντοπίστηκε το πρόβλημα, το οποίο ήταν ότι τα σημεία λεπτομέρειας ήταν συνευθειακά και επομένως το αποτέλεσμα ήταν παραμορφωμένο. Στις εικόνες παρακάτω δίνεται ένα τέτοιο παράδειγμα για τη βόρεια θύρα.

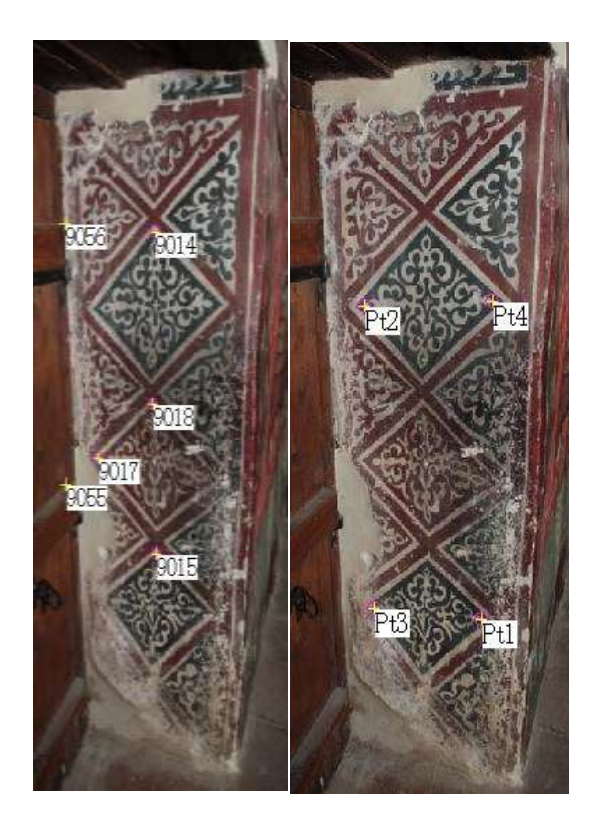

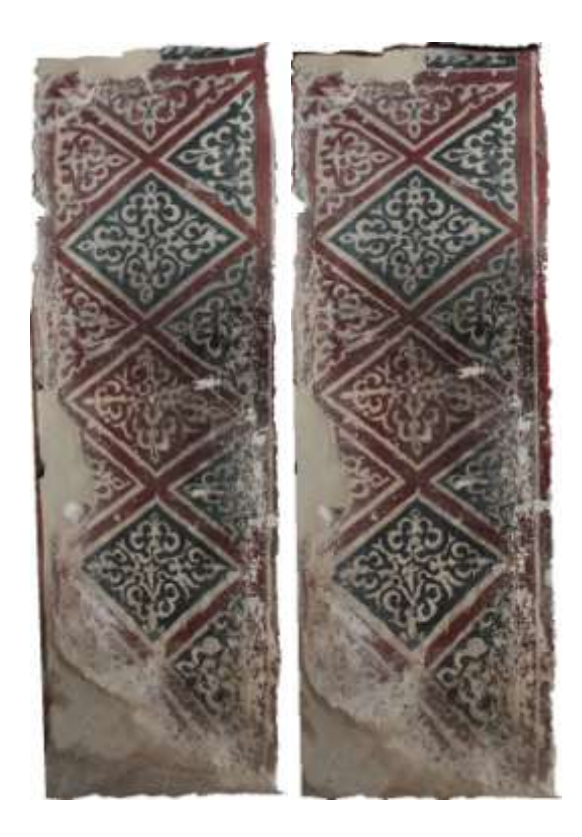

Εικόνα 4.12: Στοχεύσεις σημείων λεπτομέρειας πριν και μετά τη διόρθωση (αριστερά) και ορθοφωτογραφίες πριν και μετά τη διόρθωση (δεξιά)

Επίσης σε κάποιες περιπτώσεις τα μετρημένα σημεία λεπτομέρειας παρόλο που επαρκούσαν σε αριθμό (τουλάχιστον 4 σημεία) ήταν συγκεντρωμένα σε ένα μέρος της εικόνας με αποτέλεσμα η ορθοφωτογραφία να είναι σωστή μόνο όπου υπάρχουν στοχευμένα σημεία. Για την αντιμετώπιση του

Σελίδα **56** από **66**

προβλήματος προστέθηκαν επιπλέον σημεία λεπτομέρειας από το νέφος σημείων. Ένα τέτοιο παράδειγμα απεικονίζεται στην εικόνα 4.13.

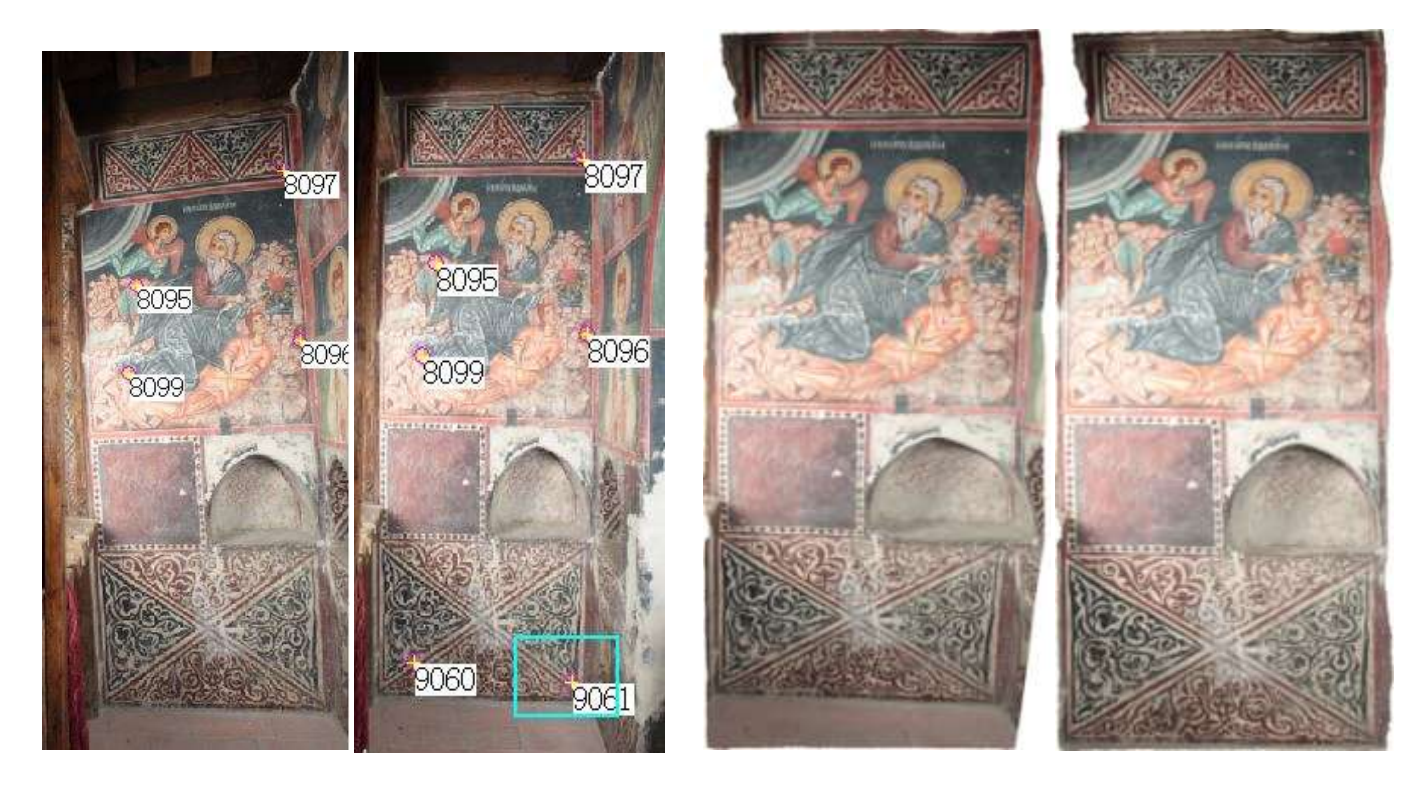

Εικόνα 4.13: Στοχεύσεις σημείων λεπτομέρειας πριν και μετά τη διόρθωση (αριστερά) και ορθοφωτογραφίες πριν και μετά τη διόρθωση (δεξιά)

Επίσης σε ορισμένες περιπτώσεις ο προσανατολισμός της εικόνας μονοεικονικά και όχι στο συνορθωμένο μπλοκ δίνει καλύτερα αποτελέσματα, εφόσον η αυτή δεν επηρεάζεται από τις στοχεύσεις των υπολοίπων φωτογραφιών. Ένα τέτοιο παράδειγμα απεικονίζεται στην εικόνα 4.14 παρακάτω. Παρατηρείται ότι τα φωτοσταθερά συμπίπτουν καλύτερα με τις πραγματικές τους θέσεις ύστερα από τη διόρθωση.

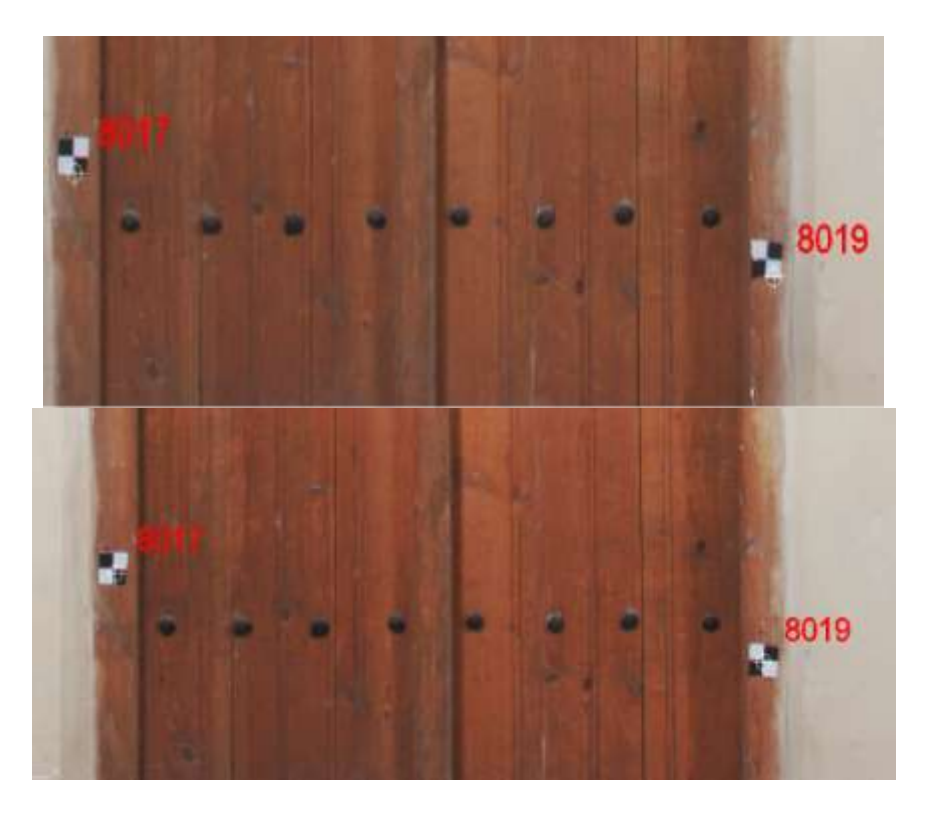

Εικόνα 4.14: Ορθοφωτογραφία πριν τη διόρθωση (πάνω) και ορθοφωτογραφία μετά τη διόρθωση (κάτω)

# **4.3 Παραγωγή Σχεδίων**

Κατά τη διαδικασία παραγωγής των σχεδίων χρησιμοποιήθηκε το λογισμικό Autocad. Δημιουργήθηκε ένα αρχείο για κάθε σχέδιο στο οποίο απεικονίζεται η αντίστοιχη γραμμή τομής, τα προβαλλόμενα στοιχεία αυτής και οι γεωαναφερμένες ορθοφωτογραφίες της τομής. Εξαίρεση αποτελούν οι τέσσερις εξωτερικές όψεις, όπου απεικονίζονται μόνο οι ορθοφωτογραφίες των όψεων καθώς και η οριζόντια τομή η οποία δεν περιλαμβάνει ορθοφωτογραφίες. Στα σχέδια εντάσσεται επίσης και το γενικό τοπογραφικό που δημιουργήθηκε περιμετρικά του ναού σε κλίμακα 1:100.

Οι ορθοφωτογραφίες που παρήχθησαν στο λογισμικό Image Master και αφορούσαν μια όψη ή τομή υπέστησαν ραδιομετρική διόρθωση στο λογισμικό επεξεργασίας εικόνων Photoshop προκειμένου να δημιουργηθούν ορθοφωτομωσαϊκά με ενιαία ραδιομετρία . Τα σχέδια που προέκυψαν παρατίθενται στο τέλος της εργασίας σε κλίμακα 1:50.

# **5 ΣΥΜΠΕΡΑΣΜΑΤΙΚΑ ΣΧΟΛΙΑ**

Στο παρόν κεφάλαιο πραγματοποιείται μια γενική ανασκόπηση και κριτική της εργασίας σχετικά με τη συλλογή των δεδομένων, την επεξεργασία τους και τα τελικά αποτελέσματα.

Να τονιστεί αρχικά, ότι εξαιτίας της υψηλής απαίτησης ακρίβειας (1:50) στα τελικά προϊόντα και το γεγονός της ύπαρξης απόστασης μεταξύ της τοποθεσίας του ναού και του τόπου επεξεργασίας των μετρήσεων (δυσκολία πραγματοποίησης συμπληρωματικών μετρήσεων ελέχγου), δόθηκε μεγάλη βαρύτητα στην ύπαρξη σωστού προγραμματισμού των μετρήσεων και καταγραφής της ροής των εργασιών πεδίου προκειμένου να μην υπάρχει έλλειψη πληροφορίας στο στάδιο της επεξεργασίας. Παρόλα αυτά παρουσιάστηκαν ορισμένες ελλείψεις, προβλήματα και δυσκολίες τα οποία αναλύονται παρακάτω.

Κατά τη διαδικασία λήψης των φωτογραφιών, αυτές λήφθηκαν με το σκεπτικό ο αριθμός τους να επαρκεί μεν, αλλά να είναι ο ελάχιστος προκειμένου να μειωθεί το σύνολο των απεικονιζόμενων φωτοσταθερών προς σκόπευση και συνεπώς ο χρόνος παραμονής στο πεδίο. Στο στάδιο της επεξεργασίας των εικόνων, κυρίως κατά την παραγωγή των ορθοφωτογραφιών, εντοπίστηκαν ελλείψεις στον αριθμό και προβλήματα στην ποιότητα των φωτογραφιών. Για παράδειγμα, στο διάδρομο πάνω από τη βόρεια θύρα και στην αψίδα πίσω από την αγία τράπεζα υπήρχαν μικρές περιοχές που δεν είχαν καλυφθεί με φωτογραφίες. Το πρόβλημα αυτό αποκαταστάθηκε με τις επιπρόσθετες λήψεις που πραγματοποιήθηκαν ένα χρόνο αργότερα (βλέπε 2.6 Αξιολόγηση Δεδομένων). Ακόμα, στο διάδρομο, στον νάρθηκα και εξωτερικά στο ιερό, λόγω έλλειψης χώρου, οι αρχικές λήψεις ήταν αρκετά πλάγιες με αποτέλεσμα η ποιότητα των τελικών ορθοφωτογραφιών να μην είναι η επιθυμητή σε ορισμένες περιοχές. Το πρόβλημα εξωτερικά στο ιερό αποκαταστάθηκε εν μέρη μέσω των επιπρόσθετων λήψεων που πραγματοποιήθηκαν οι οποίες ήταν μετωπικές. Εσωτερικά του ναού όμως δεν υπήρχε αυτή η δυνατότητα, δηλαδή λήψεις ίδιας ποιότητας/φωτεινότητας με τις αρχικές, λόγω έλλειψης εξοπλισμού (studio flash).

Στο στάδιο των γεωδαιτικών μετρήσεων, όπως αναφέρθηκε και σε προηγούμενο κεφάλαιο, υπήρχε απώλεια μετρήσεων εξαιτίας σφάλματος καταγραφής του οργάνου τη τελευταία μέρα των εργασιών πεδίου. Οι μετρήσεις αυτές αφορούσαν φωτοσταθερά εξωτερικά στο ιερό του ναού και κάποια εσωτερικά στο κυρίως ναό, σημεία λεπτομέρειας στη βόρεια σκεπή και σημεία των τομών. Η απώλεια των συγκεκριμένων δεδομένων καθυστέρησε τη διαδικασία επεξεργασίας και της παραγωγής των τελικών αποτελεσμάτων εφόσον έπρεπε να αντικατασταθεί με πληροφορία από το νέφος σημείων, με εξαίρεση τα φωτοσταθερά στο ιερό όπου πραγματοποιήθηκαν επιπρόσθετες μετρήσεις.

Κατά τη συλλογή της τρισδιάστατης πληροφορίας με τον επίγειο σαρωτή υπήρχαν αρκετές περιοχές οι οποίες δεν σαρώθηκαν. Στο εξωτερικό τμήμα αυτές ήταν το επάνω μέρος της αψίδας του ναού και των δοκαριών της εξωτερικής στέγης, ενώ στο εσωτερικό τμήμα τα δοκάρια της εσωτερικής στέγης, στο διάδρομο στο βόρειο τοίχο στο ύψος πάνω από την θύρα και στον κυρίως ναό το τμήμα πίσω από την αγία τράπεζα κ.α. μικρότερες περιοχές. Η έλλειψη πληροφορίας στα παραπάνω τμήματα καθυστέρησε τη διαδικασία παραγωγής της τρισδιάστατης επιφάνειας. Η πληροφορία αυτή αποκαταστάθηκε με τη χρήση των εντολών του λογισμικού επεξεργασίας (Geomagic Studio) και τη χρήση προσανατολισμένων ζευγών εικόνων στο Image Master. Συνεπώς, στο στάδιο της συλλογής της τρισδιάστατης πληροφορίας έπρεπε να υπάρχουν περισσότερες θέσεις σάρωσης, εφόσον και όπου υπήρχε η δυνατότητα τοποθέτησης του σαρωτή π.χ. στο διάδρομο. Να τονιστεί ακόμα ότι κατά την επεξεργασία της επιφάνειας υπήρχε γενικότερη καθυστέρηση των εργασιών εξαιτίας του τεράστιου όγκου δεδομένων σε συνδυασμό με τη μέτρια υπολογιστική ισχύ.

Κατά την επεξεργασία των μετρήσεων αποδείχτηκε ότι ανά στάδιο, από την αρχή μέχρι το τέλος, έπρεπε να δοθεί ιδιαίτερη προσοχή γιατί οποιοδήποτε λάθος ή έλλειψη φαίνεται στο επόμενο στάδιο επεξεργασίας και η διόρθωση του καθυστερεί τη διαδικασία επεξεργασίας.

Στα πλαίσια μιας γενικότερης ανασκόπησης των εργασιών ακολουθεί ένας πίνακας που παρουσιάζονται αναλυτικά ανά στάδιο επεξεργασίας και συλλογής των δεδομένων οι ανθρωποώρες που απαιτήθηκαν για την εξοικείωση με τα λογισμικά επεξεργασίας, την επίλυση των προβλημάτων και τους πειραματισμούς μέχρι την επίτευξη του τελικού αποτελέσματος, την υλοποίηση των επιμέρους σταδίων καθώς και ανθρωποώρες που θα απαιτούνταν αν η όλη διαδικασία πραγματοποιούνταν ξανά από την αρχή ύστερα από την εμπειρία που αποκομίστηκε.

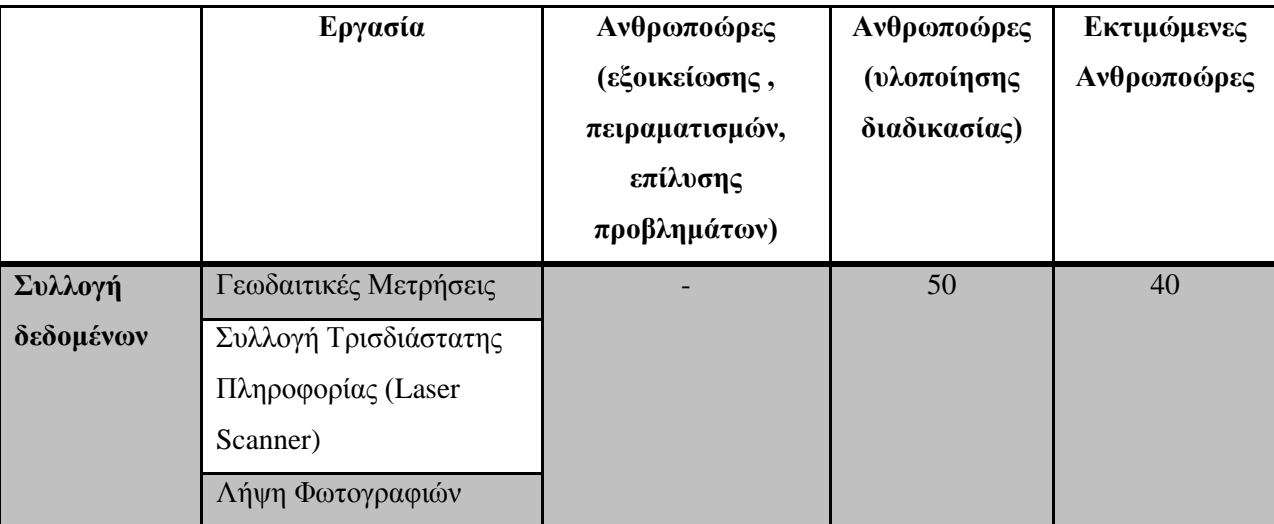

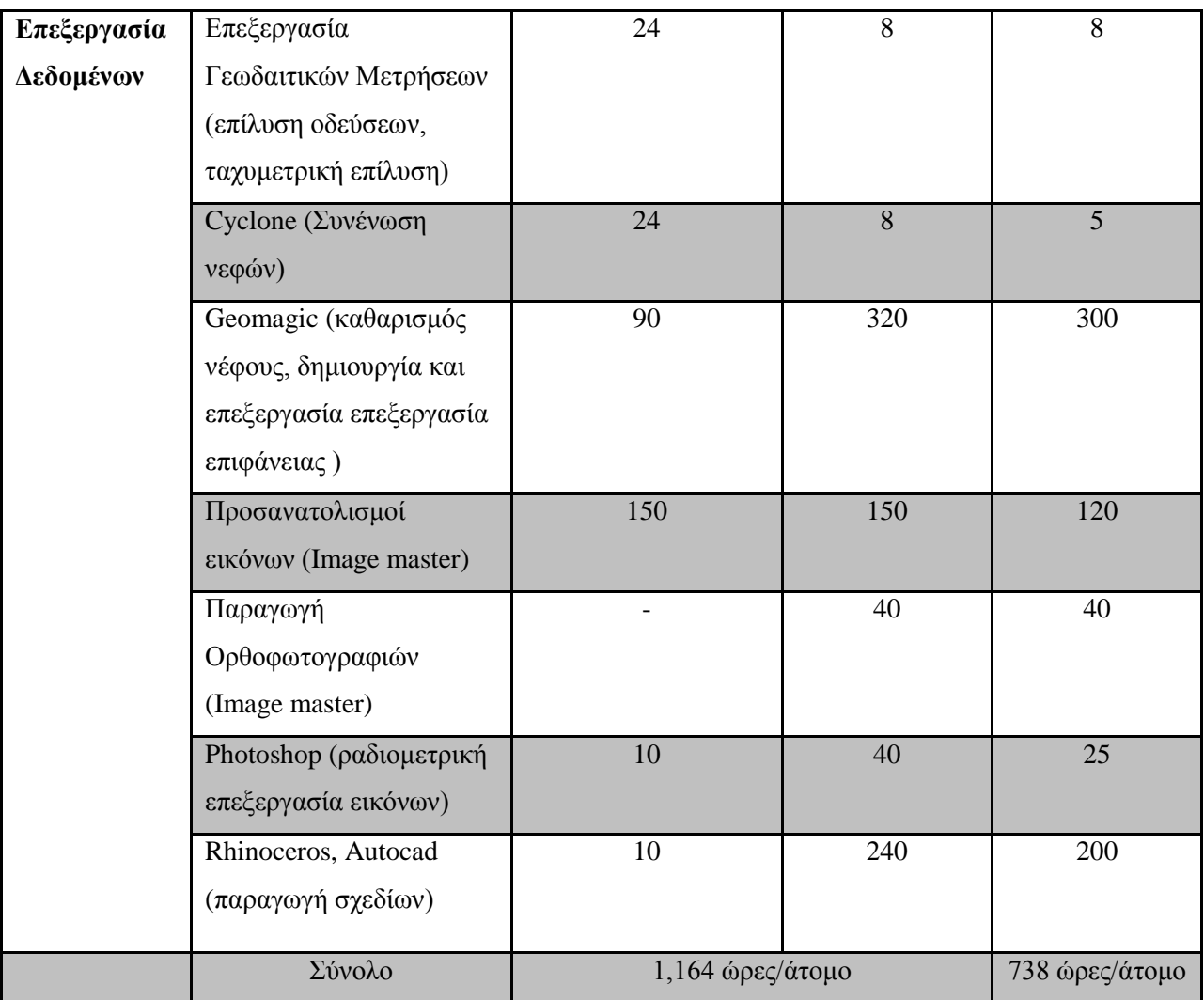

Πίνακας 5.1:Ανθρωποώρες ολοκλήρωσης εργασίες και εκτιμώμενες ανθρωποώρες που θα απαιτούνταν αν η διαδικασία

υλοποιούνταν ύστερα από την εμπειρία που αποκομίστηκε

# **ΠΑΡΑΡΤΗΜΑ**

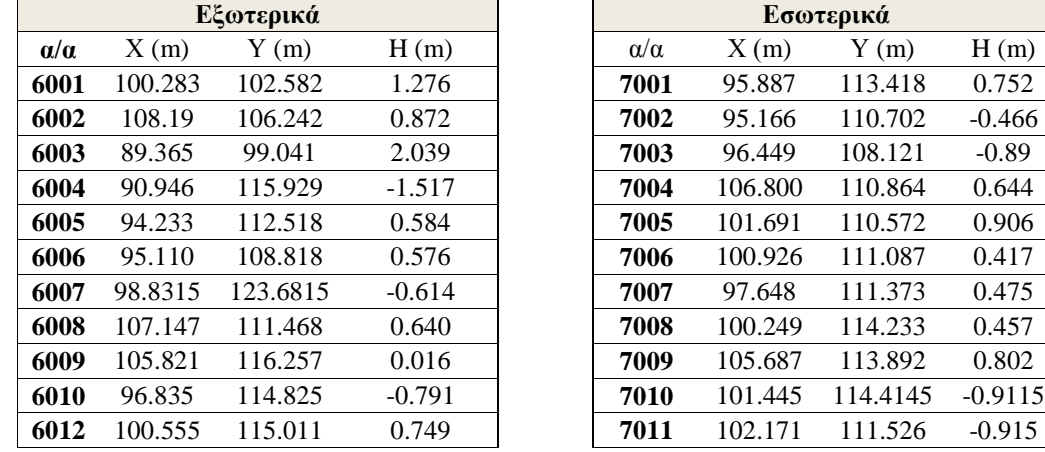

# **Α. Συντεταγμένες Στόχων Σαρωτή Laser**

Πίνακας Α.0.1: Συντεταγμένες στόχων που τοποθετήθηκαν εξωτερικά (αριστερά) και εσωτερικά (δεξιά) του ναού

# **Β. Εσωτερικός προσανατολισμός φακού σταθεράς 50 mm**

Στο παράρτημα αυτό παρατίθενται η διαδικασία βαθμονόμησης της φωτογραφικής μηχανής *Canon EOS-1Ds Mark III* με φακό σταθεράς 50mm, που πραγματοποιήθηκε στο Εργαστήριο Φωτογραμμετρίας της Σ.Α.Τ.Μ. Το λογισμικό που χρησιμοποιήθηκε για τη βαθμονόμηση της μηχανής είναι το *Image Master Calib.* Η διαδικασία της βαθμονόμησης αποτελεί μια αυτοματοποιημένη διαδικασία και αρκεί μόνο η λήψη πέντε εικόνων (Εικόνα B.1). του ειδικού φύλλου καλιμπραρίσματος ώστε να προκύψουν οι παράμετροι του εσωτερικού προσανατολισμού.

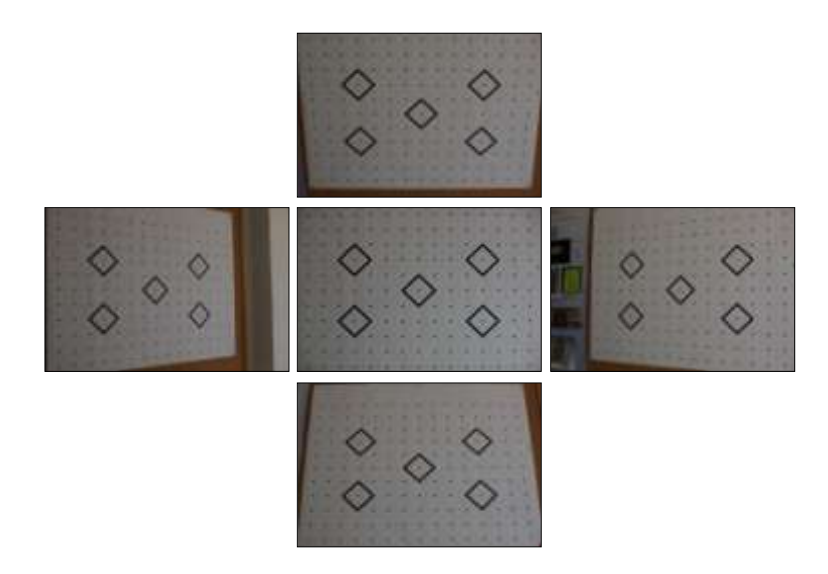

Εικόνα Β.0.1: Λήψεις καννάβου καλιμπραρίσματος του λογισμικού *Image Master Calib*
## **ΒΙΒΛΙΟΓΡΑΦΙΑ**

[1] Τμήμα Αρχαιοτήτητων Κύπρου, Μνημεία UNESCO (27/09/14)

*[http://www.mcw.gov.cy/mcw/da/da.nsf/DMLunesco\\_gr/DMLunesco\\_gr?OpenDocument](http://www.mcw.gov.cy/mcw/da/da.nsf/DMLunesco_gr/DMLunesco_gr?OpenDocument)*

[2] Κυπριακή Εθνική Επιτροπή UNESCO, Παγκόσμια Κληρονομιά της Κύπρου (27/09/14)

*[http://www.unesco.org.cy/Programmes-Pagkosmia\\_Klironomia\\_tis\\_Kyproy,GR-PROGRAMMES-04-01-](http://www.unesco.org.cy/Programmes-Pagkosmia_Klironomia_tis_Kyproy,GR-PROGRAMMES-04-01-03,GR) [03,GR](http://www.unesco.org.cy/Programmes-Pagkosmia_Klironomia_tis_Kyproy,GR-PROGRAMMES-04-01-03,GR)*

[3] Τμήμα Αρχαιοτήτων Κύπρου, Εκκλησία Αρχαγγέλου Μιχαήλ (28/09/14)

*<http://www.mcw.gov.cy/mcw/DA/DA.nsf/All/45811068711B667542257A780033FD96?OpenDocument>*

[4] Ιερά Μητρόπολης Μόρφου, Εκκλησιαστική αρχιτεκτονική (30/09/14)

*[http://www.immorfou.org.cy/monuments-architecture/324-ecclesiastical-architecture-13th-20th](http://www.immorfou.org.cy/monuments-architecture/324-ecclesiastical-architecture-13th-20th-centuries.html)[centuries.html](http://www.immorfou.org.cy/monuments-architecture/324-ecclesiastical-architecture-13th-20th-centuries.html)*

[5] Ιερά Μητρόπολης Μόρφου, Εκκλησία Αρχαγγέλου Μιχαήλ (30/09/14)

*<http://www.immorfou.org.cy/unesco/pedoulas-archangel-michael.html>*

[6] Αρχαιολογικοί Χώροι και Μνημεία της Κύπρου (30/09/14)

*<http://www.unesco.org.cy/DocumentStream.aspx?ObjectType=Document&ObjectID=70>*

[7] Διαφάνειες Διαλέξεων Μαθήματος «Αποτυπώσεις Μνημείων», ΣΑΤΜ, ΕΜΠ (01/10/14)

*[http://ecourses.dbnet.ntua.gr/el/apotypvseis\\_mnhmeivn.html](http://ecourses.dbnet.ntua.gr/el/apotypvseis_mnhmeivn.html)*

[8] Προδιαγραφές επίγειου σαρωτή Scanstation2, Leica (01/10/14)

*http://hds.leica-geosystems.com/downloads123/hds/hds/ScanStation/brochuresdatasheet/Leica\_ScanStation%202\_datasheet\_en.pdf*

[9] Y. Reshetyuk, SELF-CALIBRATION AND DIRECT GEOREFERENCING IN TERRESTRIAL LASER SCANNING, 2009, Doctoral thesis, Royal Institute of Technology, Stockholm, Sweeden

[10] J.L. Lerma García, B. Van Genechten, E. Heine, M. Santana Quintero, *THEORY AND PRACTICE ON TERRESTRIAL LASER SCANNING*

[11] Geomagic Studio Support Center *http://support1.geomagic.com/ics/support/splash.asp?deptID=5668* 

[12] Μπαριάμη Γ., *Γεωμετρική Τεκμηρίωση του Ιερού Ναού του Τίμιου Σταυρού στο Πελένδρι της Κύπρου με Εφαρμογή Αυτοματοποιημένου Συστήματος Ψηφιακής Φωτογραμμετρίας*, Διπλωματική Εργασία, ΣΑΤΜ ΕΜΠ, Αθήνα 2011

[13] Σοφοκλέους Ε., *Γεωμετρική Τεκμηρίωση του Ναού της Παναγίας Φορβιώτισσας,* Διπλωματική Εργασία, ΣΑΤΜ ΕΜΠ, Αθήνα 2006

[14] Σιεηττάνης Ν., *Σύγχρονες Μέθοδοι Γεωμετρικής Τεκμηρίωσης με Εφαρμογή στον Ι.Ν Παναγίας Ποδίθου στην Κύπρο ,* Διπλωματική Εργασία, ΣΑΤΜ ΕΜΠ, Αθήνα 2008

[15] Φάκα Μ., *Γεωμετρική Τεκμηρίωση Ιερού Ναού Τίμιου Σταυρού στο Πελένδρι, Κύπρος,* Διπλωματική Εργασία, ΣΑΤΜ ΕΜΠ, Αθήνα 2011

[16] Χρυσοστόμου Χ., *Γεωμετρική Τεκμηρίωση του Ι.Ν. Παναγίας Ποδίθου στην Κύπρο με απλές φωτογραμμετρικές μεθόδους* , Διπλωματική Εργασία, ΣΑΤΜ ΕΜΠ, Αθήνα 2008